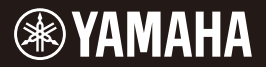

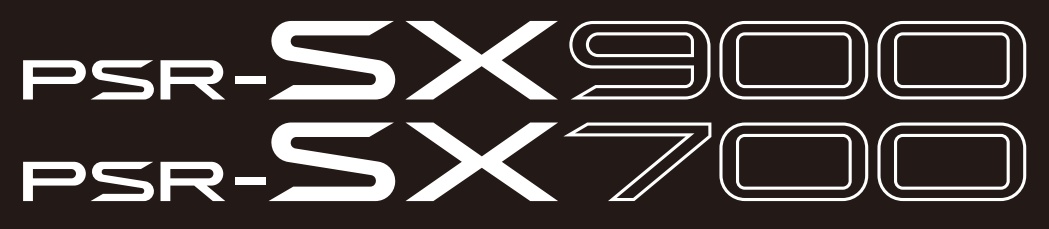

数码音乐工作站

使用说明书

感谢您购买Yamaha数码音乐工作站! 适用专业演奏的电子琴,不仅具有广泛的声音选择和多样化功能,还可为您 提供乐器扩展的无限潜力。 为了充分利用本乐器高级而又方便的功能,我们建议您仔细阅读本说明书。 也建议您将本说明书放置于安全便捷的地方, 以便将来随时参阅。 当您使用本乐器前, 请先阅读第5-[6](#page-5-0)页的"注意事项"。

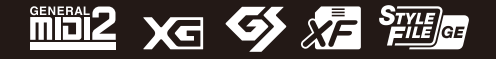

**ZH v1.10**

## 产品中有害物质的名称及含量

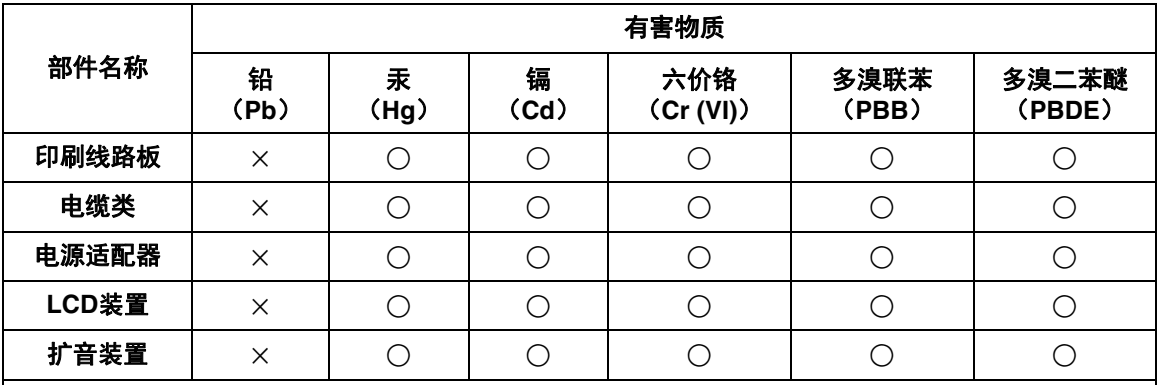

本表格依据 SJ/T 11364 的规定编制。

○:表示该有害物质在该部件所有均质材料中的含量均在 GB/T 26572 规定的限量要求以下。

×:表示该有害物质至少在该部件的某一均质材料中的含量超出 GB/T 26572 规定的限量要求。

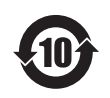

此标识适用于在中华人民共和国销售的电器电子产品。标识中间的数字为 环保使用期限的年数。

## 关于乐器

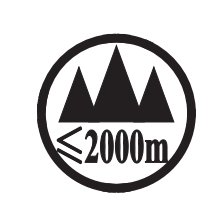

仅适用于海拔 2000m 以下地区安全使用。  $2000\text{m}$  try appoint theories and then the decomposition of the control of the control of ক্ৰু অৰ্ক্টবি দ্ৰঁৰ অৰ্থ অৰ্দ্ৰ কৰ্দ্ধ ষ্ট্ৰ 2000অন্ত শ্ৰী ৰাজ্য বি ক্ষেত্ৰ কৰা পৰা বি শ্ৰীন ভ্ৰম বেদ্ৰৰা دېڭىز يۈزىدىن 2000 مېتر تۆۋەن رايونلاردىلا بىخەتەر ئىشلەتكىلى بولىدۇ Dan hab yungh youq gij digih haijbaz 2 000m doxroengz haenx ancienz sawjyungh.

(ccc\_sea\_level\_01)

这个符号位于本机的背部或底部。 <del>ב</del>ְקַמִיתַק יתכו באי אביצמי הוא האי הר מחי באי מהן

بۇ بەلگە مۇشۇ ماشىنىنىڭ دۈمبە قىسمىغا ياكى تەگ قىسمىغا جايلاشتۇرىلىدۇ.

Aen mai de veh youq laeng gei roxnaeuz daix gei.

### 保护环境

如果需要废弃设备时,请与本地相关机构联系,获取正确的废弃方法。请勿将设备随意丢弃或 作为生活垃圾处理。

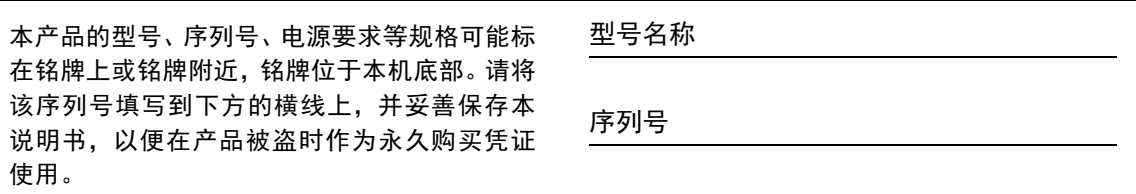

(bottom\_zh\_01)

# <span id="page-4-0"></span>注意事项

请在操作使用前,首先仔细阅读下述内容

<span id="page-4-1"></span>请将本说明书存放在安全且便于取阅的地方,以便将来随时参阅。

## 关于交流电源适配器

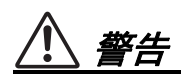

- 本交流电源适配器专为Yamaha电子乐器设计。 请勿用作其它用途。
- 仅限室内使用。请勿在任何潮湿环境下使用。

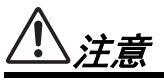

• 安装设置时,请确认交流电源插座伸手可及。如 果发生问题或者故障,请立即断开本乐器的电源 开关,并从电源插座中拔下交流电源适配器。当 交流电源适配器连接到交流电源插座时,请牢记 即使电源开关关闭,仍有微小电流流动。当您长 时间不使用本乐器时,请务必从壁式交流插座上 拔下电源线。

关于乐器

# 警告

### 为了避免触电、短路、损伤、火灾或其它危险可能导致的严重受伤甚至死亡,请务必遵守下列基本注 意事项。这些注意事项包括但不限于下列情况:

### 电源 **/** 交流电源适配器

- 请勿将电源线放置在取暖器或暖气片附近。此 外,请勿过分弯折、损伤电源线,或在其上加压 重物。
- 只能使用本乐器所规定的额定电压。所要求的电 压被印在本乐器的铭牌上。
- 只能使用规定的适配器(第[119](#page-118-0)页)。使用不适当 的适配器可能会损坏乐器或使乐器过热。
- 仅使用提供的电源线/插头。
- 定期检查插头,擦除插头上积起来的脏物或灰 尘。

## 请勿打开

• 本乐器不含任何用户可自行修理的零件。请勿打 开本乐器或试图拆卸其内部零件或进行任何方式 的改造。若出现异常,请立即停止使用,并请有 资质的Yamaha维修人员进行检修。

### 防水警告

• 请勿让本乐器淋雨或在水附近及潮湿环境中使用 本乐器,或将盛有液体的容器(如花瓶、瓶子或 玻璃杯)放在其上,否则可能导致液体溅入任何 开口。如果任何液体如水渗入本乐器,请立即切

断电源并从交流电源插座拔下电源线。然后请有 资质的Yamaha维修人员对乐器进行检修。

• 切勿用湿手插拔电源线插头。

### 防火警告

• 请勿在乐器上放置燃烧着的物体,比如蜡烛。燃 烧的物体可能会倾倒并引发火灾。

## 对电子医疗设备的影响

- 无线电波可能会影响电子医疗设备。
	- 请勿在靠近医疗设备或使用无线电波限制的区 域内使用本产品。
	- 请勿在装有心脏起搏器或除颤器的人员15厘米 的范围内使用本产品。

### 当意识到任何异常情况时

- 当出现以下任何一种问题时,请立即关闭电源开 关并从电源插座中拔出电源线插头。然后请 Yamaha维修人员进行检修。
	- 电源线或插头出现磨损或损坏。
	- 散发出异常气味或冒烟。
	- 一些物体掉入乐器中。
	- 使用乐器过程中声音突然中断。
- 如果乐器上存在任何裂缝或破损。

.<br>DMI-7 **1/2** 

<span id="page-5-0"></span>注意

为了避免您或周围他人可能发生的人身伤害、乐器损坏或财产损失,请务必遵守下列基本注意事 项。这些注意事项包括但不限于下列情况:

### 电源 **/** 交流电源适配器

- 请勿用多路连接器把乐器连接到电源插座上。否 则会降低声音质量,或者可能使插座过热。
- 当从本乐器或电源插座中拔出电源线插头时,请 务必抓住插头而不是电源线。直接拽拉电源线可 能会导致损坏。
- 当长期不使用本乐器或发生雷电时,请从电源插 座中拔出电源线插头。

### 安放位置

- 请勿将本乐器放在不稳定的地方,否则可能会导 致突然翻倒。
- 搬动乐器之前,请务必拔出所有的连接电缆,以 防止损坏电缆或绊倒他人造成人身伤害。
- 安装本产品时,请确认要使用的交流电源插座伸 手可及。如果发生问题或者故障,请立即断开电 源开关并从电源插座中拔出插头。即使电源开关 已经关闭,也会有微小的电流通向本产品。当确 定长时间不使用本产品时,请务必将电源插头从 交流电源插座拔出。

### 连接

- 将本乐器连接到其它设备之前,请关闭所有设备 的电源开关。在打开或关闭所有设备的电源开关 之前,请将所有音量都调到最小。
- 务必将所有元件的音量调到最小值,并且在演奏 乐器时逐渐提高音量,以达到理想的听觉感受。

### 小心操作

- 请勿在乐器的间隙中插入手指或手。
- 请勿在面板或键盘上的间隙内插入或掉落纸张、 金属或其它物体。否则可能会对您或他人造成人 身伤害、对乐器或其它财物造成损坏,或造成操 作故障。
- 请勿将身体压在本乐器上或在其上放置重物, 操 作按钮、开关或插口时要避免过分用力。
- 请勿长时间持续以很高或令人不适的音量使用本 乐器/设备或耳机,否则可能会造成永久性听力损 伤。若发生任何听力损伤或耳鸣,请尽快就医。

对由于不正当使用或擅自改造本乐器所造成的损失、数据丢失或破坏, Yamaha 不负任何责任。

当不使用本乐器时,请务必关闭其电源。

即使当[灬](待机/打开)开关处在待机状态时,仍有极少量的电流流向本乐器。 当长时间不使用本乐器时,请务必从壁式交流电源插座上拔出电源线。

DMI-7 2/2

### 须知

为避免本产品、数据或其它部件可能受到的损坏,请注意下列事项。

### ■操作处理

- 请勿在电视机、收音机、立体声设备、手机或其 它电子设备附近使用本设备。否则,本钢琴、电 视机或收音机都可能会产生噪音。 本乐器连接智能手机或平板电脑使用其中的应用 程序时,我们建议在设备上设置"飞行模式"后, 将Wi-Fi或蓝牙设置为打开,以避免因通讯信号 造成的噪音。
- 为了避免操作面板发生变形、损坏内部组件或不 稳定操作,请勿将本设备放在有大量灰尘、震动、 极端寒冷或炎热(如阳光直射、靠近加热器或烈日 下的汽车里)的环境中。(已确认的操作温度范 围:5°–40°C或41°–104°F。)
- 请勿在乐器上放乙烯或塑料或橡胶物体,否则可 能使面板或键盘脱色。

### ■维护保养

• 清洁乐器时,使用柔软的布。请勿使用涂料稀释 剂、溶剂、酒精、清洁液或浸了化学物质的抹布。

### 保存数据

- 如果不进行保存就关闭乐器电源,编辑的乐曲/ 伴奏型/音色/MIDI设置数据等都会丢失。这种情 况在电源被自动关机功能(第[21](#page-20-0)页)关闭时也会 发生。将您的数据保存至本乐器,或保存至USB 闪存/计算机等其它外接设备(第[33](#page-32-0)页)。保存数 据至USB闪存/外接设备更为安全,因为乐器中 的数据可能因某些操作失败、操作失误等原因丢 失。在使用USB闪存前,请务必参见第[107](#page-106-0)页。
- 为避免数据因USB闪存的损坏而丢失,我们建议 您把重要数据保存到两个USB闪存或外接设备, 比如计算机。

# 主要特点

<span id="page-6-0"></span>作为获得巨大成功的 PSR-S 系列的替代品, PSR-SX900/SX700 是数码音乐工作站声音、设计和用 户体验的新生代产品。无论您是专业音乐人或是音乐爱好者,这些乐器都将激发并提升您的音乐演 奏热情和兴致。

### ● 极具表现力和真实性的音色

PSR-SX900/SX700 包含一套全面而优美的逼真音色,您能以更具表现力的方式真实地演奏这些音色。

### ● 伴奏风格

PSR-SX900/SX700 可带来丰富的乐器伴奏型, 只需弹奏和弦, 就能实现各种音乐风格的演奏。

### ● LIVE CONTROL (实时控制)旋钮和可分配按钮 —— 自定义控制器

2个 LIVE CONTROL (实时控制)旋钮可直观地实时控制演奏。可分配各种功能至旋钮中,这样可以在 表演过程中轻松地为声音添加变化。可分配按钮可让您设置最喜欢的功能和快捷方式,实现更加个性化 的操作。

### ● 和弦循环 —— 您的虚拟左手 (PSR-SX900)

和弦循环可用于录制和弦音序并进行播放,让左手从弹奏和弦中解放出来,为进一步提升演奏提供了新 机会。

### 通过播放列表和注册存储进行快捷简便的设置

播放列表是全新的快速设置乐器的方法,无论保留曲目有多大。将注册存储编入便捷的播放列表内,演 奏过程中便可直接调用。

### 通过 **Yamaha Expansion Manager** 实现音色和伴奏型的扩展能力

通过计算机中的 Yamaha Expansion Manager, 可以持续扩展乐器的板载内容,创建和安装属于自己的定制 扩展包和购买的扩展包。支持 WAV、AIFF、SoundFont 和 REX 格式, 用于处理音频片段, 为全新声音和 伴奏型带来无限的可能性。

### ● 音频功能

音频文件 (WAV 或 MP3 格式)可以在本乐器上播放。也可将演奏录制成音频文件 (WAV 或 MP3 格 式),保存到内置用户驱动器或直接保存到 USB 闪存。本乐器还提供了多种先进而便捷的音频播放和处 理功能,其中包括降低和提高音频文件播放速度而不会改变音高的速度变化功能、不影响播放时间前提 下改变音高的音高变化功能。人声消除功能显著降低了音频文件中人声的音量,让您在乐器伴奏下就能 够唱出"卡拉 OK"风格。音频文件也可分配至多重长音并在演奏过程中播放,带来巨大的创造潜力。

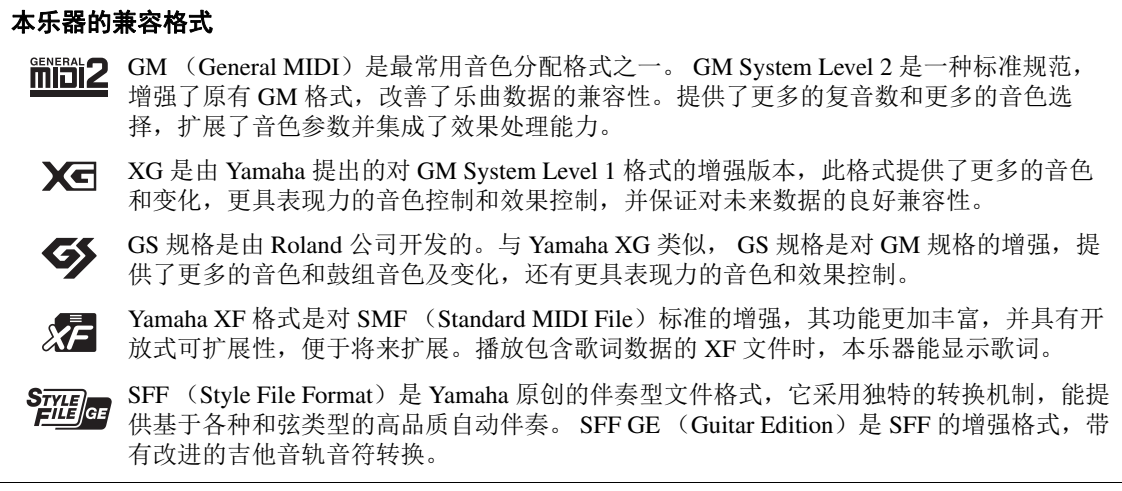

## 信息

关于版权

- 除个人使用外,严禁复制作为商品的音乐作品数据,包括但不限于 MIDI 数据和 / 或音乐数据。
- 对于本产品中的附带及捆绑内容, Yamaha 拥有版权或经许可可以使用其它公司的版权。根据版权法和其 它相关法律规定,用户不得传播通过保存或录制这些内容所得的媒体,或与本产品中此类内容相同或类 似的媒体。
	- \* 上述内容包括计算机应用程序、伴奏型数据、 MIDI 数据、 WAVE 数据、录音数据、乐谱、乐谱数据等。 \* 您可以发布使用这些内容进行演出或音乐制作所录制的媒体,此类情况下无需 Yamaha 公司的许可。

### ■关于本乐器的功能/数据包

- 一些预设乐曲的长度和编曲已经被编辑过,可能与原始乐曲不大一样。
- 本设备能够使用各种类型 / 格式的音乐数据, 将其预先优化为便于本设备使用、正确的音乐数据格式。 因此,在播放这些音乐数据时,本设备可能无法精确地达到音乐制作人或作曲家最初预想的程度。

Yamaha 会时刻更新产品的固件,在功能和实用工具中的改进恕不另行通知。为了全面利用本乐器的优 势,我们建议您将乐器升级到最新版本。可以从以下网址下载最新版本的固件。

https://download.yamaha.com/

### 版权声明

以下是本乐器预装乐曲的曲名、作者及版权声明。

### **Perfect**

Words and Music by Ed Sheeran Copyright (c) 2017 Sony/ATV Music Publishing (UK) Ltd. All Rights Administered by Sony/ATV Music Publishing LLC, 424 Church Street, Suite 1200, Nashville, TN 37219 International Copyright Secured All Rights Reserved

### **Symphony**

Words and Music by Jack Patterson, Ina Wroldsen, Steve Mac and Ammar Malik

- Copyright (c) 2017 EMI Music Publishing Ltd., Reservoir/Reverb Music Ltd., Rokstone Music, Maru Cha Cha, Lotzah Balls Soup, Where Da Kasz At? and Prescription Songs LLC
- All Rights on behalf of EMI Music Publishing Ltd. Administered by Sony/ATV Music Publishing LLC, 424 Church Street, Suite 1200, Nashville, TN 37219
- All Rights on behalf of Reservoir/Reverb Music Ltd. Administered Worldwide by Reservoir Media Management, Inc.
- All Rights on behalf of Rokstone Music in the U.S. and Canada Administered by Universal PolyGram International Publishing, Inc.
- All Rights on behalf of Maru Cha Cha, Lotzah Balls Soup, Where Da Kasz At? and Prescription Songs LLC Administered Worldwide by Songs Of Kobalt Music Publishing

International Copyright Secured All Rights Reserved

# 包含附件

- <span id="page-7-0"></span>• 使用说明书 (本书) x 1
- Online Member Product Registration (在线会员产品注册) x 1
- 谱架 x 1
- 交流电源适配器,电源线 x 1

<span id="page-8-1"></span>本乐器具有以下文档和参考材料。

### 附带的文档

<span id="page-8-0"></span>使用说明书 (本书)

本书将全面介绍 PSR-SX900/SX700 的基本功能。

### 在线资料 (可以从网站下载)

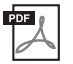

<span id="page-8-2"></span>**Reference Manual** (参考说明书)(仅英语、法语、德语、西班牙语、印度尼西亚 语和越南语可用)

介绍乐器高级的功能特性,如创建原创伴奏型、乐曲和多重长音,以及为指定参数进行设置。

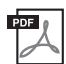

 $\overline{\text{per}}$   $\overline{\text{}}$ 

**Data List** (数据列表)

包含了各种重要的预置内容列表,如音色、伴奏型、效果以及与 MIDI 相关的信息。

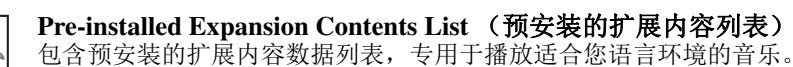

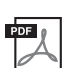

**Smart Device Connection Manual for iOS** (**iOS** 用智能设备连接说明书)(第 **[108](#page-107-0)** [页](#page-107-0))

介绍如何将本乐器连接到 iPhone、 iPad 等智能设备。

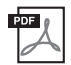

**Computer-related Operations** (计算机相关操作)(第 **[110](#page-109-0)** 页) 包括将乐器连接到计算机以及传输数据的相关操作。

要获取这些资料,请访问 Yamaha Downloads 网址, 然后输入型号名称搜索所需文件。

### **Yamaha Downloads**

https://download.yamaha.com/

- 为便于您理解使用说明书的内容,本公司已经依据国家的相关标准尽可能的将其中的英文表述部分翻译 成中文。但是,由于 (音乐上旋律、节奏、曲目等的)专业性、通用性及特殊性,仍有部分内容仅以 原文形式予以记载。如您有任何问题,烦请随时与本公司客服联系 (热线:400-051-7700)。
- 即使示例画面和插图取自于 PSR-SX900, 但与 PSR-SX700 的用法相同。
- 画面取自于 PSR-SX900,英文界面。
- Windows 是 Microsoft® Corporation 在美国及其它国家或地区的注册商标。
- Apple、iTunes、Mac、Macintosh、iPhone、iPad、iPod touch 和 Lightning 是 Apple Inc. 在美国和其它国家或地区 的注册商标。
- Bluetooth<sup>®</sup> 文字商标和标志均为注册商标, 由 Bluetooth SIG, Inc. 拥有, Yamaha 集团拥有此标志的使用权。

## **B** Bluetooth<sup>®</sup>

• 本使用说明书中所使用的公司名和产品名都是各自公司的商标或注册商标。

# 使用 PSR-SX900/SX700—— 概述

<span id="page-9-0"></span>本章介绍对本乐器广泛的功能进行概览介绍,您能够在这些主题中找到所需的信息。如果您需要理 解本乐器的某个特性、功能或操作,或需要对本乐器能够完成的内容有大致的了解以及如何有效使 用本乐器,请通读本章。

- ₩₩ : PSR-SX900/SX700 使用说明书 (本书) 此符号后显示相关章节的名称。有关各章节的详细说 明,请参见 " [目录](#page-11-0) " (第 [12](#page-11-0) 页)。
	- \* : 此材料可从 Yamaha Downloads 网站 (第9[页\)](#page-8-0) 获取。

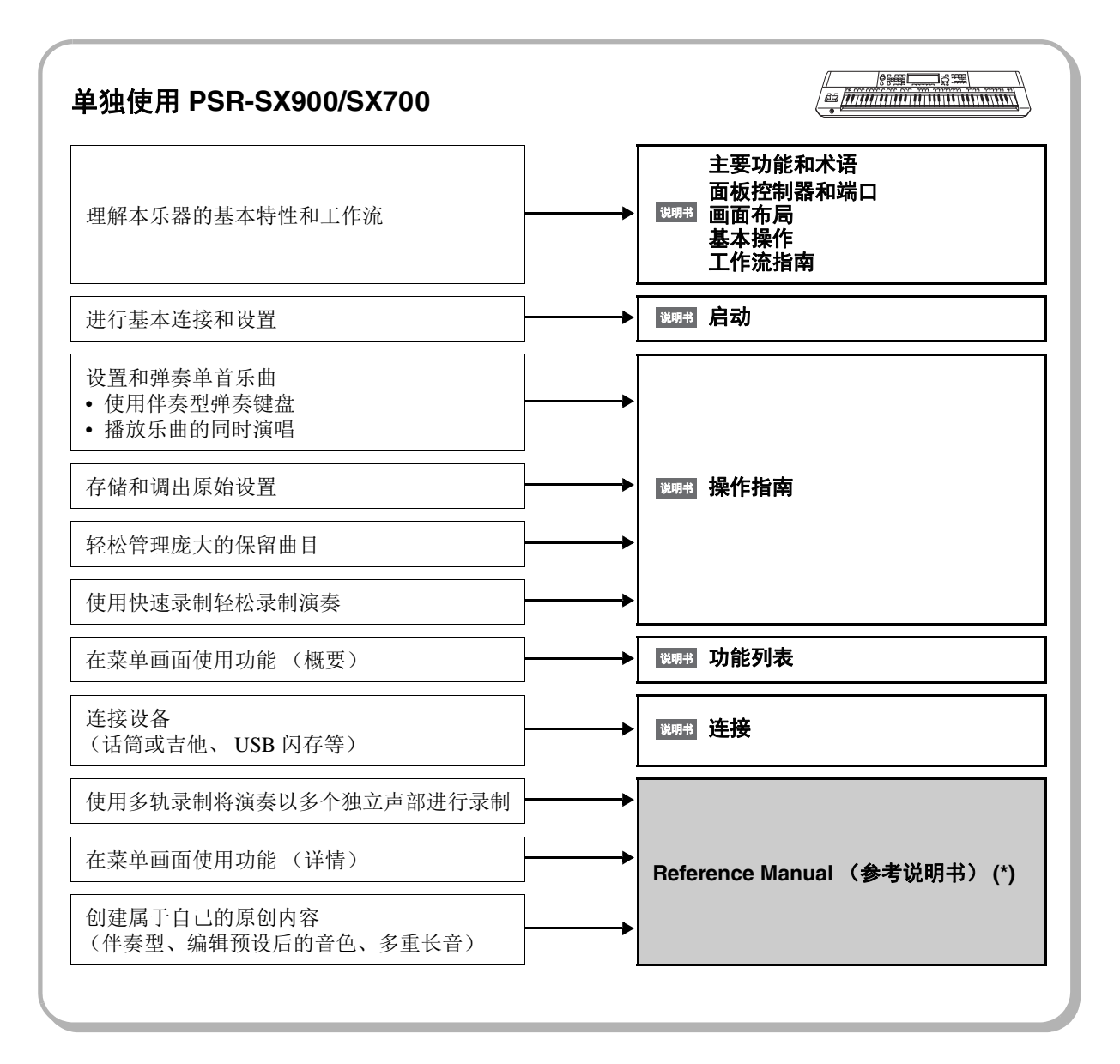

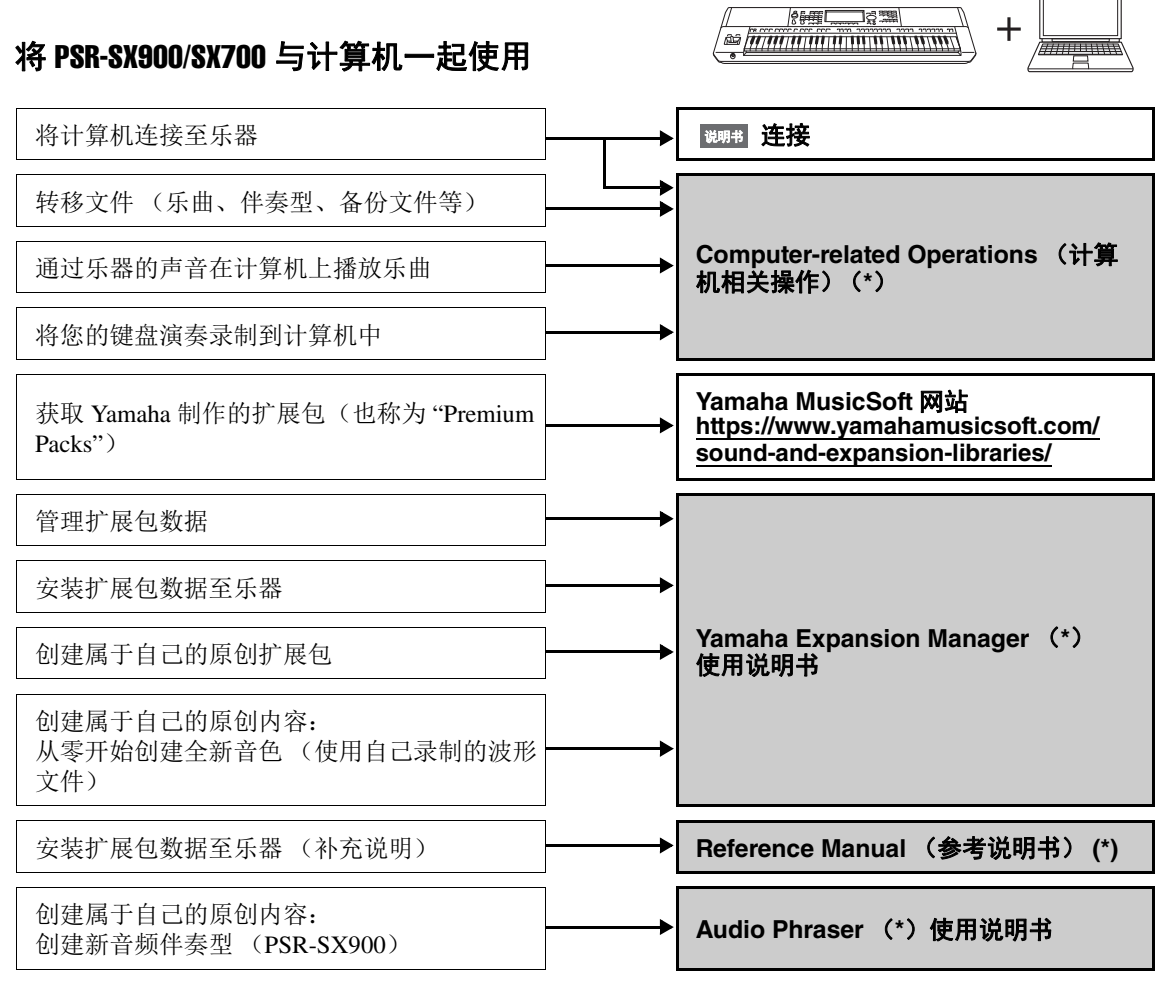

 $\pi$ 

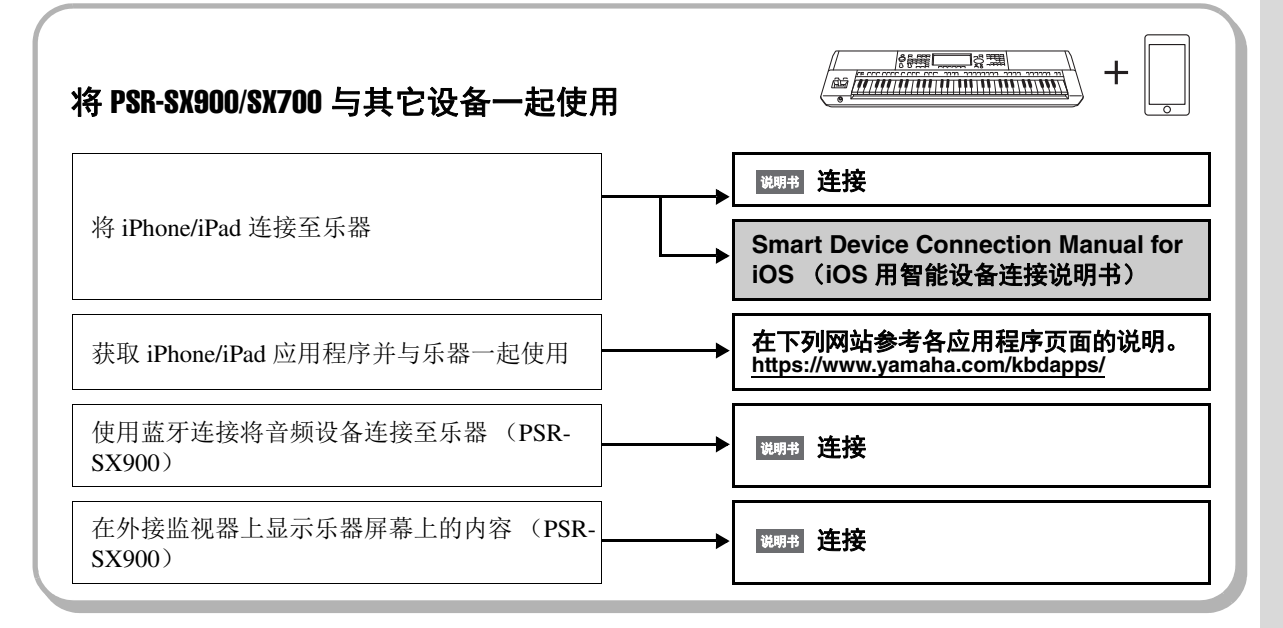

 $\mathbb{I}$ 

 $\pi$ 

# <span id="page-11-0"></span>目录

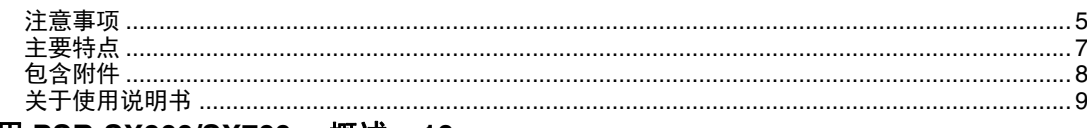

## 使用 PSR-SX900/SX700- 概述 ...10

## 主要功能和术语 ...14

## 面板控制器和端口 ...16

## 启动 ...20

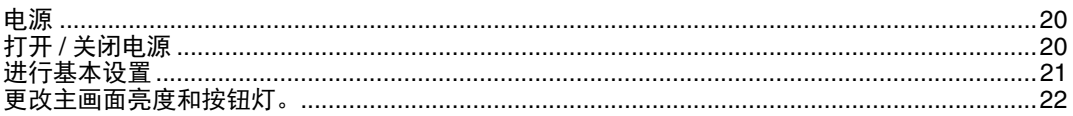

## 画面布局 ...23

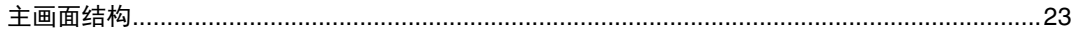

## 基本操作 ...26

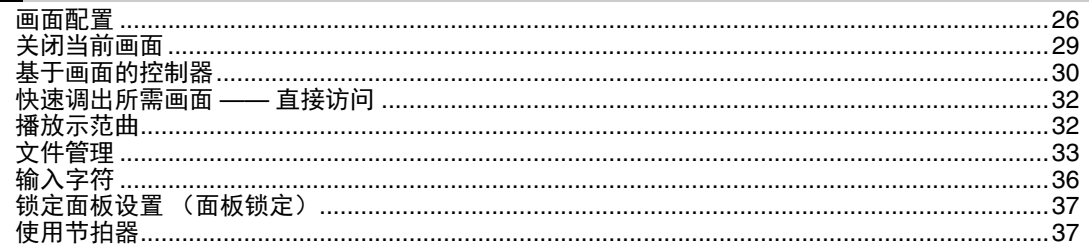

## 工作流指南 - PSR-SX900/SX700 的演奏 ...38

操作指南  $\mathbf{I}$ 

## 跟随伴奏型进行演奏设置 — 设置 ...40

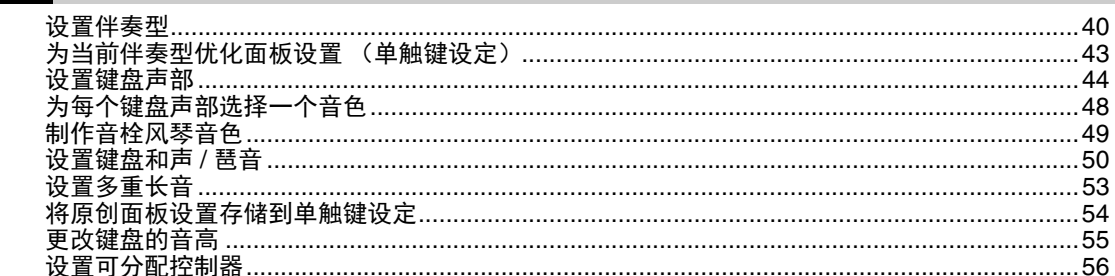

### 操作指南 跟随伴奏型进行演奏 — 演奏时的操作 ...58  $\overline{2}$

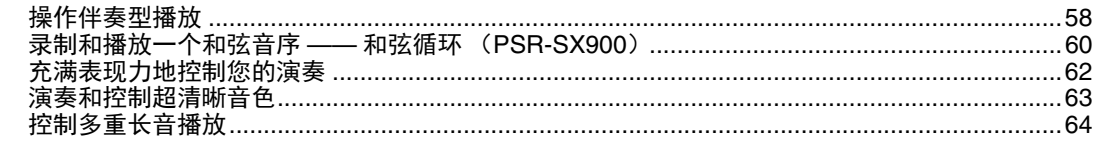

### 桑作指P  $\overline{\mathbf{3}}$

## 播放乐曲的同时演唱 - 设置 ...66

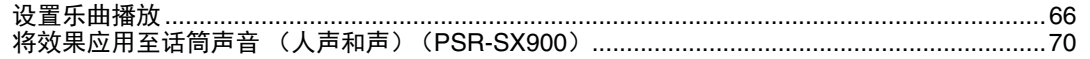

### 操作指南  $\overline{\mathcal{A}}$

## 播放乐曲的同时演唱 - 演奏时的操作 ...72

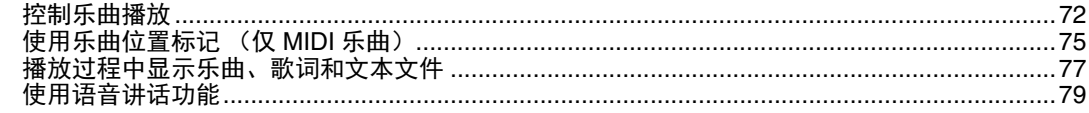

### 操作指南 调节各声部的参数 - 混音台 ...80  $\overline{5}$

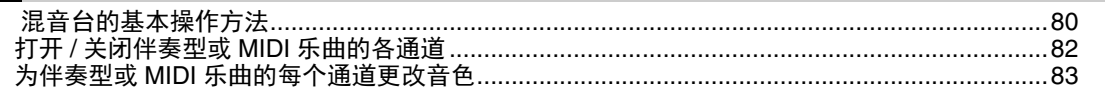

### 操作指南 乐曲录制 ...84  $\boldsymbol{6}$

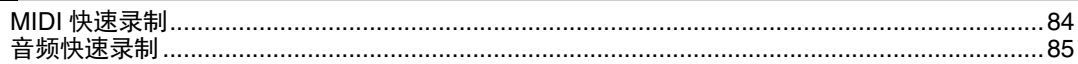

操作指南

### 存储和调出自定义面板设置 - 注册存储、播放列表 ...86  $\overline{7}$

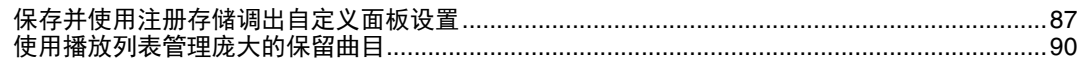

### 操作指南 定制最佳的性能 ...94  $\boldsymbol{\delta}$

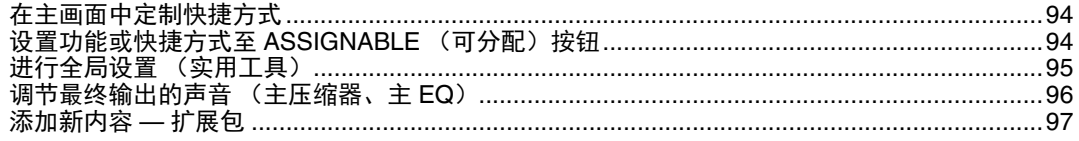

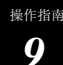

## 系统设置 ...98

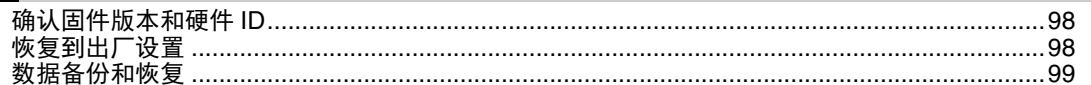

## 连接 — 与其它设备一起使用本乐器 ...100

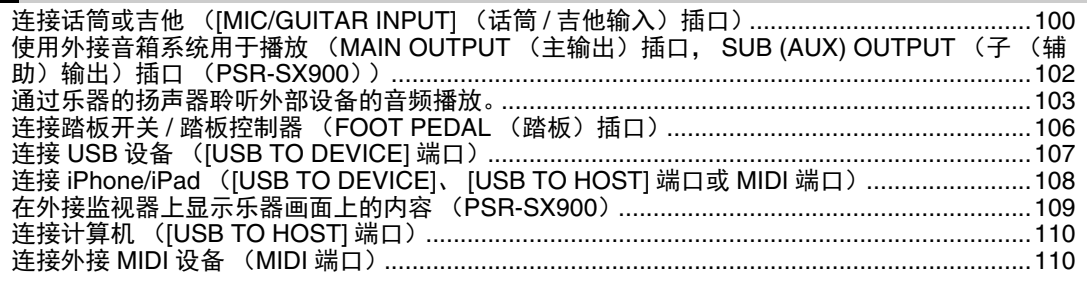

## 功能列表 ...111

### 附录 ...113

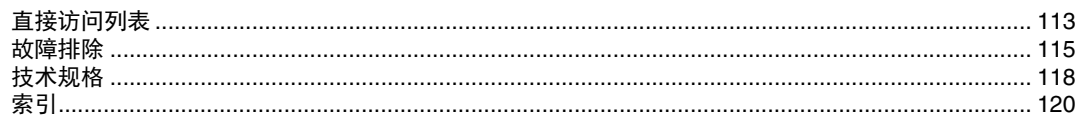

# 主要功能和术语

<span id="page-13-0"></span>本章简要说明本乐器的主要功能,帮助您更好地了解整体功能。

## 伴奏型-节奏和自动伴奏-

PSR-SX900/SX700 具有各种音乐流派的伴奏和节奏模板 (称作"伴奏型"), 包括流行、爵士等等。伴 奏型带有丰富的自动伴奏模板,只需用左手按下和弦,就会生成自动伴奏。即便是自己一个人演奏,也 能重现完整乐队或管弦乐队的声音。

## 音色一乐器的单个声音一

PSR-SX900/SX700 配备了非常广泛的真实乐器音色,包括钢琴、吉他、弦乐、铜管乐器和木管乐器等 等。您可以手动在键盘上弹奏音色,伴奏型、 MIDI 乐曲和多重长音中也可使用。

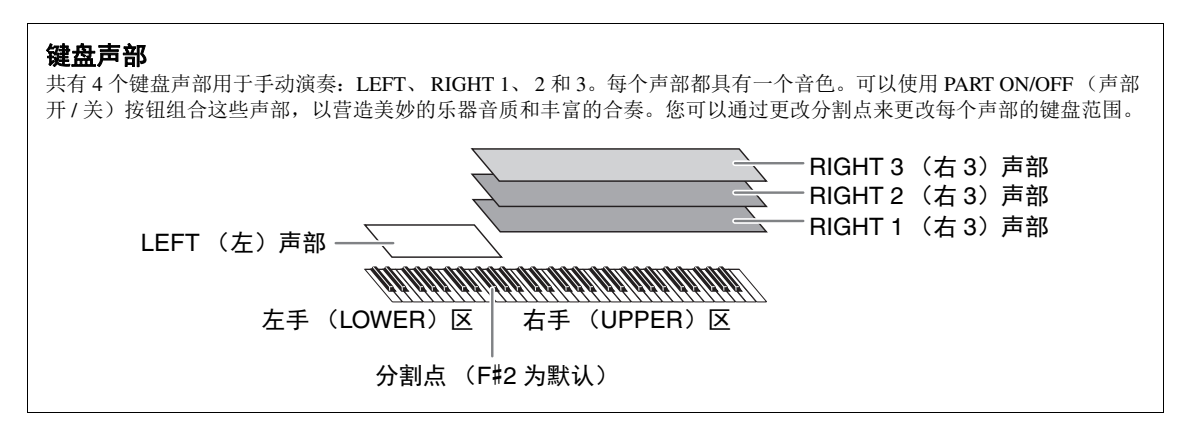

### 多重长音一为您的演奏添加音乐性乐句一

多重长音可以为演奏加入一些短的预录制的节奏型和旋律型音序,使演奏产生一些变化。多重长音按库 分组,每四个乐句为一组。本乐器具有各种不同音乐流派的多重长音库。另外,通过音频关联多重长音 功能,可以在演奏过程中用您的音频 (WAV) 数据创建全新独特的长音内容进行播放。

### 乐曲-播放 **MIDI/** 音频文件-

对于本乐器来说,术语 " 乐曲 " 是指包括如预设乐曲、商业购买的文件等在内的 MIDI 或音频数据。您 不仅可以播放和聆听乐曲,还可以随乐曲的播放弹奏键盘。

- 乐曲播放具有 2 个模式: 乐曲播放器模式和乐曲列表模式。
- 乐曲播放器: 同时播放两首乐曲 (或一首 MIDI 乐曲和一首音频乐曲), 并在两者之间平稳过渡。
- 乐曲列表:根据事先创建的乐曲列表连续播放乐曲。

### 话筒 **/** 吉他连接-与键盘演奏一起演唱 **/** 弹奏-

把话筒连接到 MIC/GUITAR [INPUT] 插口 (标准 1/4" phone 型插头接口),可以随着乐曲的播放或演奏 进行演唱。本乐器会将您的歌声通过连接的音箱输出。

此外, PSR-SX900 还具有人声和声 / 合成声码器功能。可将多种人声和声效果应用到您的演唱,或使用 合成声码器功能将人声演唱的特性添加到合成器或其它音色。

PSR-SX900 和 PSR-SX700 都可以连接电吉他,甚至可以用强大的 DSP 效果器代替吉他效果器来处理吉 他音色,然后用键盘的演奏进行伴奏。

### 注册存储一保存和调出用户自定义面板设置一

利用注册存储功能,可以保存(或"注册")几乎所有的面板设置到一个注册存储按钮上,此后,可以 按该按钮立即调用这些定制的面板设置。 8 个注册存储按钮的设置可以作为一个注册存储库 (文件)保 存。

### 播放列表-管理大量的乐曲和设置-

播放列表功能使您可以轻松管理和调出乐曲及其相关设置,无论数量如何。播放列表仅通过简单的一个 步骤即可从 8 首乐曲中调出一首指定乐曲。最多可将 2500 首乐曲注册到播放列表,您只需点击一下乐曲 对应的面板设置即可调出。

### 录制一录制您的演奏一

您可以使用本乐器对演奏进行录制,并保存为 SMF 格式的 MIDI 文件。也可以使用本乐器将演奏作为音 频数据 (WAV)录制到内部用户驱动器。此外, MIDI 录制还具有 2 个便捷的录制方式,快速录制和多 轨录制。

# 面板控制器和端口

### <span id="page-15-0"></span>■ 顶部面板

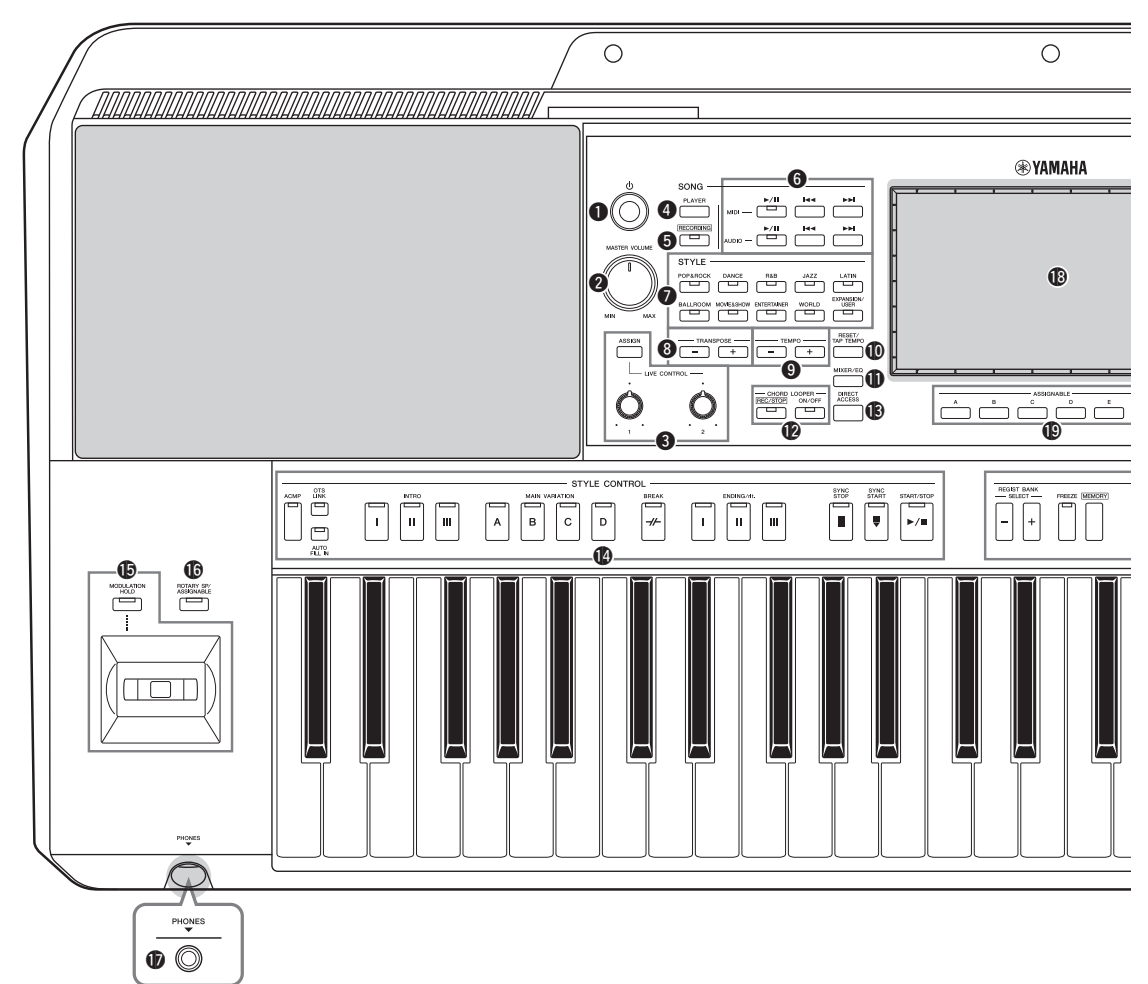

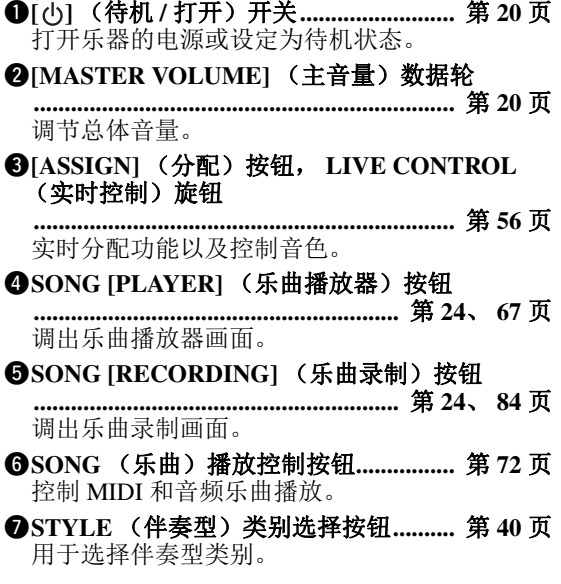

- i**TRANSPOSE** (移调)按钮**...................** 第 **[55](#page-54-1)** 页 以半音为单位,移调整个乐器的音高。
- o**TEMPO** (速度)按钮 **............................** 第 **[42](#page-41-0)** 页 控制伴奏型、乐曲和节拍器的速度。
- !0**[RESET/TAP TEMPO]** (重置 **/** 击拍速度)按钮 **...........................................................** 第 **[42](#page-41-0)**、 **[59](#page-58-0)** 页 可按照想要的速度点击按钮两次,改变速度。在 伴奏型播放期间,此按钮可直接重置 (快倒) 伴奏型部分播放。
- !1**[MIXER/EQ]** (混音台 **/EQ**)按钮 **...........................................................** 第 **[24](#page-23-2)**、 **[80](#page-79-2)** 页 调出混音台画面,用于调节每个声部的参数,如 音量、声像和 EQ。
- !2**CHORD LOOPER** (和弦循环)按钮 (**PSR-SX900**)**......................................................** [第](#page-59-1) **60** 页 控制录制和和弦循环功能的循环播放。
- **13**[DIRECT ACCESS] (直接访问)按钮 **.........................................................** 第 **[32](#page-31-2)**、 **[113](#page-112-2)** 页 只需按下单个按钮即可直接调出想要的画面。

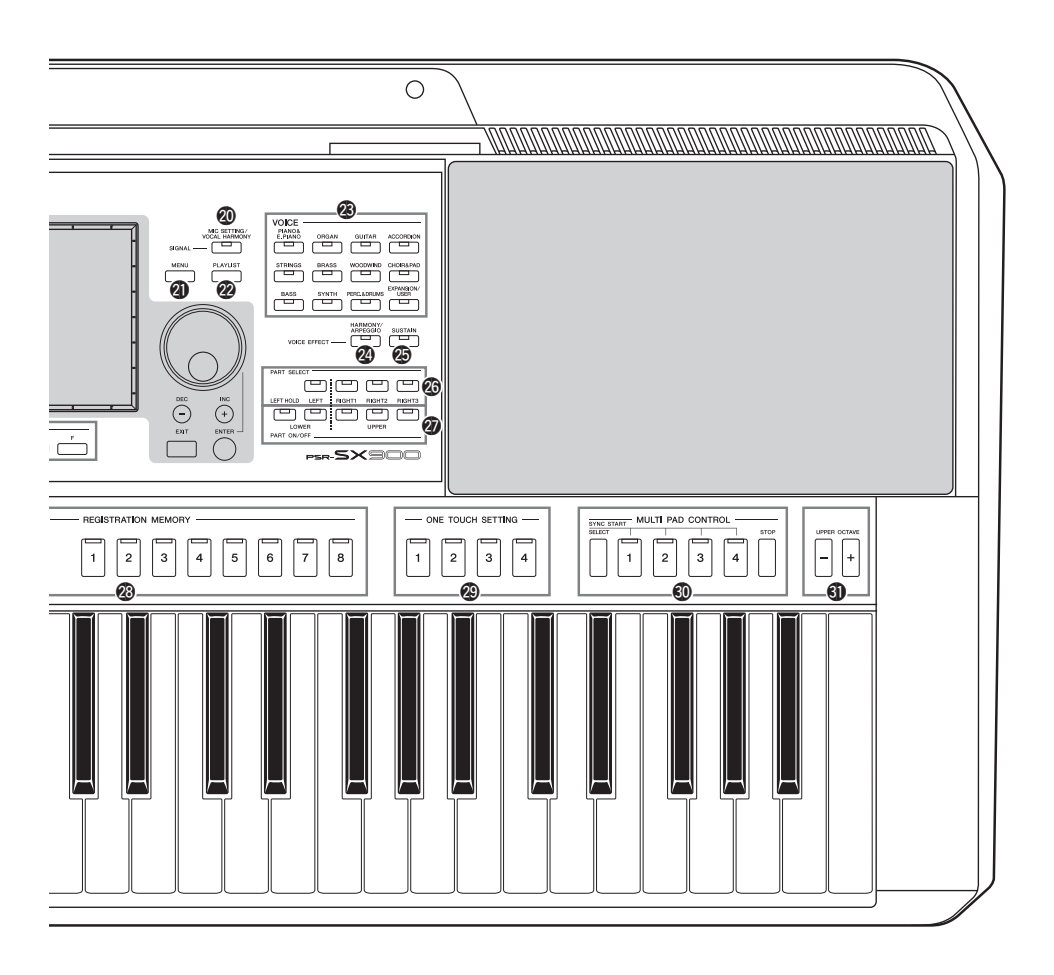

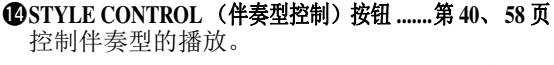

- **心操纵杆, [MODULATION HOLD] (调制保持)** 按钮**............................................................** 第 **[62](#page-61-1)** 页 使用弯音或调制功能。
- !6**[ROTARY SP/ASSIGNABLE]** (旋转扬声器 **/** 可 分配)按钮**................................................** 第 **[57](#page-56-0)** 页 控制旋转扬声器效果开 / 关或可分配的功能。
- !7**[PHONES]** (耳机)插口**........................** [第](#page-18-0) **19** 页 用于连接耳机。
- !8触摸 **LCD** 和相关控制器 **.........................** 第 **[26](#page-25-2)** 页
- !9**ASSIGNABLE** (可分配)按钮 **.............** [第](#page-93-3) **94** 页 用于将快捷键分配到常用的功能。
- @0**[MIC SETTING/VOCAL HARMONY]**(话筒设置 **/** 人 生和声)按钮 (**PSR-SX900**) **/[MIC SETTING]** (话 筒设置)按钮 (**PSR-SX700**)**..............** 第 **[70](#page-69-1)**、 **[101](#page-100-0)** 页 从话筒 / 吉他设置和 (仅在 PSR-SX900 上) 人 声和声设置中调出可执行的画面。
- @1**[MENU]** (菜单)按钮**...................** 第 **[25](#page-24-0)**、 **[29](#page-28-1)** 页 调出菜单画面,可用于调出各种功能。
- @2**[PLAYLIST]** (播放列表)按钮**....** 第 **[25](#page-24-1)**、 **[90](#page-89-1)** 页 调出播放列表画面。
- @3**VOICE** (音色)类别选择按钮**..............** [第](#page-47-1) **48** 页 选择音色类别。
- @4**[HARMONY/ARPEGGIO]** (和声 **/** 琶音)按钮 **....................................................................** [第](#page-49-1) **50** 页 应用和声或琶音到右手音色。
- @5**[SUSTAIN]** (延音)按钮 **.......................** 第 **[63](#page-62-1)** 页 应用延音到右手音色。
- @6**PART SELECT** (声部选择)按钮**........** [第](#page-47-1) **48** 页 为各键盘声部选择一个音色。
- @7**PART ON/OFF** (声部 开 **/** 关)按钮 **....** 第 **[44](#page-43-1)** 页 打开或关闭各键盘声部。

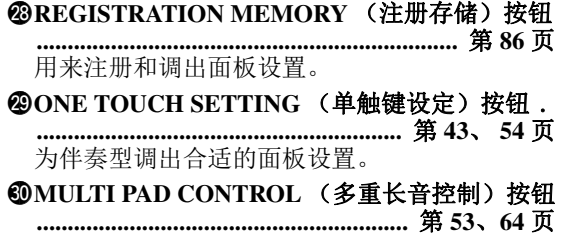

选择和播放节奏性或旋律性多重长音。

#1**UPPER OCTAVE** (升高八度)按钮 **....** [第](#page-54-2) **55** 页 以八度为单位变换键盘的音高。

面板设置 (面板设置)

通过使用面板上的控制器,可以执行本章所介绍的多种 设置。本乐器的这些设置统称为 " 面板设置 " 或本书中 所指的 " 面板设置 "。

## ■ 后面板

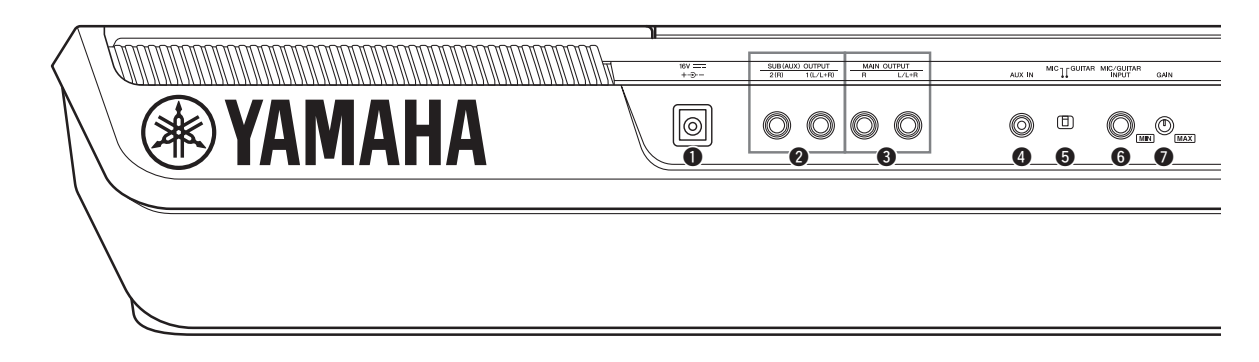

- <span id="page-17-0"></span>**❶DC IN** (直流输入)插口............................ 第 [20](#page-19-4) 页 用来连接电源适配器。
- **@SUB (AUX) OUTPUT** (子 (辅助)输出) **[1 (L/L+R)]**、 **[2 (R)]** 插口 (**PSR-SX900**) **..................................................................** 第 **[102](#page-101-1)** 页 用于连接外部音频设备。这些插口可作为 SUB 1-2 或 AUX 输出,具体取决于线路输出设置。
- e**MAIN OUTPUT** (主输出) **[L/L+R]**、 **[R]** 插口 **..................................................................** 第 **[102](#page-101-1)** 页 用于连接外部音频设备。
- r**[AUX IN]** (辅助输入)插口 **................** 第 **[103](#page-102-1)** 页 用于连接外接音频设备,如便携式音频播放器。
- t**[MIC GUITAR]** (话筒吉他)开关 **.....** 第 **[100](#page-99-2)** 页 用于在"MIC"和"Guitar"之间切换, 以正确 发挥 [MIC/GUITAR INPUT] (话筒 / 吉他输入) 插口的作用。
- y**[MIC/GUITAR INPUT]**(话筒 **/** 吉他输入)插口 **..................................................................** 第 **[100](#page-99-2)** 页 用于连接话筒或吉他。

## 安装谱架

如图所示将谱架插入插槽。

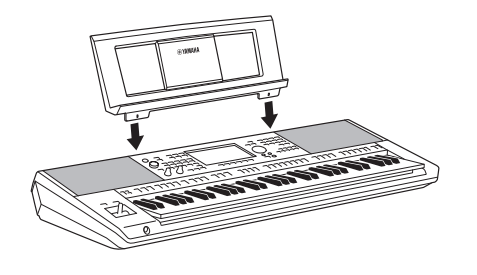

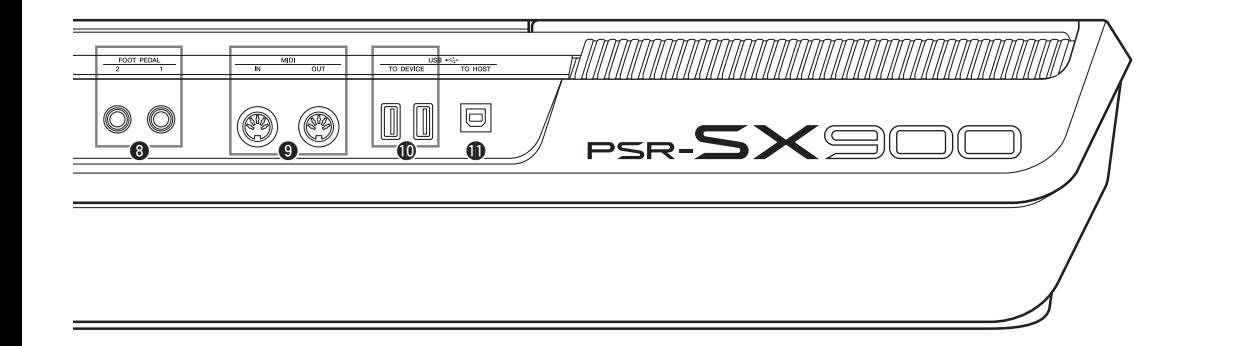

- **<sup>●</sup>**[GAIN] (增益) 旋钮.................................. 第 [100](#page-99-3) 页 **用于调节 [MIC/GUITAR INPUT] (话筒 / 吉他输** 入)插口的输入电平。
- i**FOOT PEDAL** (踏板) **[1]**、 **[2]** 插口 **..................................................................** 第 **[106](#page-105-1)** 页 用于连接踏板开关和 / 或踏板控制器。
- o**MIDI [IN]**、 **[OUT]** 端口**.......................** 第 **[110](#page-109-3)** 页 用于连接外部 MIDI 设备。
- !0**USB TO DEVICE** 端口**..........................** 第 **[107](#page-106-0)** 页 用于连接 USB 设备, 如 USB 闪存或可选购的 USB 无线 LAN 适配器等。 PSR-SX900 有 2 个端口, PSR-SX700 有 1 个端 口。
- !1**[USB TO HOST]** 端口**............................** 第 **[110](#page-109-0)** 页 用于连接至计算机或可选购的无线 MIDI 适配 器。

<span id="page-18-0"></span>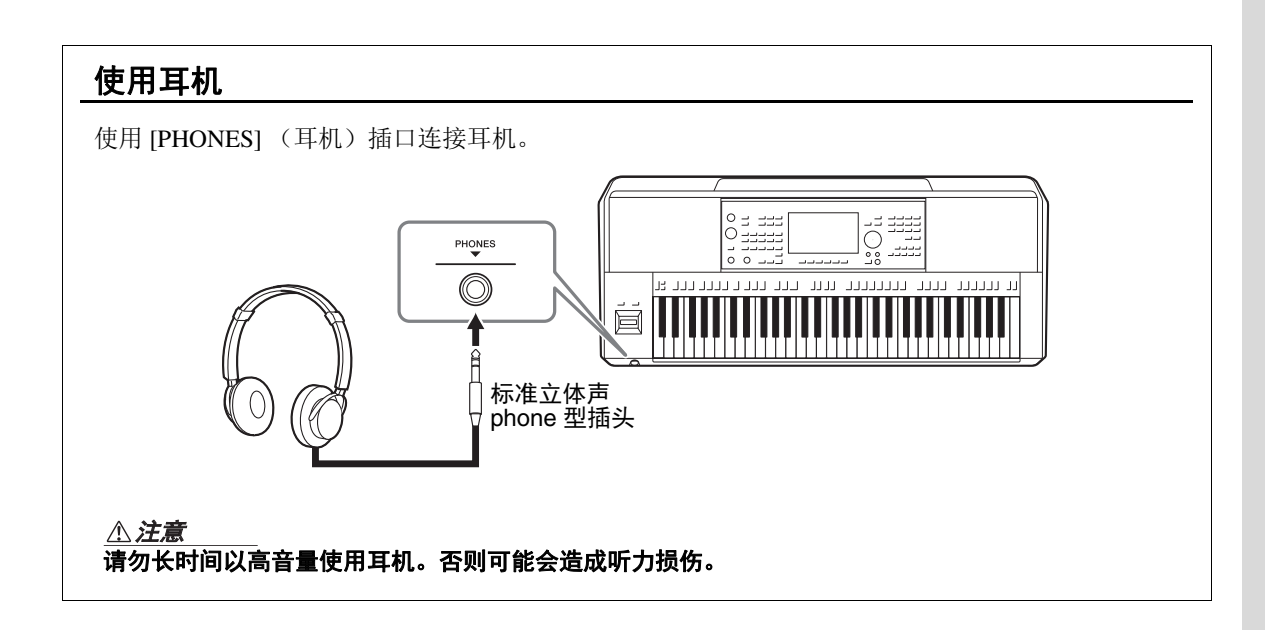

# 启动

## <span id="page-19-4"></span><span id="page-19-1"></span><span id="page-19-0"></span>电源

按照图中所示的顺序牢固连接交流电源适配器。

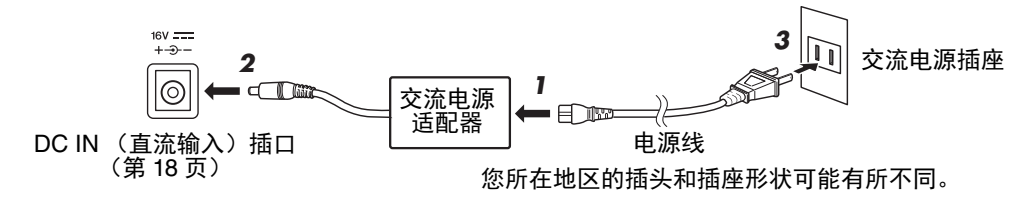

## △ 警告

只能使用规定的交流电源适配器 (第 **[119](#page-118-0)** 页)。使用不适当的适配器可能会导致本乐器损坏或过热。

### △注意

安装本产品时,请确认要使用的交流电源插座伸手可及。如果发生问题或者故障,请立即断开电源开关并从 电源插座中拔下插头。

### 凸注

断开交流电源适配器时,颠倒上述介绍的顺序进行操作。

## <span id="page-19-3"></span><span id="page-19-2"></span>打开 / 关闭电源

*1* <sup>将</sup> **[MASTER VOLUME]** (主音量)数据轮调低到 "**MIN"** (最小 值)。

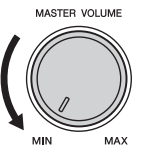

2 按下 [ $\bigcirc$ ] (待机 / 打开) 开关接通电源。

短暂间隔后,将显示主画面 (第 [26](#page-25-3) 页)。一边弹奏键盘一边调节音 量。

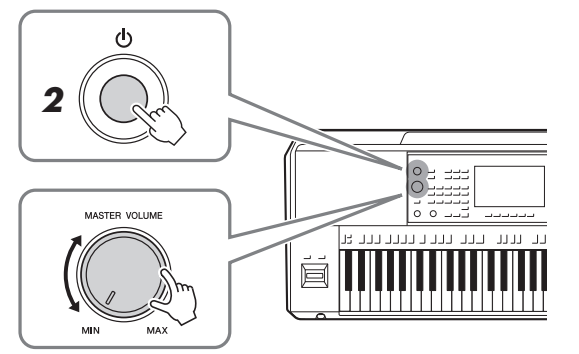

**3** 使用完乐器时,按下并按住 [①] (待机 / 打开)开关 1 秒钟,关闭电 源。

主画面出现之前,不能 执行任何操作,包括关 机和键盘演奏。 凸注

### △注意

即使 [ ① ] (待机 / 打开)开 关处在关闭位置,仍将有极 小量的电流流向本产品。当 确定长时间不使用本产品 时,请务必将电源插头从交 流电源插座拔出。

须知

录制和编辑过程中或信息出现 过程中,即使按下 **[ ]** (待 机 / 打开) 开关, 电源也不会 关闭。如果要关闭电源,请仅 在录制、编辑结束后,或信息 消失后按下 **[ ]** (待机 **/** 打 开)开关。在这种情况下如要 强行退出,请按住 [**①]** (待 机 **/** 打开)开关 **3** 秒钟以上。 请注意强制退出操作可能造成 数据的丢失及设备的损坏。

## <span id="page-20-2"></span><span id="page-20-0"></span>自动关机功能

为避免不必要的电力消耗,本设备提供了自动关机功能,设备处于不操作状 态一段时间后,能够自动关闭电源。电源自动关闭前需要消耗的时间量默认 约为30分钟,但可以根据下列说明更改设置(第[21](#page-20-3)页)。

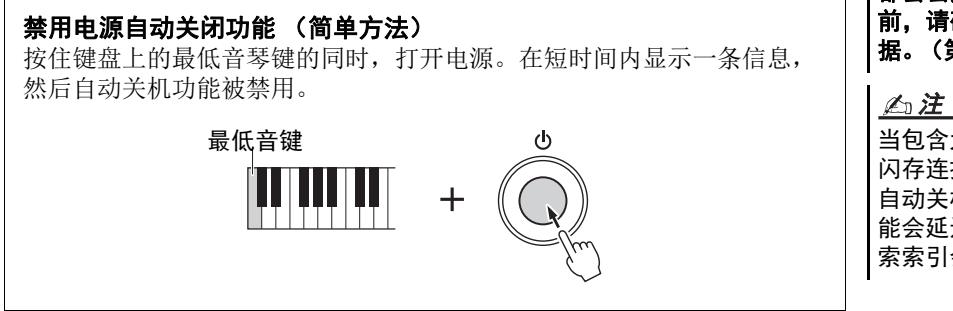

如果电源自动关闭,没 有执行保存操作的数据 都会丢失。关闭电源 前,请确认已保存数 据。(第 **33** 页)

须知

当包含大量文件的 USB 闪存连接到本乐器时, 自动关机功能的执行可 能会延迟,因为文件搜 索索引会自动更新。

## <span id="page-20-1"></span>进行基本设置

如有需要,可以执行基本设置,如显示画面语言等。

### *1* 调出实用工具操作画面。

首先, 按下 [MENU] (菜单) 按钮调出菜单画面。然后触摸 [Menu 2] (菜单2)移动到画面中的第 2 页 (如果需要), 然后触摸 [Utility] (实用工具)。

## *2* 触摸画面上的 **[System]** (系统)。

## *3* 通过触摸画面进行必要设置。

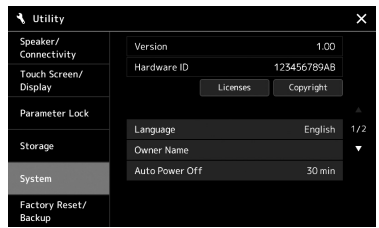

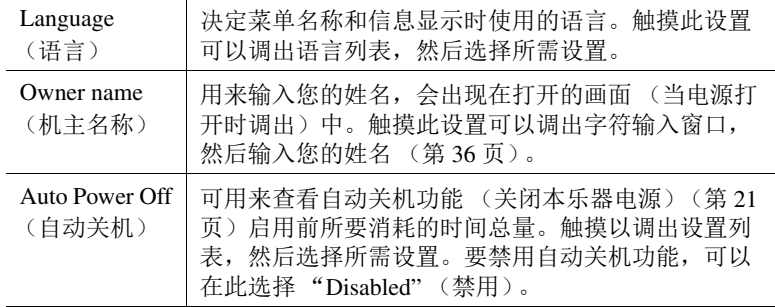

<span id="page-20-3"></span>有关此画面的其它项目的信息,请参见网站上的 Reference Manual (参 考说明书)[\(第](#page-8-0)9页)。

# <span id="page-21-0"></span>更改主画面亮度和按钮灯。

在此区域中,可更改主画面亮度和按钮灯。

- *1* 调出操作画面 (实用工具)(第 **[21](#page-20-1)** 页的步骤 **<sup>1</sup>**)。
- *2* 调出 "**Touch Screen/Display"** (触摸屏 **/** 显示屏)画面。 触摸画面中的 [Touch Screen/Display] (触摸屏 / 显示屏)。

## *3* 触摸画面更改设置。

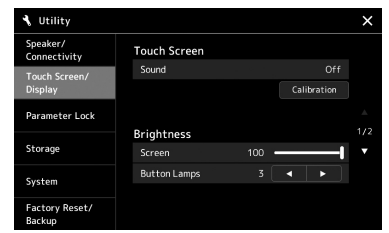

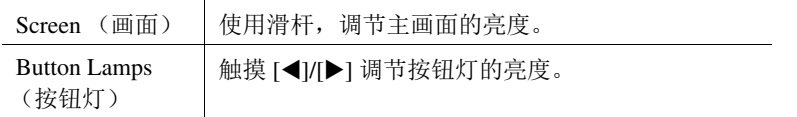

有关此画面的其它项目的信息,请参见网站上的 Reference Manual (参 考说明书)[\(第](#page-8-2)9页)。

<span id="page-22-0"></span>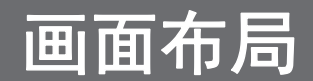

本乐器具有一个 LCD 触摸屏和按钮灯,以直观地帮助您掌握当前状态。

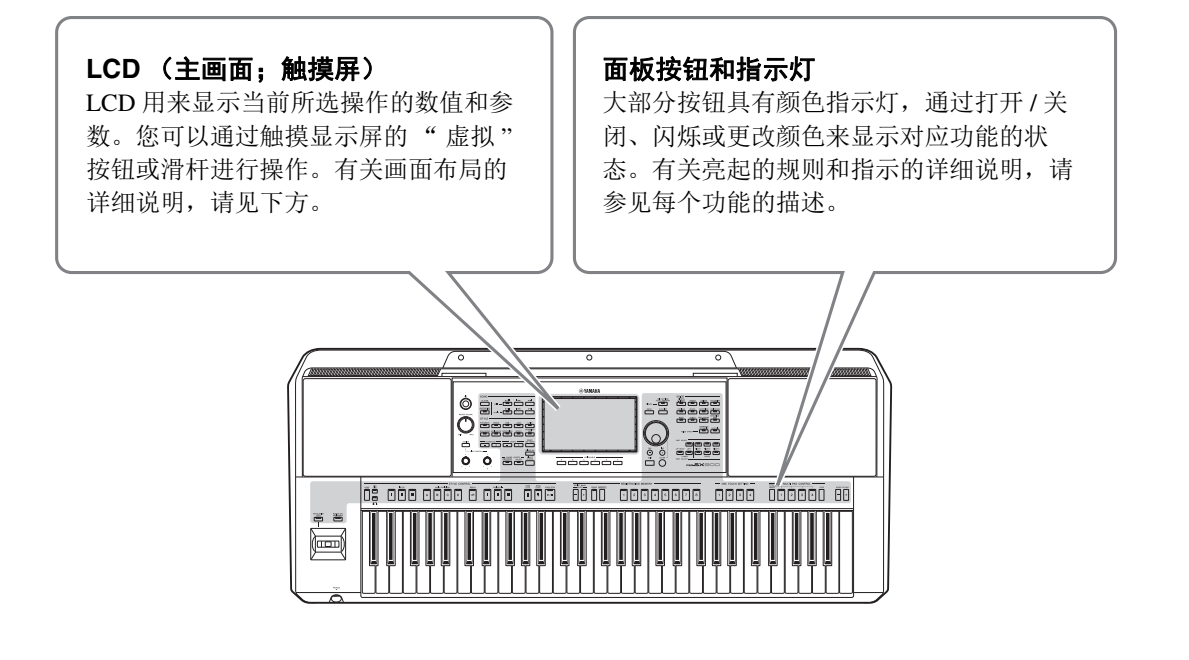

## <span id="page-22-1"></span>主画面结构

当乐器打开时,即调出主画面。触摸显示屏,可调出各种功能。

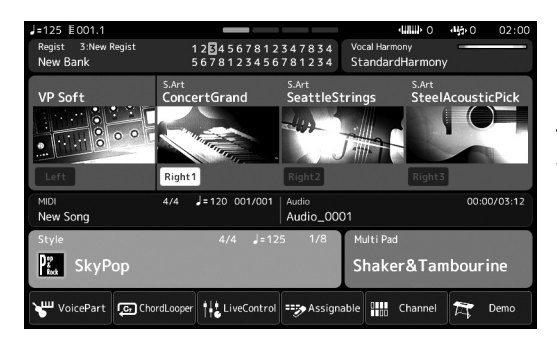

主画面 此画面是乐器画面布局的入口,提供所有 当前设置一目了然的信息。(第 26 [页](#page-25-4))

然而,在操作乐器时,您可以通过按下前面板上的对应按钮直接调出主要功能的画面。可从菜单画面进 入乐器其它功能和各种详细设置。同时,根据特定功能,您可以调出文件选择画面选择所需文件。

在下一页,您可以看到如何调出每个琴键功能画面的概述。

## 如何通过按钮调出琴键功能画面

此图显示如何通过面板上的按钮调出每个琴键功能的画面。

<span id="page-23-2"></span><span id="page-23-1"></span><span id="page-23-0"></span>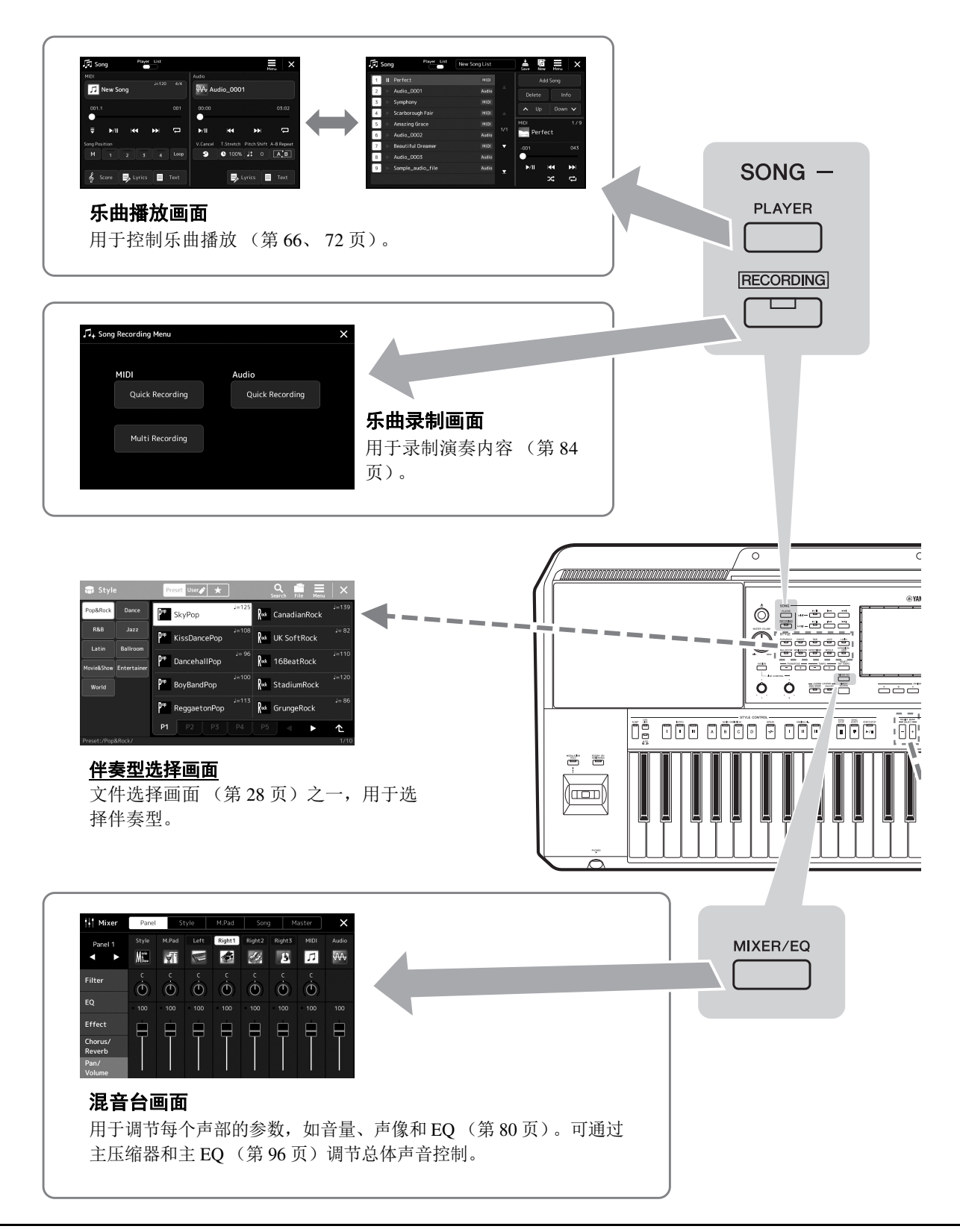

<span id="page-24-1"></span><span id="page-24-0"></span>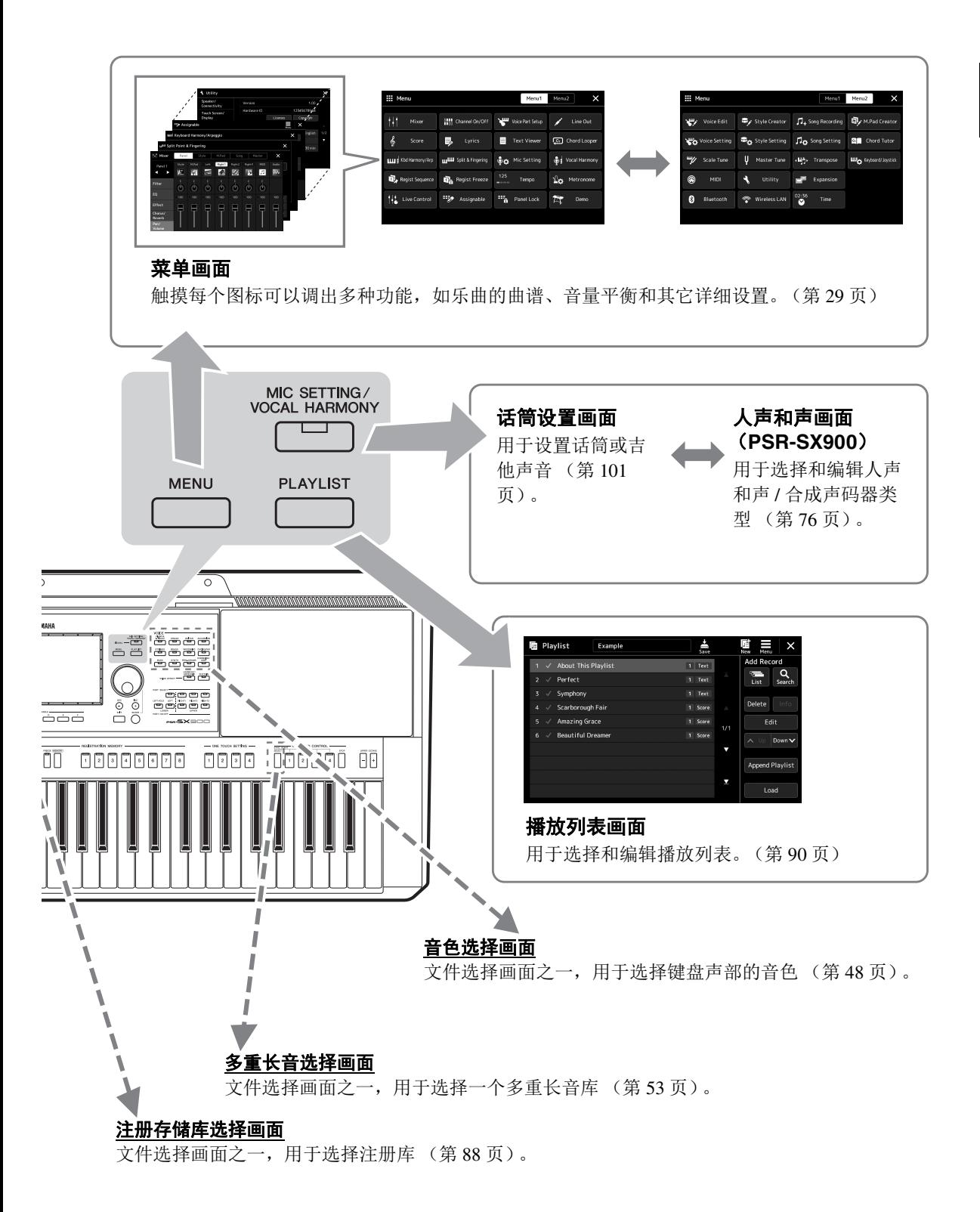

<span id="page-25-0"></span>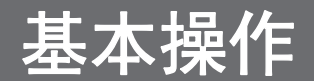

## <span id="page-25-2"></span><span id="page-25-1"></span>画面配置

本章介绍最常用的几个画面:主页、文件选择和菜单。电源打开时,将出现主画面。术语 " 文件选择画 面 " 指所有可从乐器中调出的各种画面,从这些画面中您可以选择文件。菜单画面对于各种功能来说是 一个入口式的界面, 按下 [MENU] (菜单) 按钮即可将其调出。

### <span id="page-25-4"></span><span id="page-25-3"></span>主画面

打开电源时出现。此画面上会显示当前的基本设置,如当前选择的音色和伴奏型,使人一目了然。因此, 您在演奏键盘时,应该总是显示主画面。

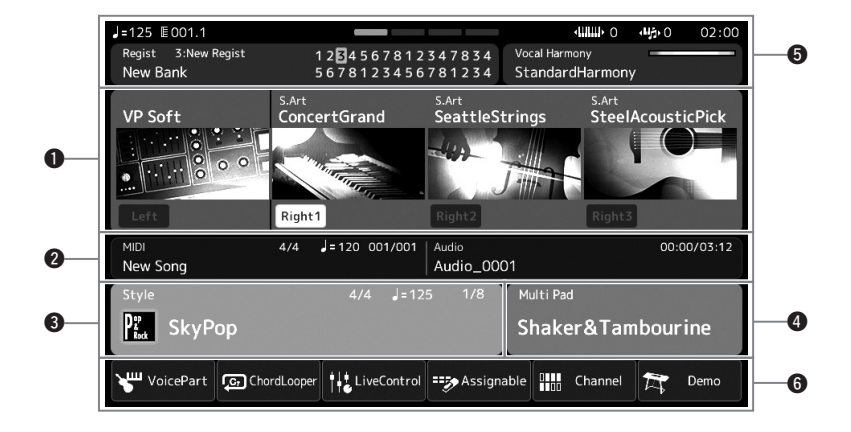

### **❶**音色区域

显示键盘每个声部 (左手和右手 1-3)的当前音色以及四个声部的打开 / 关闭状态。触摸音色名称可 以调出对应声部的音色选择画面。

### 2乐曲区域

显示乐曲播放 / 录制的相关信息。

根据乐曲播放模式(第 67 [页\)](#page-66-0), 显示乐曲播放的信息。触摸文件名称调出相关选择画面。 录制时,显示录制状态。触摸录制状态调出录制画面。

### 6伴奏型区域

显示当前伴奏型的信息,如乐段播放的当前位置、当前和弦名称和拍号等。触摸伴奏型名称可以调出 伴奏型选择画面。 [ACMP] (伴奏) 按钮为打开的状态时, 在键盘伴奏区按下的和弦名称将显示在这 里。

### ❹多重长音区域

显示当前多重长音库。触摸多重长音库名称调出多重长音库选择画面。

### 6其它信息区域

显示当前状态,例如当前注册存储或与话筒相关的信息。有关详细说明,请参见下一页。

### 6快捷方式区域

此区域包含可以一触调出多种功能的快捷方式图标。触摸快捷方式图标调出对应功能的画面。您也可 以通过可分配画面 (第 94 [页\)](#page-93-4), 注册自己的自定义快捷方式图标。

### ■主画面的其它信息区域

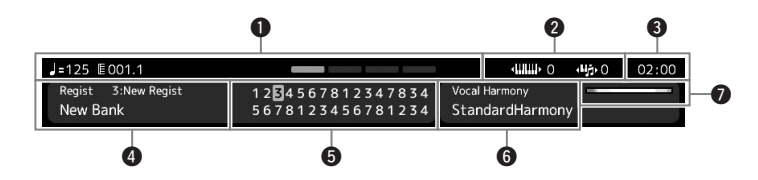

### q小节 **/** 节拍 **/** 速度

在伴奏型或 MIDI 乐曲播放时显示当前位置 (小节 / 节拍 / 速度)。通过旋转数据轮,可以调出速度弹 出画面并调整速度。

### w升高八度 **/** 移调

显示升高八度切换的量,以及以半音为单位主移调的量 (第 55 页)。

### 8时钟

-旦本乐器已通过 USB 无线 LAN 适配器连接至网络,此处将显示当前时间。

### **4注册存储库**

显示当前选用的注册存储库名称和注册存储编号。触摸注册存储库名称调出注册存储库选择画面。

### 6注册序列

当注册序列为活动状态时出现。有关编制序列的说明,请参见网站上的 Reference Manual (参考说明 书)。

### y人声和声类型 (**PSR-SX900**[\)](#page-69-2)

显示当前人声和声类型 (第 70 页)。触摸人声和声类型名称调出人声和声类型选择画面。

### 话筒设置 (**PSR-SX700**)

显示当前话筒设置。触摸名称可以调出话筒设置画面。

### u**MIC/GUITAR** (话筒 **/** 吉他)输入电平指示灯

连接话筒或吉他时,可以显示输入电平。用 [GAIN] (增益) 旋钮[调节电平,](#page-99-2) 使指示灯亮起成绿色或 黄色 (但不能成红色)。有关连接话筒或吉他的详细说明,请参见第 100 页。

## <span id="page-27-0"></span>文件选择画面

文件选择画面用于选择音色、伴奏型、乐曲、多重长音和其它项目。您可以在主画面中触摸音色、伴奏 型或乐曲名称、或按下 VOICE (音色) 按钮的其中一个或 STYLE (伴奏型) 按钮调出此画面。根据选 中的文件类型,画面会有所不同。例如,当选中音色时,将调出音色选择画面。 本章介绍适用于所有文件选择画面类型的画面布局。

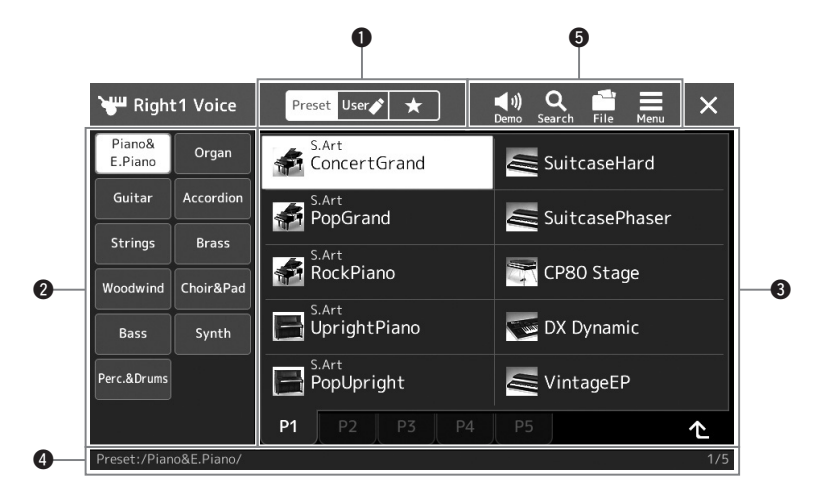

### 主类别

选择预设、用户或喜好标签页。

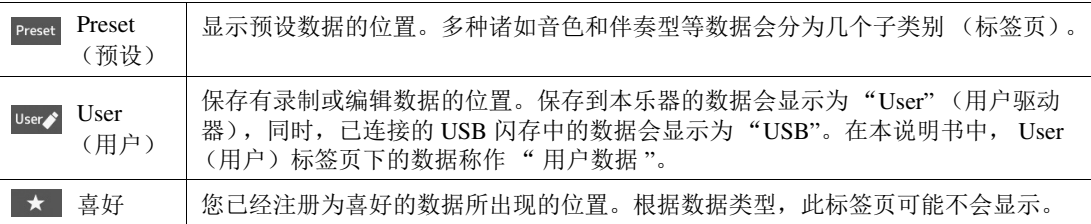

### **2**子类别 / 驱动器

- 当在主类别中选定一个预设标签页时,子类别会根据数据类型出现于此。例如,钢琴和风琴等各种 乐器类型将在音色选择画面中显示。
- 当选中 User (用户)标签页时,可用的驱动器将作为子类别显示。

### e 可选数据 (文件)

将显示可选择的文件。如果有 2 个或更多的页面可用时,您可以触摸区域底部所需的页面调出另一个 画面。

### **4文件夹路径**

当前路径或文件夹会按照文件夹的结构出现于此。

### 6操作图标

可用通过文件选择画面操作的功能 (保存、复制、删除等)将会出现。 这里显示的图标会根据选定的文件选择画面的不同而有所差异。有关详细说明,请参见"文件管理"

(第33[页\)](#page-32-1), 或各功能文件选择画面的说明。

<span id="page-28-2"></span><span id="page-28-1"></span>此画面对于使用各种功能来说是一个入口式的界面,按下 [MENU] (菜单) 按钮即可将其调出。

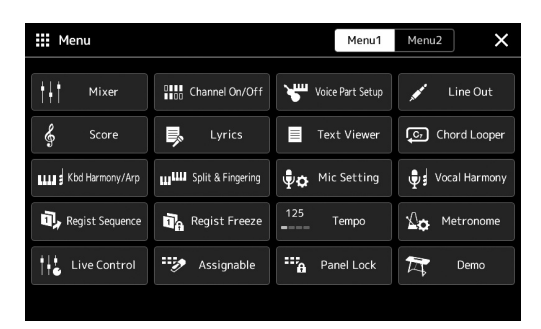

可以通过图标让各种方便的功能进行显示。触摸各个图标可以调出相应的功 能。此列表包含  $2$  个页面, 可以通过按下 [Menu 1] (菜单 1) 或 [Menu 2] (菜单 2), 或按下 [MENU] (菜单)按钮多次进行选择。 有关各功能的简介,请参见 [" 功能列表](#page-110-1) " (第 [111](#page-110-1) 页)。

您还可以通过水平滑动 更改页面。 石注

### 菜单画面的说明惯例

本说明书中,说明内容会采用方便的简写形式,箭头表示正确的顺序。

示例: [MENU] (菜单) → [Utility] (实用工具) → [System] (系统) → [Language] (语言) 以上示例介绍了一种 4 个步骤的操作:

- 1)按下 [MENU] (菜单)按钮调出菜单画面。
- 2)在菜单画面中触摸 [Utility] (实用工具)。
- 3)触摸 [System] (系统)。
- 4)触摸 [Language] (语言)。

## <span id="page-28-0"></span>关闭当前画面

若要关闭当前画面,按下 [EXIT] (退出) 按钮或触摸画面 (或窗口) 右上角的 x , 或触摸弹出画面右 下角的 [Close] (关闭)。当出现提示信息 (信息或确认对话框), 可以触摸诸如 "Yes" (是)或 "No" (否)等适当的项目关闭信息。

如果想直接返回主画面,可以同时按下 [DIRECT ACCESS] (直接访问)和 [EXIT] (退出) 按钮。

## <span id="page-29-0"></span>基于画面的控制器

本乐器的屏幕是一种特殊的触摸屏,只需在显示屏上触摸对应设置即可选择或更改所需参数。您也可以 通过旋转数据轮或按下 [DEC]/[INC] 按钮以较小的量降低 / 提升数值。

## 使用显示屏 (触摸屏)

### 须知

请勿使用锋利或硬的物体操作触摸屏。否则可能会损坏显示屏。

### 凸注

请牢记,在显示屏上不能同时触摸 2 个或以上的点。

### ■ 力度

若要选定一个项目,可以在显示屏中轻触相应的显示标识。

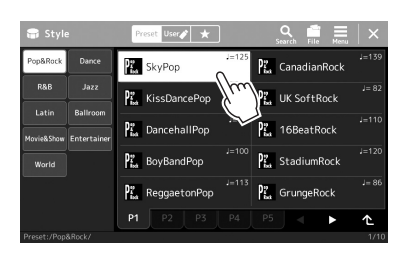

### ■ 滑动

按下画面滑杆,然后垂直或水平地滑动手指可以更改参数值。

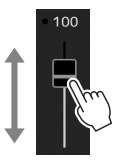

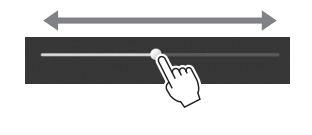

### ■ 转动

触摸并按住画面旋钮,然后围着旋钮转动手指更改参数值。

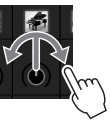

### ■触摸并按住

本部分内容指触摸显示屏中的项目并按住一段时间。 用 [◀]/[▶] 按钮、滑杆或旋钮设置数值时, 您可以通过触摸并按住显示屏中的数值将其恢复为默认值。

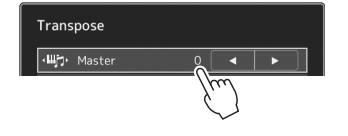

如果发现系统声音 (触 摸显示屏时出现)分 散,您可以按照以下顺 序将其打开 / 关闭: [MENU] (菜单) 凸注

[Utility] (实用工具) [Touch Screen/Display] (触 摸屏 / 显示屏) 触摸 屏 [Sound] (声音)

### 在垂直滑杆的情况下, 滑动操作仅对选中的滑 杆有效。若要选择一个 滑杆,触摸其一次。选 中的状态由橙色框架在 周围指示。 凸注

旋转操作仅对旋钮在选 中时有效。若要选择一 个旋钮,触摸其一次。 选中的状态由橙色框架 在周围指示。 凸注

## 使用数据轮、 **[ENTER]** (输入)按钮和 **[DEC]/[INC]** 按钮

根据画面的不同,您可以按照以下 2 种方式使用数据轮和按钮。

### ■ 调节参数值

通过触摸选定所需参数后,用数据轮或 [DEC]/[INC] 按钮调节数值。触摸画面完成调节比较困难时或微 调时,此功能非常实用。

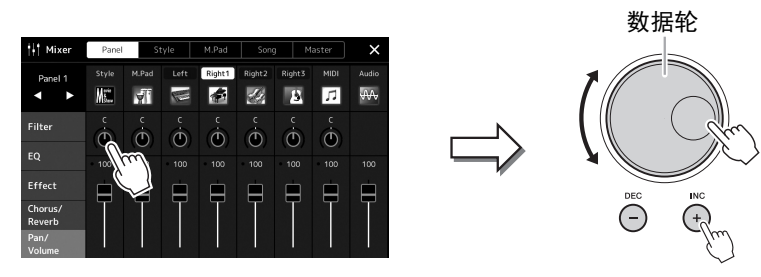

### ■ 从列表中载入 / 选择一个项目

当文件选择列表等画面或用于设置参数的弹出窗口出现时,使用数据轮和 [DEC]/[INC] 按钮选择一个项 目。

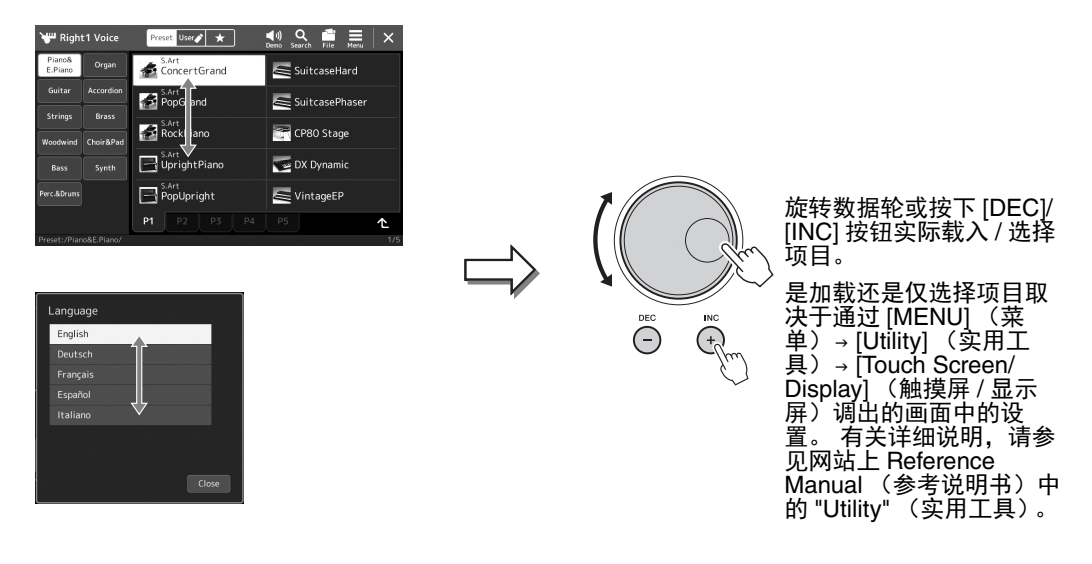

# <span id="page-31-2"></span><span id="page-31-0"></span>快速调出所需画面 **——** 直接访问

使用方便的直接访问功能,仅用一个单独的额外按钮可以快速地调出所需画面。请参见第[113](#page-112-2) 页的[" 直](#page-112-2) [接访问列表](#page-112-2) ",其中有能够通过直接访问功能调出的操作画面列表。

1 按下 [DIRECT ACCESS] (直接访问) 按钮。

画面上出现一个消息提示您按适当的按钮。

*2* 按下与想要的设置画面对应的按钮 (或旋钮、操纵杆或连接的踏 板),直接调出此画面。

例如,按下 REGISTRATION MEMORY (注册存储) [1]–[8] 按钮之一 调出注册库信息画面 [\(第](#page-88-0) 89 页)。

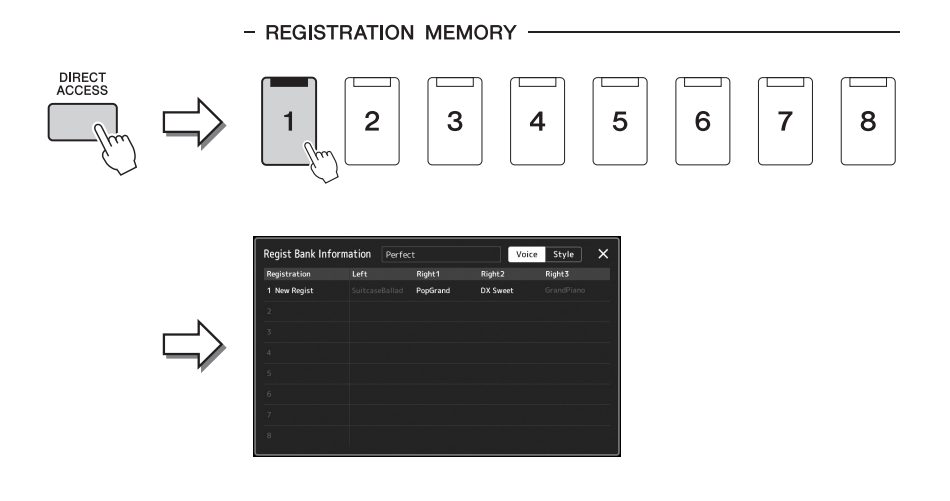

## <span id="page-31-1"></span>播放示范曲

示范曲提供高品质声音的动态演示。

- **7** 通过 [MENU] (菜单) → [Demo] (示范曲) 调出示范曲画面。
- *2* 触摸显示屏以显示和播放所需示范曲。
- *3* 按下 **[EXIT]** (退出)按钮以退出示范曲画面。

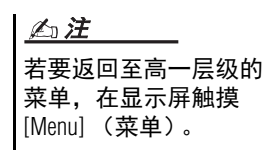

# <span id="page-32-1"></span>文件管理

您所创建的诸如录制乐曲和编辑音色等数据,能够以文件的形式保存到本乐 器 (称为"用户驱动器")或 USB 闪存。如果已经保存了很多文件, 想要快 速查找到所需文件可能比较困难。若要轻松操作,可以通过在文件夹中排列 文件、重命名文件、删除不需要的文件等方式来管理文件。这些操作都可在 文件选择画面中进行。

使用 USB 闪存之前,确 保认真阅读第 [107](#page-106-0) 页上 的 " 连接 USB 设备 " 章 节。 凸注

若要取消文件操作,按 下 [EXIT] (退出)按钮。

凸注

### 预设乐曲的限制

预设乐曲具有版权保护功能,以防非法拷贝或意外删除。这些乐曲只能复制或保存到用户驱动器,不 能移动和删除。

## <span id="page-32-0"></span>保存文件

可以在文件选择画面中将您的原创数据 (如已录制的乐曲和已编辑的音色)作为文件保存到用户驱动器 或 USB 闪存 (第 28 [页\)](#page-27-0)。

- *1* 在相关的文件选择画面 (**\***),触摸 (文件编辑)调出文件编辑 弹出窗口。
	- \* 例如,下列显示画面 (音色选择)可通过 PART SELECT [RIGHT 1] (声部选择 右 1)按钮调出。

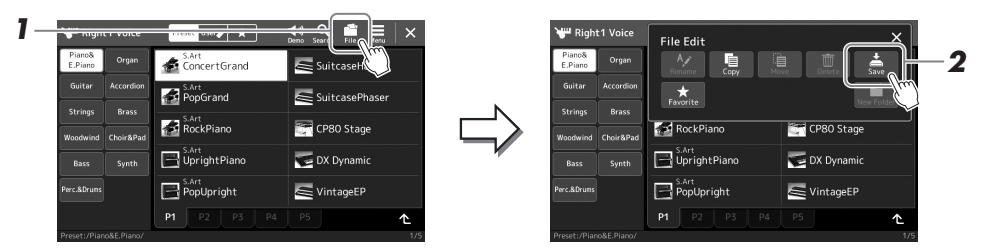

*2* 触摸 **[Save]** (保存)调出画面选择保存的目标位置。

### *3* 选择您想要保存文件的位置。

如需显示高一层级的文件夹,可以触摸 (向上)。

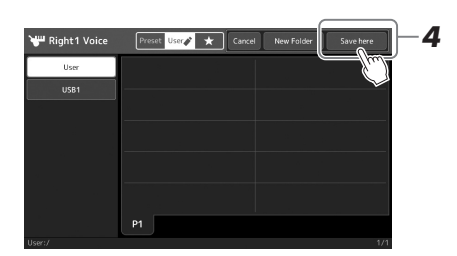

*4* 触摸 **[Save here]** (保存到此)调出字符输入窗口。

### *5* 输入文件名 (第 **[36](#page-35-0)** 页)。

即使跳过此步骤,也可以在保存后随时重命名文件 (第 34 [页\)](#page-33-0)。

若要取消操作,触摸 [Cancel] (取消)。 凸注

### *6* 在字符输入窗口中触摸 **[OK]** (确定),实际保存文件。

保存的文件会按字母排序自动出现在合适的位置。

## 创建新文件夹

可以按需排列、创建、命名文件夹,以便查找和选择原始数据。

*1* 在文件选择画面中,触摸 **User** (用户)标签页 (第 **[28](#page-27-0)** 页),然后选 择要创建新文件夹的位置。

如需显示高一层级的文件夹,可以触摸 (向上)。

- 2 触摸 第 (文件编辑) 调出文件编辑弹出窗口。
- **3** 触摸 [New Folder] (新文件夹) 调出字符输入窗口。
- *4* 输入新文件夹的名称 (第 **[36](#page-35-0)** 页)。
- <span id="page-33-0"></span>重命名文件 **/** 文件夹

您可以重命名文件 / 文件夹。

- *1* 调出显示着所需文件 **/** 文件夹的文件选择画面。
- 2 触摸 (文件编辑)调出文件编辑弹出窗口。
- *3* 在文件管理菜单中触摸 **[Rename]**(重命名)调出画面选择所需文件 **/** 文件夹。
- *4* 通过触摸选择所需文件或文件夹。
- *5* 触摸画面顶部的 **[Rename]** (重命名)调出字符输入窗口。
- *6* 输入选定文件或文件夹的名称 (第 **[36](#page-35-0)** 页)。

### 复制或移动文件

您可以将文件复制、剪切并粘贴到另一个位置 (文件夹)。您也可以用相同 的方法复制 (不是移动)一个文件夹。

- *1* 调出显示着所需文件 **/** 文件夹的适当文件选择画面。
- 2 触模 第 (文件编辑) 调出文件编辑弹出窗口。
- *3* 在文件管理菜单中触摸 **[Copy]** (复制)或 **[Move]** (移动)调出画面 选择所需文件 **/** 文件夹。

### 凸注

文件夹中可存储文件 / 文件夹的最大数目是 2500。

### 不注

不能在 Preset (预设) 标签页或 User (用户) 标签页的 "Expansion" (扩展)文件夹 [\(第](#page-96-1) 97 [页](#page-96-1))中创建新文件夹。

### 凸注

Preset (预设)标签页下 的文件或 User (用户) 标签页下的 "Expansion" (扩展)文件夹 [\(第](#page-96-1) 97 [页](#page-96-1))无法重命名。

每次只能重命名一个文 件或文件夹。 凸注

### 凸注

- •无法复制 / 移动 Preset (预设)标签页中的文 件。
- •无法复制 / 移动 User (用户)标签页下 "Expansion" (扩展) 文件夹 [\(第](#page-96-1)97页)中 的文件。

可以选择(高亮)一个或多个文件 / 文件夹。若要取消选择结果, 请再 次触摸相同项目。 触摸 [Select All] (选择所有)选择包含其它页面的当前画面上的全部 项目。若要取消选择结果,触摸 [All Off] (取消所有)。

- *5* 在画面顶部触摸 **[Copy]** (复制)或 **[Move]** (移动)调出画面选择所 需目标位置。
- *6* 选择所需目标 (路径)粘贴文件 **/** 文件夹。
- *7* 触摸 **[Copy here]** (复制到此)或 **[Move here]** (移动到此)粘贴您 在步骤 **4** 中选定的文件 **/** 文件夹。

粘贴的文件 / 文件夹将按字母排序的位置出现在画面上。

## 删除文件 **/** 文件夹

您可以删除文件 / 文件夹。

- *1* 调出显示着所需文件 **/** 文件夹的适当文件选择画面。
- 2 触模 第 (文件编辑) 调出文件编辑弹出窗口。
- *3* 在文件管理菜单中触摸 **[Delete]**(删除)调出画面选择所需文件 **/** 文件 夹。
- *4* 通过触摸每个项目选择所需文件 **/** 文件夹。 可以选择 (高亮)一个或多个文件 / 文件夹。若要取消选择结果,请再 次触摸相同项目。 触摸 [Select All] (选择所有)选择包含其它页面的当前画面上的全部 项目。若要取消选择结果,触摸 [All Off] (取消所有)。
- *5* 触摸画面顶部的 **[Delete]** (删除)。 出现确认信息。若要取消操作,请在进入步骤 6 之前触摸 [No] (否)。
- *6* 触摸 **[Yes]** (是)可以实际删除您在步骤 **<sup>3</sup>** 中选定的文件 **/** 文件夹。

## 将文件注册到喜好标签

将您的喜好或常用的伴奏型或音色文件注册到喜好标签,以备快速调出。有关详细说明,请参见网站上 的 Reference Manual (参考说明书)[\(第](#page-8-0)9页)。

## 搜索文件

您可以触摸 Q (文件搜索), 在调出的画面中根据名称搜索所需的文件。如果是注册存储库文件, 您也 可以通过指定其它详细属性进行搜索。有关详细说明,请参见网站上的 Reference Manual (参考说明书) (第 9 [页\)](#page-8-0)。

凸注

Preset (预设)标签页下 的文件或 User (用户) 标签页下的 "Expansion" (扩展)文件夹 [\(第](#page-96-1) 97 [页](#page-96-1))不能删除。

凸注

[Cancel] (取消)。

若要取消操作,请在进 入步骤 7 之前触摸

基本操作

<span id="page-35-1"></span><span id="page-35-0"></span>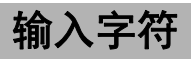

本章介绍如何输入字符为文件 / 文件夹命名,如何在搜索文件中输入关键词等操作。字符输入需要在下文 所示的画面中完成。

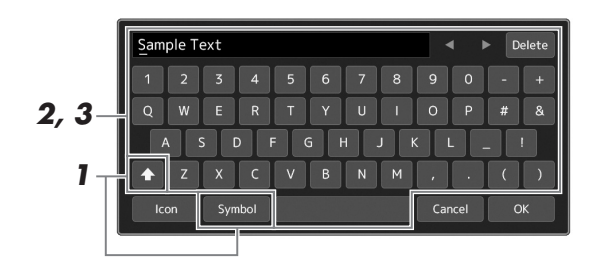

### *1* 触摸字符类型。

触摸 [Symbol] (符号) (或 [abc]) 在符号或罗马字母 (和数字) 的输 入之间进行切换。 若要在大写字母和小写字母之间切换,可以触摸 4 (切换)。

### *2* 触摸 **[]/[]**,旋转数据轮或按下 **[DEC]/[INC]** 按钮移动光标至所需位 置。

## *3* 依次输入所需字符。

若要删除单独的字符,可以触摸 [Delete] (删除): 若要一次性删除所 有字符,可以触摸并按住 [Delete] (删除)。若要输入空格,可以触摸 上图中的空格键。

### 若要输入带有辅助符号的字母:

触摸并按住某个字母调出一个列表,可以输入类似日耳曼语曲音字 母等带有辅助符号的字母。例如,触摸并按住 "E",从列表中输入  $\ddot{F}$ "

### 若要为文件选择定制图标 (图标会出现在文件名的左侧):

您可以为文件选择定制图标。触摸 [Icon] (图标)调出弹出窗口, 然后选择所需图标。

# 凸注

•对于您正在进行字符 输入的画面,可能无 法输入某些类型的字 符。

•文件名最多可以包含 46 个字符,文件夹名 最多可以包含 50 个字 符。

•下列字符不能使用  $(\#\hat{A})$ :  $\frac{1}{2}$  :  $\frac{1}{2}$   $\frac{1}{2}$   $\frac{1}{2}$   $\frac{1}{2}$   $\frac{1}{2}$ 

### 凸注

若要取消操作,请在进 入步骤 4 之前触摸 [Cancel] (取消)。

*4* 触摸 **[OK]** (确定)可以确认您已经输入的字符 (名称、关键字等)。
# 锁定面板设置 (面板锁定)

当面板设置锁定时,如果按下任意按钮,不会发生任何变动。例如,当您在弹奏过程中稍作休息或离开 乐器时, 此功能可以保护面板设置以防止他人访问。

*1* 通过 **[MENU]** (菜单)  **[Panel Lock]**(面板锁定)调出面板锁定画 面。

用于调出输入 PIN 码的数字键盘。

- *2* 通过触摸数字键盘,输入 **<sup>4</sup>** <sup>位</sup> **PIN** 码,然后触摸 **[OK]**(确定)进入。 锁定面板设置。在面板锁定过程中,主画面同样处于锁定模式。
- *3* 若要解锁乐器,触摸显示屏,然后输入与您在步骤 **<sup>2</sup>** 中输入的相同 **PIN** 码。

如果您忘记 PIN 码,只 需关闭电源并再次打开 以解锁乐器。 凸注

# 使用节拍器

节拍器可以产生滴答声,练习时为您提供一个精确的节奏速度标准,或者让您感受一下某个速度听起来 的感觉。录制过程中不使用伴奏型播放时,使用节拍器功能会让您的录制卓有成效。

*1* 通过 **[MEMU]** (菜单)  **[Metronome]** (节拍器)调出节拍器画 面。

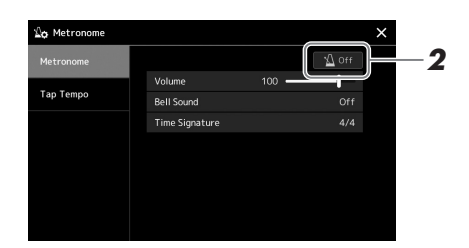

## *2* 触摸图标打开 **/** 关闭节拍器。

有关画面中其它项目的信息,请参见网站 Reference Manual (参考说明 书)中的 " 节拍器设置 "。

### 也可通过触摸每个录制 凸注

画面的节拍器开 / 关按 钮打开或关闭节拍器。 (第 84 [页\)](#page-83-0)

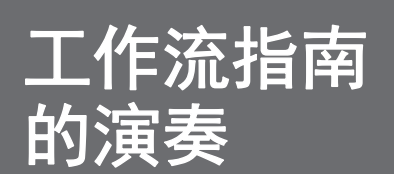

# 工作流指南 — PSR-SX900/SX700

# ■ 手动创建面板设置和演奏单首乐曲

使用伴奏型弹奏键盘 (自动伴奏)

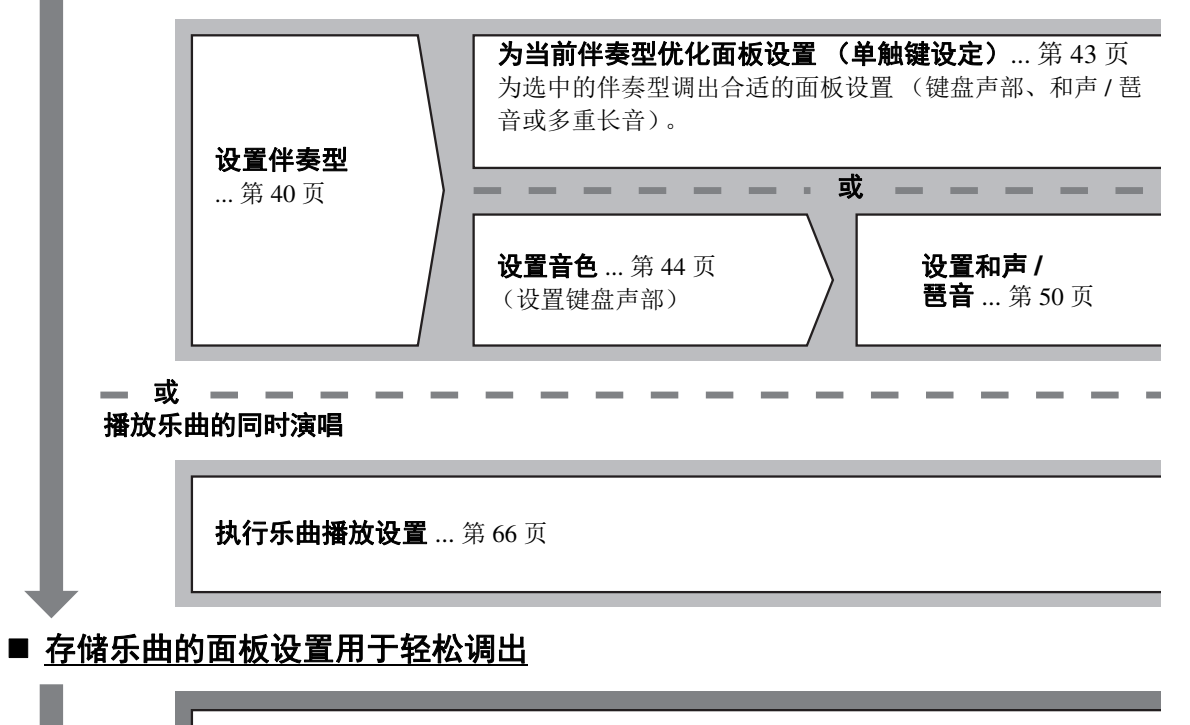

存储乐曲的面板设置至注册存储 ... 第 [87](#page-86-0) 页 有关注册存储和注册库的详细说明,请参见第 [86](#page-85-0) 页。

■ 为演奏调出存储的面板设置

#### 选择所需的注册库文件

调出 Registration Memories (注册存储) 1–10 作为库文件。[\(第](#page-87-0) 88 页)

### 用单个步骤从播放列表调出所需的乐曲面板设置

选择所需的播放列表记录,调出对应关联的注册存储。(第 92 [页\)](#page-91-0)

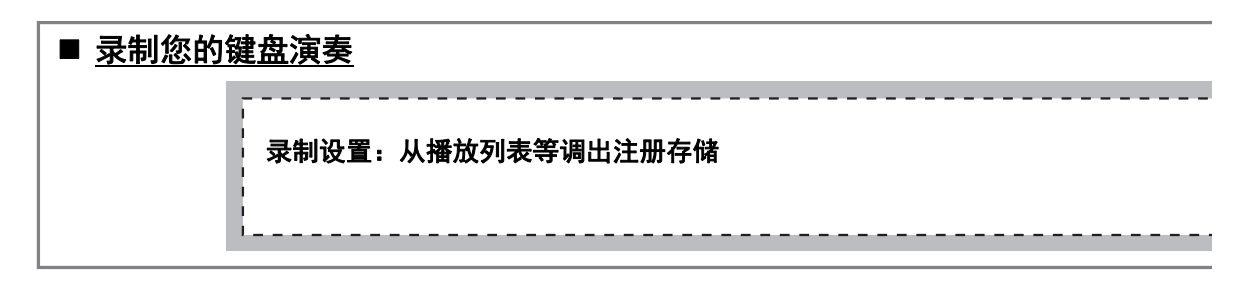

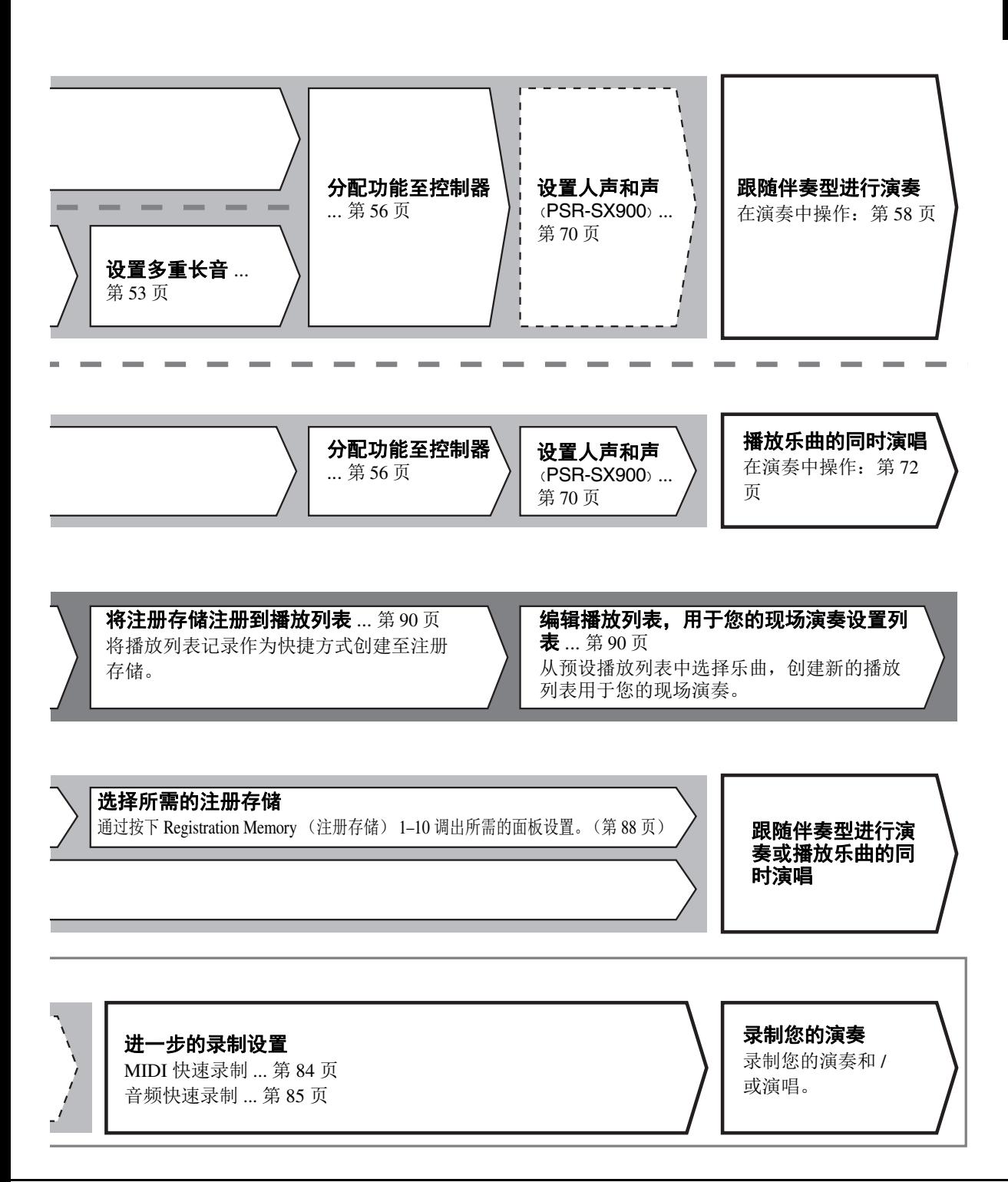

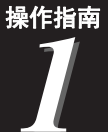

# <span id="page-39-0"></span>跟随伴奏型进行演奏设置

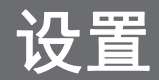

本章为您介绍如何使用伴奏型 (节奏和自动伴奏)提升键盘演奏的基本步骤。通过下列各种指示 为单首乐曲的演奏进行完整设置:伴奏型、键盘声部 (音色)、多重长音和丰富的控制器类型。

本章进行的设置可作为一首乐曲的设置统一存储至注册存储 (第 86 [页\)](#page-85-0)。

<span id="page-39-1"></span>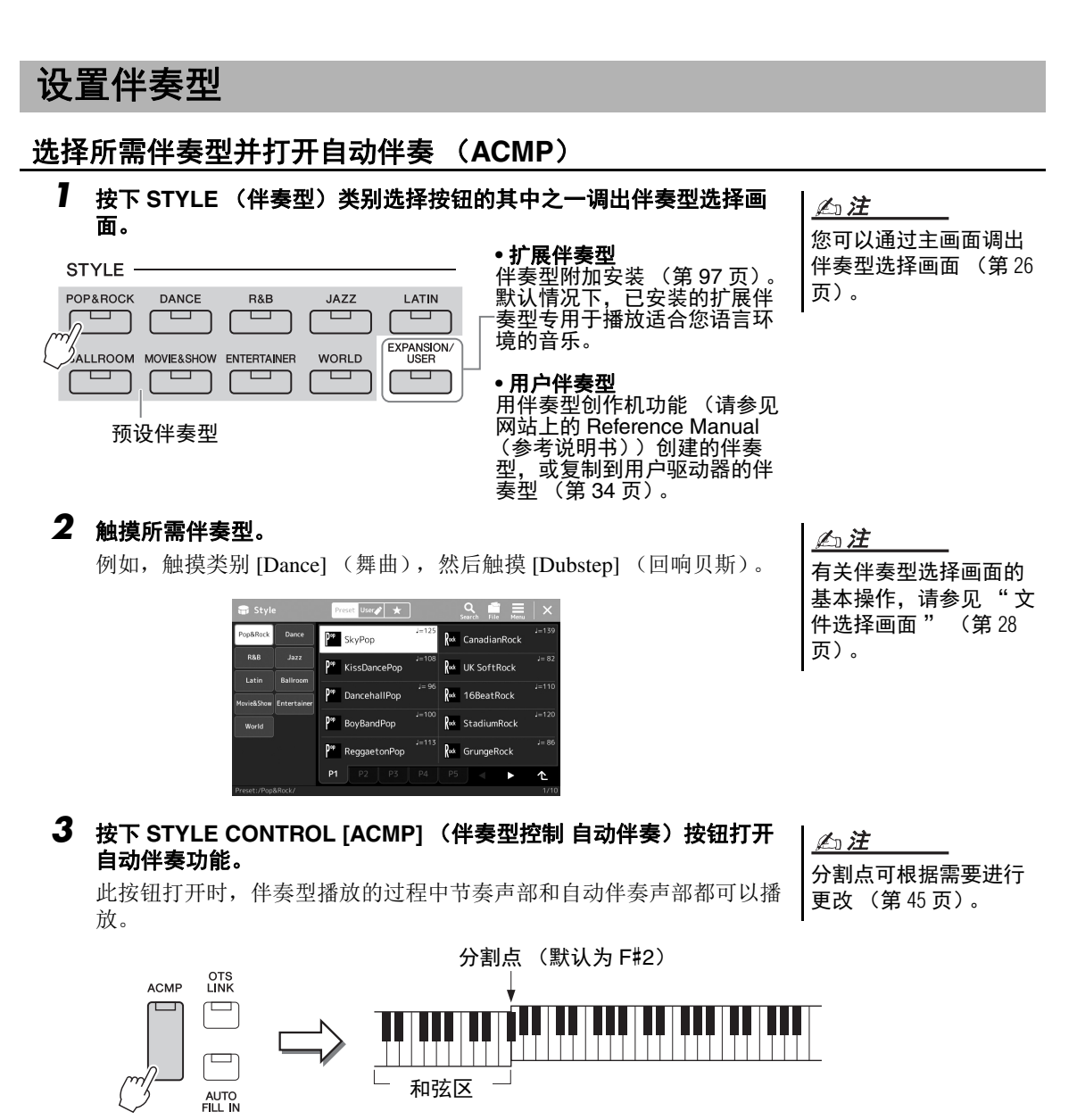

同时,键盘上特定的左手区域可作为和弦区域使用,会自动检测在该区 弹奏的和弦,并作为选定伴奏型的全自动伴奏的基础。

### *4* 如有需要,可尝试所选伴奏型。

按下 STYLE CONTROL (伴奏型控制) [♥] (SYNC START) (同步起 动) 按钮, 然后用左手弹奏和弦。 若要停止播放伴奏型, 按下 STYLE CONTROL (伴奏型控制) [►/■] (START/STOP) (起动 / 停止) 按钮。

有关伴奏型播放的更多 详情,请参[见第](#page-57-1) 58 页。 凸注

#### 伴奏的特征

指定类型显示在伴奏型选择画面伴奏型名称的左上角。这些伴奏型的定义特征及其性能优势如下所 述。

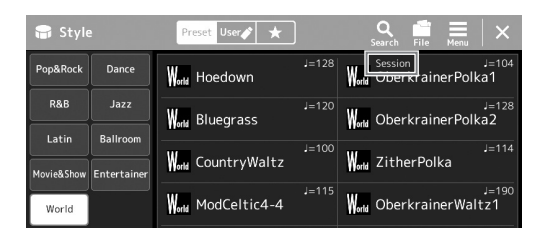

- **Session**:混合使用原位和弦与变位和弦,以及和弦变化和主奏段即兴性重复,使得这些伴奏型极富 真实感。当演奏某些流派的某些乐曲时,可以为您的演奏加入一些特殊 " 色彩 " 和专业化的格 调。但是,伴奏型未必适用于所有乐曲和和弦变化,甚至会产生和声错误。例如,某些情况下, 演奏乡村乐曲中的某大三和弦,可能会得到一个爵士色彩的七和弦;或者演奏和弦变位时,得到 一个不正确的非预期和弦。
- **Free Play**:这些伴奏型带有演奏者的个人特色。可以不受严格的速度控制,随着极具表现力的伴奏 自由演奏。
- **DJ**:这些伴奏型包括特殊和弦进程,因此只需更改根音键,即可在您的演奏中添加和弦变化。"DJ Phrase" 类别中的多重长音 ([第](#page-52-1) 53 页)数据是特别为其创建的。您可以用单触键设定功能 ([第](#page-42-1) 43 [页\)](#page-42-1)调出合适的多重长音。

#### 凸注

使用 DJ 伴奏型时不能指定特定的和弦类型,如大调和小调。

有关预设伴奏型列表,请参见网站的 Data List (数据列表)。

伴奏型通常由 8 个声部 (通道)组成:节奏、贝司等,您可以通过选择性地打开 / 关闭通道或更改音色 ([第](#page-81-0)82页)为伴奏型添加变化或更改感觉。

#### 伴奏型文件的兼容性

本乐器使用 SFF GE 格式 [\(第](#page-6-0)7页)目可播放现有 SFF 文件: 但是在本乐器中保存 (或载入)此类 文件时,会将其保存为 SFF GE 格式。谨记,保存的文件仅能在兼容 SFF GE 格式的乐器上播放。

— 设置

### <span id="page-41-1"></span>调节速度

TEMPO (速度) [-] 和 [+] 按钮可用来更改节拍器、伴奏型和 MIDI 乐曲的播 放速度。伴奏型和 MIDI 乐曲的速度还可以用 [RESET/TAP TEMPO] (重置 / 击拍速度)按钮进行调节。

#### **TEMPO** (速度) **[-]/[+]** 按钮

按下 TEMPO (速度) [-] 或 [+] 按钮调出速度弹出画面。用 TEMPO (速度) [-]/[+] 按钮可以在每分钟 5–500 拍的范围之间减速或提度。按住其中一个按钮 可以持续更改数值。同时按下 TEMPO (速度) [-] 和 [+] 按钮可以调出最近一 次所选伴奏型或乐曲的默认速度。

#### ● [RESET/TAP TEMPO] (重置 / 击拍速度)按钮

当伴奏型和 MIDI 乐曲停止时,点击 [RESET/TAP TEMPO] (重置 / 击拍速 度)按钮 (4/4 拍点击四次),伴奏型的节奏声部会以点击的速度开始播放。 在 MIDI 乐曲播放过程中,您可以所需速度点击 [RESET/TAP TEMPO] (重置 / 击拍速度) 按钮 2 次来更改速度。

在伴奏型播放过程中,您可以通过点击 [RESET/TAP TEMPO] (重置 / 击拍 速度)按钮快倒至乐段开头 ("重置"播放位置,实现卡顿重复效果)。称 为 " 伴奏型乐段重置 "。

# 凸注

如果要调节一首音频乐曲 的速度,可以使[用第](#page-73-0) 74 页 上介绍的时间拉伸功能。

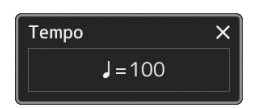

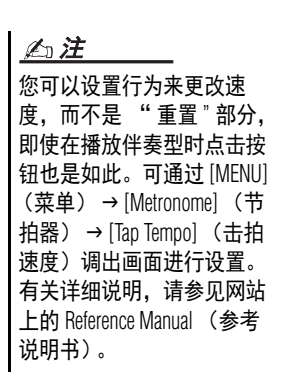

# <span id="page-41-0"></span>更改和弦指法类型

通过更改和弦指法类型,即使没有按下组成和弦的所有音符,也可以自动产生适合的伴奏。和弦指法类 型可通过分割点 / 指法窗口更改: [MENU] (菜单) → [Split & Fingering] (音色分割和指法)。 例如,可以选择下列类型。

#### ● Single Finger (单指和弦)

此方法可供您使用一、二或三根手指在键盘的伴奏区单指演奏和弦。

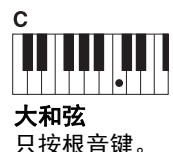

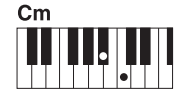

小和弦 同时按根音键和它 左边的黑键。

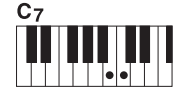

七和弦 同时按根音键和它 左边的白键。

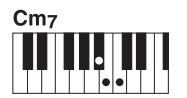

小七和弦 同时按根音键和它 左边的白键和黑键。

#### ● Fingered (多指和弦)

可以在键盘和弦区按下所需和弦,同时本乐器会在选定的伴奏型中提供适合的管弦乐节奏、贝司和和弦化 自动伴奏。单指多指自动类型可以识别多种和弦类型,这些类型都列在网站的 Data List (数据列表)中 (第9[页\)](#page-8-0),您可以通过 [MENU] (菜单) → [Chord Tutor] (和弦教练)调出和弦教练功能以查找类型。

#### ● AI Full Keyboard (智能全键盘)

此功能允许用户用双手在键盘上的任意位置演奏任何内容 —— 如同在常规钢 琴上演奏一样 —— 但仍具有适当的伴奏能力。无需担心弹奏 / 显示和弦的具 体方法。(根据乐曲编排,智能全键盘功能可能不会产生适合的伴奏。)

凸注

当和弦检测区域设置为 "Upper" (上键盘)([第](#page-46-0) 47 [页\)](#page-46-0)时,只有 "Fingered\*" (单指多指自动和弦)可用。

有关其它模式,请参见网站上的 Reference Manual(参考说明书)(第 9 [页\)](#page-8-0)。

#### 凸注

对于特定指法类型 (多指和弦、指控贝司多指和弦、智能指法),可以通过输入一个名为 "Cancel" (取 消)的特殊和弦来创建一个没有和弦输入的状态。称为 " 和弦取消 "。有关输入 "Cancel" (取消)和弦等 的更多信息,请参见网站上的 Reference Manual (参考说明书)中的 "Chord Types Recognized in the Fingered Mode" (在单指多指自动模式中识别和弦类型)。

# <span id="page-42-1"></span><span id="page-42-0"></span>为当前伴奏型优化面板设置 (单触键设定)

单触键设定是一个强大而便捷的功能,只需一个按钮,即可自动调出最适合 于所选伴奏型的面板设置 (音色、效果等)。如果已经决定使用哪个伴奏型 演奏,可以用单触键设定自动选择合适的音色。

- *1* 选择所需伴奏型 (第 **[40](#page-39-1)** 页上的步骤 **1–2**)。
- $2$  按下 ONE TOUCH SETTING (单触键设定) [1] [4] 按钮中的一个按 钮。

不仅立刻调出与当前伴奏型最匹配且最常使用的所有设置 (音色、效 果等),还能自动打开 ACMP (自动伴奏)和 SYNC START (同步起 动)功能,可以立刻开始演奏伴奏型。

#### 确认单触键设定的内容

在伴奏型选择画面中,触摸 三 (菜单)然后触摸 [Style Information] (伴奏型信息) 调出信息窗口, 此窗口可以显示什么音 色分配到当前伴奏型的 ONE TOUCH SETTING (单触键设定) [1]- [4] 按钮。还可以在信息窗口中直接触摸单触键设定编号 1-4 的其中 一个调出所需设置。

### *3* 只要左手按下一个和弦,选择的伴奏型即开始播放。

每个伴奏型有 4 个单触键设定。按下 ONE TOUCH SETTING (单触键 设定) [1]–[4] 按钮之一,尝试一下其它设置。

凸注

(第 9 [页\)](#page-8-0)。

凸注

当您选择所选伴奏型的 主奏段 (A-D) 时, 可 以使单触键设定自动更 改。有关详细说明,请 参见 "OTS 关联 " ([第](#page-58-0) 59 [页\)](#page-58-0)。

可以通过单触键设定调 出的面板设置的详细信 息,请参见网站上 Data List (数据列表)中的 "Parameter Chart" (参 数图表)的 OTS 章节

— 设置

# <span id="page-43-0"></span>设置键盘声部

共有 4 个键盘声部用于手动演奏: LEFT (左)、 RIGHT 1 (右 1)、 RIGHT 2 (右 2) 和 RIGHT 3 (右 3),每个声部都有一个音色。可以使用 PART ON/OFF (声部 开 / 关)按钮组合这些声部,以营造美妙 的乐器音质和丰富的合奏。

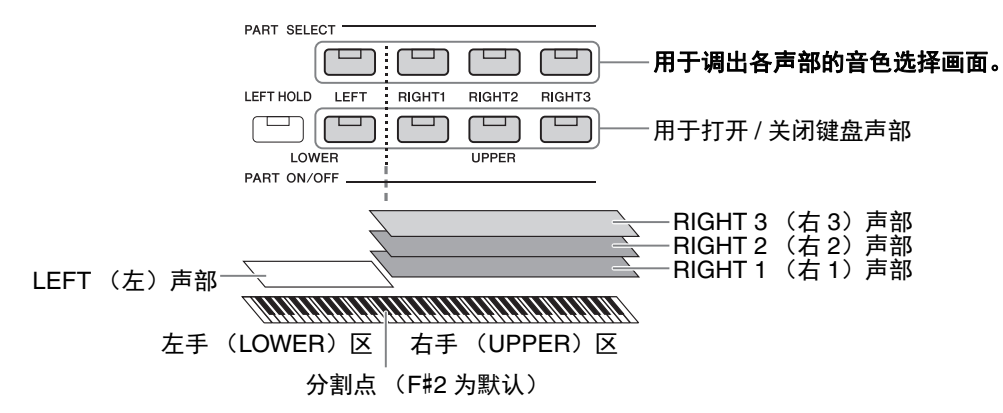

### 创建键盘声部的组合 (层,音色分割)

#### ●若要在整个键盘上演奏一个单独的音色:

打开 RIGHT (右) 1、 2 或 3 声部。确认 LEFT (左)声部为关闭状态。

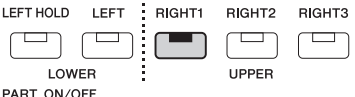

#### 若要同时弹奏 **2** 个或 **3** 个不同的音色 (层):

在 RIGHT (右) 1、 2 和 3 中打开 2 个或以上的声部。

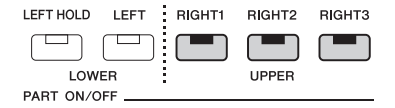

#### ● 若要在键盘的左手区和右手区弹奏不同的音色 (音色分割):

打开 LEFT (左)声部和 RIGHT 1-3 (右 1-3)声部中的至少一个声部。 F#2 和低音区琴键用于 LEFT (左)声部;而高音区琴键 (不包含 F#2) 用于 RIGHT (右) 1、 2 和 3 声部。将键盘分为左手区和右手 区 2 个部分的琴键称为 " 分割点 "。

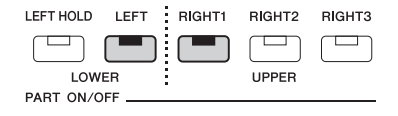

#### 从画面上打开 **/** 关闭每个键盘声部

您也可以通过主画面或音色声部设置画面打开 / 关闭声部。有关详细说明,请参见 [" 主画面](#page-25-0) " ([第](#page-25-0)  $26 \overline{u}$ )或 "音色声部设置画面" (网站上的 Reference Manual (参考说明书))。

#### 保持 **LEFT** (左)声部音色 (左手保持)

当 LEFT (左)声部为 ON (开)时, 打开 PART ON/OFF [LEFT HOLD] (声部 开 / 关 左手保持)按钮, LEFT (左)声部的音色即使在琴键已抬起 的情况下也会保持发声。 诸如弦乐这类延续性音色可以持续地保持下去,而衰减性音色如钢琴会衰减 得更慢 (就像踩下了延音踏板)。由于匹配伴奏型播放的和弦声音能保持不 变,因此此功能与伴奏型播放一起使用时非常实用。 若要停止 LEFT (左)声部音色的发声,可以停止伴奏型或乐曲的播放,或 关闭 [LEFT HOLD] (左手保持) 按钮。

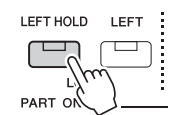

### <span id="page-44-0"></span>设置分割点

将键盘分为 2 个区域的琴键称为"分割点"。共有 3 种分割点: 分割点 (Style)、分割点 (Left) 和分 割点 (Right 3)。您可以对这些分割点进行分别设置 (如下所示)。

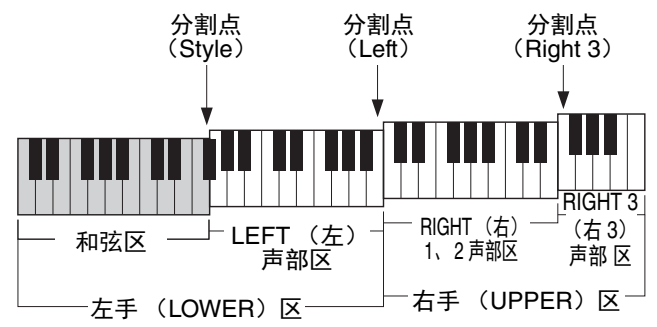

- 分割点 (**Style**):......... 将左手区 (LOWER)分割为和弦区和 LEFT (左)声部区。
- •分割点 (Left): ............ 将键盘分割为左手区 (LOWER)和右手区 (UPPER)。
- 分割点 (Right 3): ..... 将右手区 (UPPER) 分割为 RIGHT (右) 1、2 声部区和 RIGHT (右) 3 声部 区。

### *1* 调出分割点 **/** 指法窗口。

[MENU] (菜单) → [Split & Fingering] (音色分割和指法)

# *2* 设置分割点。

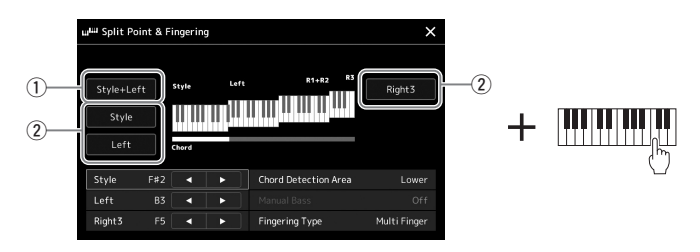

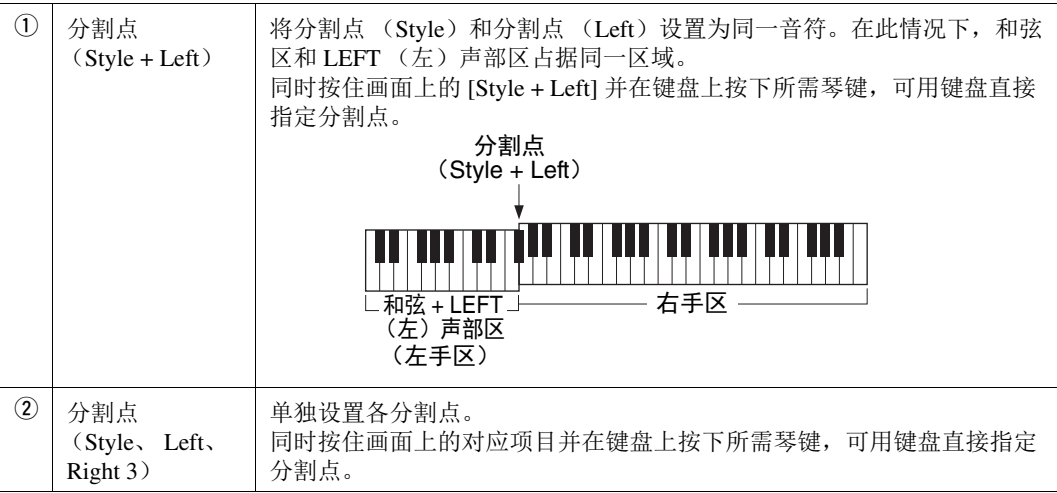

您也可以通过音符名称指定每个分割点,触摸 [◀]/[▶] 控制器。分割点 (Style) 显示为 "Style", 分割点 (Left)显示为 "Left",分割点 (Right 3)显示为 "Right 3"。

#### 凸注

如果您触摸 [◀]/(▶], 会集中正在控制的分割点类型 (对应指示灯亮起颜色)。在此情况下, 您可以 通过旋转数据轮更改集中的分割点类型数值。

#### 凸注

分割点 (Left) 不能设置得比分割点 (Style) 低; 同样分割点 (Right 3) 也不能设置得比分割点 (Left) 低。

<span id="page-46-0"></span>将和弦检测区从左手区改为右手区,就可以用左手演奏贝司声部的同时,用右手弹奏和弦控制伴奏型播 放。

## *1* 调出分割点 **/** 指法窗口。

[MENU] (菜单) → [Split & Fingering] (音色分割和指法)

# *2* 通过触摸画面进行必要设置。

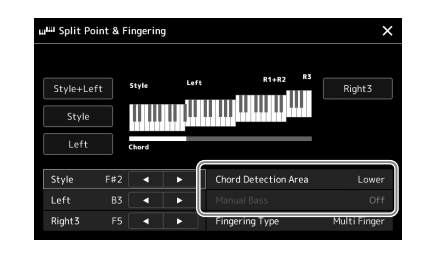

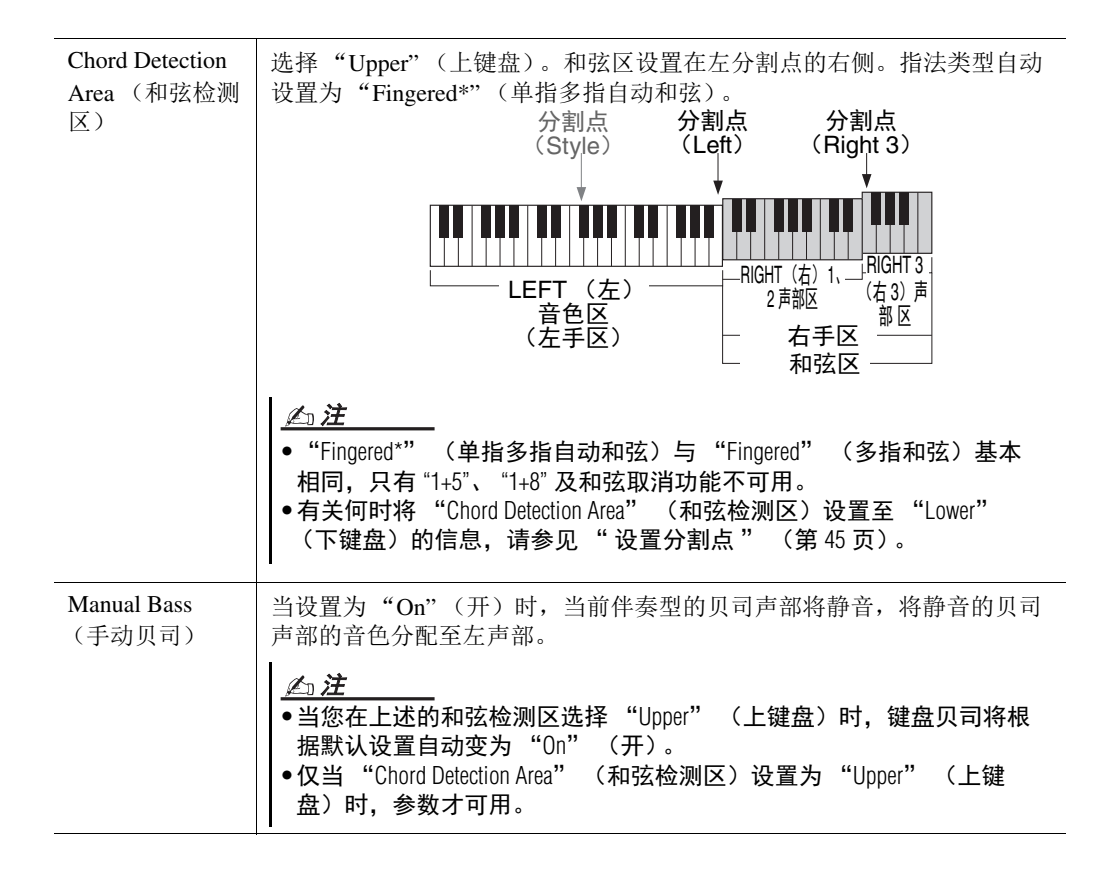

# 为每个键盘声部选择一个音色

#### *1* 按下与所需声部对应的 **PART SELECT** (声部选择)按钮

音色选择画面 (所需声部的)出现。

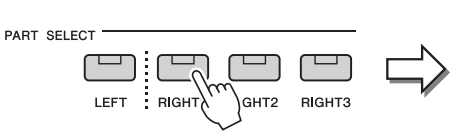

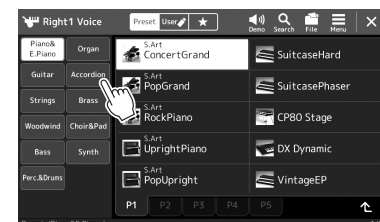

### 凸注

您也可以通过主画面 (第 26 [页\)](#page-25-0)或音色声部 设置画面 (网站上的 Reference Manual (参考说 明书))调出音色选择 画面。

# *2* 触摸所需音色。

也可以选择音色的子类别,按下 VOICE (音色)类别选择按钮之一。

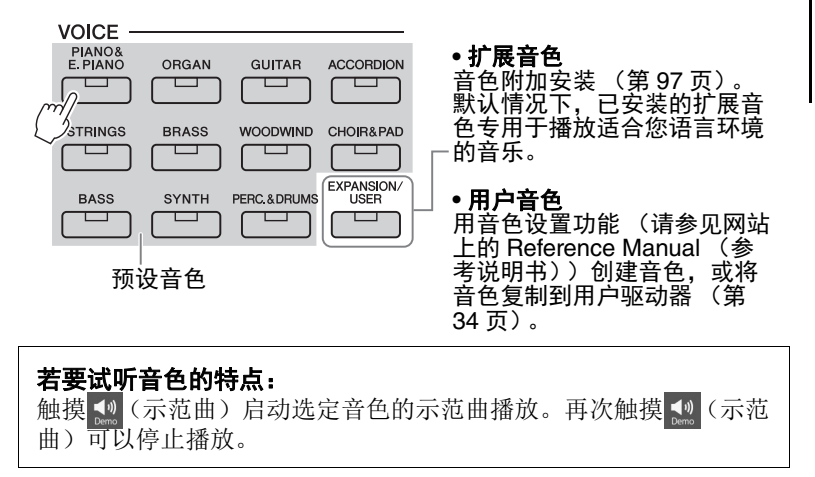

凸注

有关音色选择画面的基 本操作,请参见 " [文件](#page-27-0) [选择画面 "](#page-27-0) ([第](#page-27-0) 28 [页](#page-27-0))。

### *3* 如有需要,可尝试所选音色。

确保所需键盘声部打开,并开始弹奏键盘。

#### 音色的特征

音色类型和特征会标注在音色名称上方。有多种 音色特性,此处仅介绍以下特性。有关详细说明, 请参见网站上的 Reference Manual (参考说明书) (第 9 [页\)](#page-8-0)。

#### • **S.Art** (超清晰)音色 (第 **[63](#page-62-0)** 页)

根据您的弹奏或踩下连接在 FOOT PEDAL (踏板) [2] 插口上的踏板,即可创造出纤细、独具真实表现力的声音。

#### • 音栓风琴音色 (第 **[49](#page-48-0)** 页) 此功能可以通过调节笛管音量和气流冲击声来重新创造出如同普通风琴一样经典的管乐器声音。

#### • 鼓组 **/SFX** 组音色

可用来在键盘上演奏多种鼓组、打击乐器或 SFX (声音效果)声音,我们将这些结合在一起的组 称为鼓组 /SFX 组。有关详细说明,请参见网站上的 Data List (数据列表)中的 "Drum/SFX Kit List" (鼓组 /SFX 组列表)。

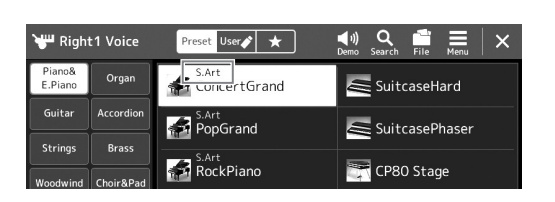

# <span id="page-48-0"></span>制作音栓风琴音色

本乐器使用了高级的数字技术来再现传说中的古典风琴声音。如同在传统电 子管风琴上,可以通过调节各个笛管来制作自己的音色。创建的音色可以进 行保存,以便未来调用。

# *1* 在音色选择画面中,选择所需音栓风琴音色。

触摸子类别中的 [Organ] (风琴), 然后选择所需的音栓风琴音色。

2 返回主画面,然后触摸位于音色名称右下角的 **[111]** (音栓风琴),调 出音栓风琴音色编辑画面。

### *3* 调节推子位置,变更笛管音色的设置。

笛管长度设置可以决定音栓风琴的基本声音。

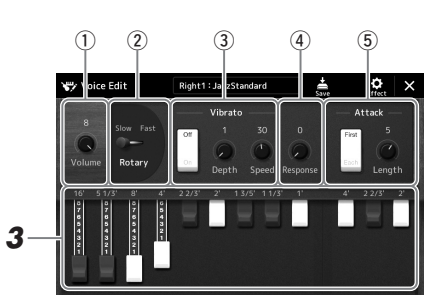

您也可以在此更改其它设置,如旋转扬声器和颤音。

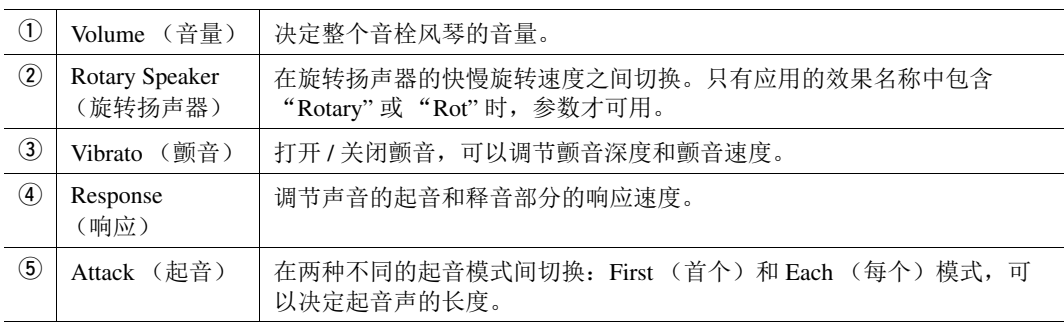

# 4 触摸 – (保存) 并保存已创建的风琴音色。

有关保存的说明,请参见 " [文件管理](#page-32-0) " [\(第](#page-32-0) 33 页)。

如果未执行保存操作就 选择另外一个音色或关 闭乐器的电源,设置将 丢失。 须知

— 设置

——<br>术语 " 笛管长度 " 来 凸注

源于传统管风琴产生的 声音,在传统管风琴 中,声音由不同长度 (以英尺计量)的音管 产生。

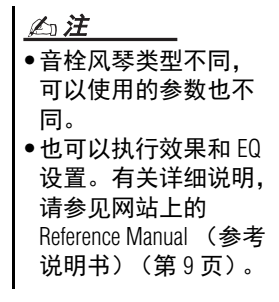

# <span id="page-49-0"></span>设置键盘和声 **/** 琶音

您可以应用键盘和声或琶音特性来提升或更改右手声部的声音 (RIGHT 1-3 (右 1-3))。键盘和声将和声 (二重唱、三重唱等)、回声、震音和颤音等演 奏特效应用至右手区弹奏的音符。只需在键盘上按下和弦音符,利用和弦功 能即可产生琶音 (分解和弦)。例如,您可以弹奏音符 C、 E 和 G 触发有趣 和有节奏的动态乐句。此功能既可用于音乐制作又可用于现场演奏。

凸注

当为 RIGHT 1 (右 1) 声 部选择另一音色时,键 盘和声 / 琶音类型会自 动设定为音色设置时的 类型。有关音色设置功 能的更多信息,请参见 网站上的 Reference Manual (参考说明书)。

#### 使用键盘和声

#### *1* 调出操作画面。

[MENU] (菜单) → [Kbd Harmony/Arp] (键盘和声 / 琶音)

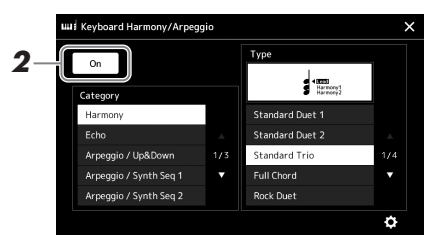

### *2* 将键盘和声 **/** 琶音功能设置为 "**On"** (开)。

当设置为"On"(开)时, 键盘和声自动应用至键盘演奏。

*3* 触摸选择所需类别 "**Harmony"** (和声)或 "**Echo"** (回响)。

#### *4* 触摸所需和声或回响类型。

触摸 (详细设置)调出详细设置弹出窗口。有关更多信息,请参见 网站上的 Reference Manual (参考说明书)。

#### *5* 弹奏键盘。

步骤 4 中选定的效果会应用到右手旋律。

若要关闭效果,可以关闭 [HARMONY/ARPEGGIO] (和声 / 琶音) 按钮。

#### ■键盘和声类别类型 (和声 / 回响)

● 和声类别

**Standard Duet** (标准二重奏) **—Strum** (弹拨) 这些效果将根据左手演奏的和弦,为右手演奏的音符添加和声效果。(请注 意, "1+5"和 "OCTAVE" (八度)类型不受和弦影响。)

• [ACMP] (自动伴奏)按钮为打开且 LEFT (左)声部为关闭:

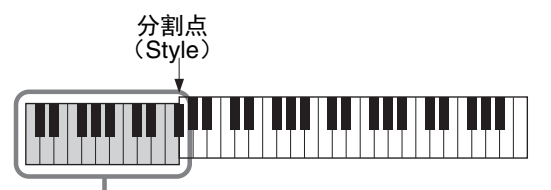

和弦区用于伴奏型播放与和声效果

凸注

您也可以通过打开 [HARMONY/ARPEGGIO] (和声 / 琶音) 按钮将此 功能设为 "On" (开)。

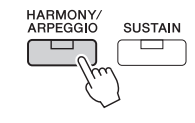

有关分割点的详细说 明,请参[见第](#page-44-0) 45 页。 凸注

• [ACMP] (自动伴奏)按钮为关闭且 LEFT (左)声部为打开: 分割点

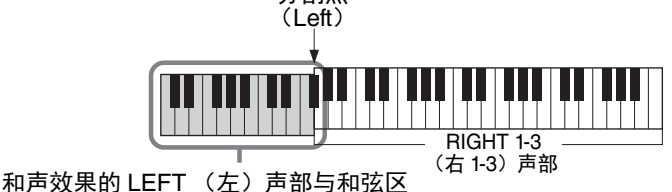

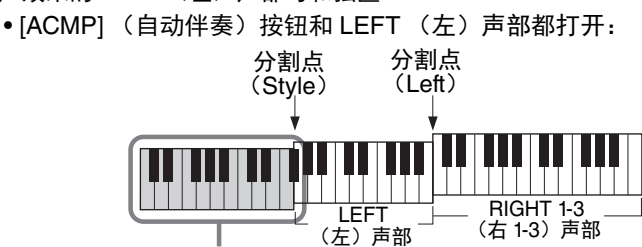

和弦区用于伴奏型播放与和声效果

#### **Multi Assign** (多重分配)

多重分配效果会将在键盘右手声部弹奏的和弦分配到独立声部 (音色)。例 如, 如果您弹奏一个 3 音和弦, 按下的第 1 个音符将用 RIGHT 1 (右 1) 音 色演奏,第 2 个音符用 RIGHT 2 (右 2)音色演奏,第 3 个音符用 RIGHT 3 (右 3)音色演奏。 [ACMP] (自动伴奏)和 LEFT (左)声部的打开 / 关闭 状态对多重分配效果没有影响。

#### 回响类别 (**Echo**、 **Tremolo**、 **Trill**)

回响、震音、颤音会以当前设置的速度即时应用到键盘右手区弹奏的音符上, 不管 [ACMP] (自动伴奏)和 LEFT (左)声部是否打开。注意,仅当同时在 键盘上按下 2 个音符时会产生震音效果 (如果超过 2 个音符,为最后的 2 个 音符)并交替播放。

#### 使用琶音

### *1* 调出操作画面。

[MENU] (菜单) → [Kbd Harmony/Arp] (键盘和声 / 琶音)

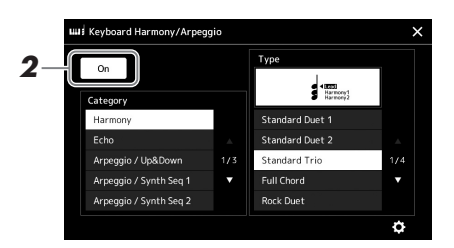

### *2* 将键盘和声 **/** 琶音功能设置为 **"On"** (开)。 当设置为"On"(开)时,键盘和声自动应用至键盘演奏。

*3* 触摸选择一个 "**Harmony"** (和声)或 "**Echo"** (回响)以外的类 别。

#### *4* 触摸所需琶音类型。

24 下一页

触摸 (详细设置)调出详细设置弹出窗口。有关更多信息,请参见 网站上的 Reference Manual (参考说明书)。

您也可以通过打开 [HARMONY/ARPEGGIO] (和声 / 琶音) 按钮将此 功能设为 "On" (开)。 凸注

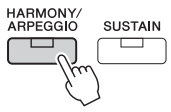

— 设置

# *5* 弹奏一个或多个音符触发琶音。

琶音乐句的不同取决于您所弹奏的音符。

若要关闭效果,可以关闭 [HARMONY/ARPEGGIO] (和声 / 琶音)按钮。

凸注

•通过琶音量化功能, 可以让琶音的播放与 乐曲 / 伴奏型的播放同 步,这样任何轻微的 瑕疵都可以即时修正。 可在画面中设置: [MENU] (菜单) [Voice Setting] (音色设 置) → [Arpeggio] (琶 音)。 •如果将琶音保持功能 分配到踏板开关,即 使音符已被放开,琶 音的播放还是可以继 续。有关说明,请参

见第 57 [页](#page-56-0)。

# <span id="page-52-1"></span><span id="page-52-0"></span>设置多重长音

### 选择多重长音

#### *1* 按下 **MULTI PAD CONTROL [SELECT]**(多重长音控制 **[** 选择 **]**)按钮 调出多重长音库选择画面,然后选择所需数据库。

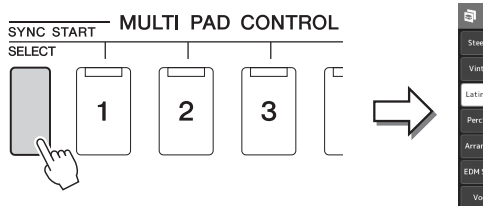

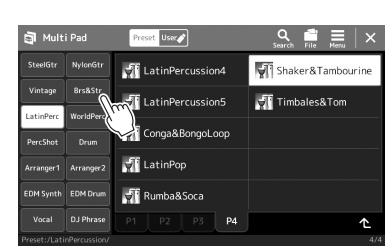

### 凸注

您可以通过主画面调出 多重长音选择画面 ([第](#page-25-0) 26 [页\)](#page-25-0)。

有关多重长音选择画面 的基本操作,请参见 [" 文件选择画面 "](#page-27-0) (第 28 [页\)](#page-27-0)。

凸注

## *2* 触摸所需多重长音库。

# *3* 如有需要,可尝试所选多重长音。

只需按下 MULTI PAD CONTROL (多重长音控制) [1]-[4] 按钮开始播 放对应乐句。若要停止播放, 按下 [STOP] (停止) 按钮。 有关多重长音播放控制的更多信息,请参见"控制多重长音播放" ([第](#page-63-0) 64 页)。

#### 创建和编辑多重长音

您可以用下列 3 种方法创建多重长音:

- 录制新乐句
- 编辑现有的多重长音乐句
- 与音频文件关联 (音频关联多重长音)

同时,您可以通过管理每个多重长音,创建自己的多重长音库。 有关详细说明,请参见网站上的 Reference Manual (参考说明书)[\(第](#page-8-0) 9 [页](#page-8-0))。

*跟随伴奏型进行演奏设置 —* 跟随伴奏型进行演奏设置 — 设置

# 将原创面板设置存储到单触键设定

您可以将原创面板设置 (主伴奏型、音色和多重长音)存储到单触键设定 (OTS)。全新创建的单触键设定会以伴奏型的形式保存到用户驱动器或 USB 闪存,您可以将单触键设定作为伴奏型的一部分调出。

- *1* 选择所需伴奏型,将单触键设定存储其中。
- *2* 进行必要的面板设置,诸如针对音色和效果的面板设置。
- **3** 按下 REGISTRATION MEMORY (注册存储)区域中的 [MEMORY] (存储)按钮。

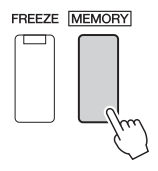

一条信息出现。但是,您无需在此进行任何设置,因为画面中的开 / 关 设置不会影响单触键设定功能。

*4* 按下所需的 **ONE TOUCH SETTING** (单触键设定) **[1]–[4]** 按钮,将 面板设置存储至其中之一。

凸注

对于未存储到面板设置 的 OTS 按钮,将保留原 有伴奏型的 OTS 设置。

- ONE TOUCH SETTING -

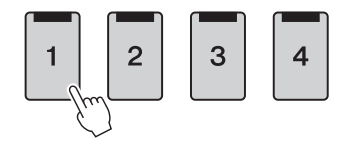

这时一条信息出现,提示您保存面板设置。若要继续并存储各种面板设 置至其它按钮, 触摸 [No] (否), 然后根据需要重复步骤 2-4, 最后在 步骤 5 中保存所有新设置。

*5* 触摸 **[Yes]** (是)会调出伴奏型选择画面,以保存数据,然后将当前 设置保存为用户伴奏型。

有关保存的说明,请参见 " [文件管理](#page-32-0) " [\(第](#page-32-0) 33 页)。

如果更改伴奏型或未执 行保存操作就关闭电 源,已存储的单触键设 定将会丢失。 须知

凸注

有关哪些面板设置可以 存储到单触键设定的信 息,请参见网站上 Data List (数据列表)中的 "Parameter Chart" (参 数图表)(第9[页\)](#page-8-0)。

# 更改键盘的音高

# 以半音为单位移调 (**TRANSPOSE** (移调) **[-]/[+]** 按钮)

TRANSPOSE (移调) [-]/[+] 按钮能够以半音为单位对本乐器的 (键盘音 色、伴奏型播放、 MIDI 乐曲播放等)的整体音高进行移调处理 (从 -12 到 12)。若要快速将移调值重置为 0,可以同时按下 [-] 和 [+] 按钮。

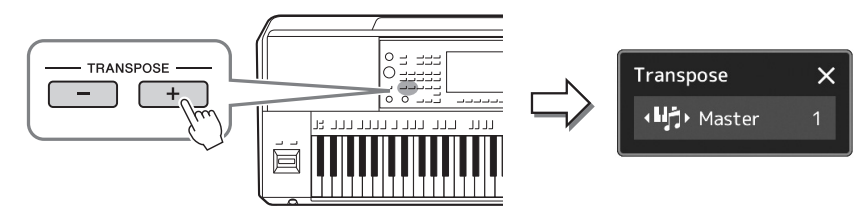

您可以单独选择要移调的声部。触摸移调弹出窗口几次,直到所需声部出现, 然后用 TRANSPOSE (移调) [-]/[+] 按钮进行移调。

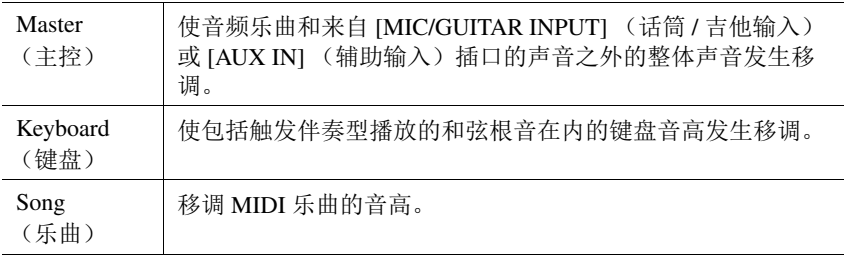

还可以在 [MENU] (菜 单) [Transpose] (移 调)调出的画面中进行 移调操作。有关详细说 明,请参见网站上的 Reference Manual (参考说 明书)。 凸注

•如果要移调一首音频 乐曲的音高,可以使 用第 74 [页](#page-73-0)上介绍的音

高变化参数。 •移调功能对鼓组音色 和 SFX 特效音色不起

作用。

凸注

#### 微调音高

默认情况下,整个乐器音高按照平均律设置为 440.0 Hz。此设置可以在通 过 [MENU] (菜单) → [Master Tune] (主调音) 调出的画面中更改。有关 详细说明,请参见网站上的 Reference Manual (参考说明书)。

# 以八度为单位移调 (**UPPER OCTAVE** (升高八度) **[-]/[+]** 按钮)

UPPER OCTAVE (升高八度) [-1/[+] 按钮,可用来上下切换 Right (右) 1-3 声部的音高, 单位为一个八 度。若要快速将八度值重置为 0,可以同时按下 [-] 和 [+] 按钮。

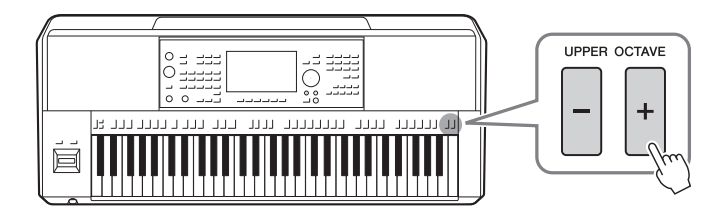

— 设置

# <span id="page-55-0"></span>设置可分配控制器

您可以分配参数和功能至 LIVE CONTROL (实时控制)旋钮、 [ROTARY SP/ASSIGNABLE] (旋转扬声 器 / 可分配) 按钮或可选的踏板开关在键盘弹奏过程中用于快速操作和表现力控制。可分配控制器的设置 可存储至注册存储并进行调出,这样可以同时对其更改。

# 选择 LIVE CONTROL (实时控制) 旋钮的分配类型

旋钮已分配参数的每个设置称为 " 旋钮分配类型 " 。共有 3 种旋钮分配类型 (1-3), 按下 LIVE CONTROL [ASSIGN] (实时控制 分配) 按钮可按顺序切换。电源关闭时, 旋钮的选定分配类型将重置; 也可方便地保存至注册存储中 (第 [86](#page-85-0) 页)。

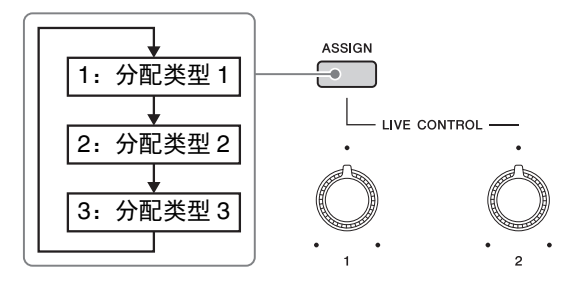

#### 编辑旋钮的分配类型

旋钮分配类型 1-3 也可在通过 [MENU] (菜单) → [Live Control] (实时控制) 调出的编辑画面中编 辑。有关可编辑项目的详细说明,请参见网站上的 Reference Manual (参考说明书)。

<span id="page-56-1"></span>多种功能可分配至 ASSIGNABLE (可分配) [A]–[F] 按钮和 [ROTARY SP/ASSIGNABLE] (旋转扬声器 / 可分配)按钮。

*1* 若要调出编辑画面,触摸 **[MENU]**(菜单) **[Assignable]**(可分配)。

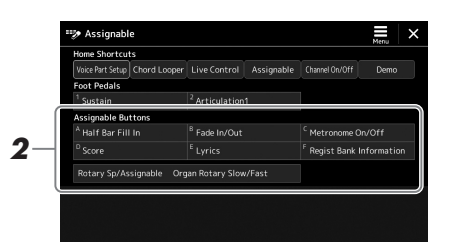

2 在 "Assignable Buttons" (可分配按钮) 区域 (如上所示) 双击 (触摸 **2** 次)所需项目。

功能选择弹出窗口出现。

*3* 触摸所需功能。

凸注

ASSIGNABLE (可分配) [A]–[F] 按钮和可分配功能的 [ROTARY SP/ASSIGNABLE] (旋转扬声器 / 可分配) 按钮之间存在一些差 异。有关可分配功能的详细说 明,请参见网站上的 Reference Manual (参考说明书)。

## <span id="page-56-0"></span>分配功能至踏板开关 **/** 踏板控制器

您可以分配多个功能至可选的踏板开关 / 踏板控制器。

*1* 若要调出编辑画面,触摸 **[MENU]**(菜单) **[Assignable]**(可分配)。

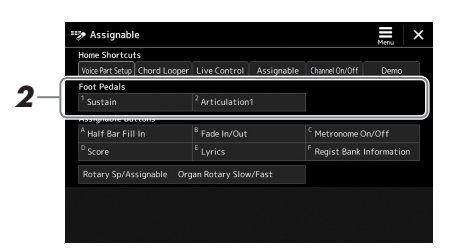

*2* <sup>在</sup> "**Foot Pedals"** (踏板)区域 (如上所示)双击 (触摸 **<sup>2</sup>** 次)所 需项目。

功能选择弹出窗口出现。

*3* 触摸所需功能。

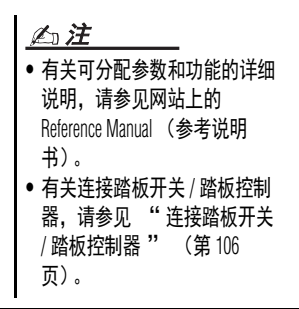

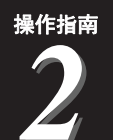

# <span id="page-57-0"></span>跟随伴奏型进行演奏 演奏时的操作

如果您已为单首乐曲进行所有需要的设置 (前章所述),现在就可以弹奏键盘。本章主要介绍各种 伴奏型相关的操作,您可能在键盘演奏中使用这些操作:伴奏型播放、应用充满表现力的效果和多 重长音播放。

# <span id="page-57-1"></span>操作伴奏型播放

## 开始和停止伴奏型播放

### ● [START/STOP] (起动 / 停止)按钮

启动当前伴奏型节奏声部的播放。若要停止播放,再按一次按钮。

#### 同时播放节奏和自动伴奏 (**ACMP**)

如果 [ACMP] (自动伴奏) 按钮打开, 伴奏型播放的过程中, 在和弦区弹奏和 弦时,可以播放节奏声部和自动伴奏声部。

### ● [SYNC START] (同步起动)按钮

此按钮将伴奏型播放置于 " 预备 " 状态。当按下键盘上任何一键 ([ACMP] (自动伴奏)关闭时),或者左手弹下一个和弦 ([ACMP] (自动伴奏)打开 时),伴奏型即开始播放。伴奏型播放期间,按下此按钮可以停止伴奏型,并 将播放功能置于" 预备"状态。

#### ● [SYNC STOP] (同步停止)按钮

您可以通过在键盘的和弦区按下或释放琴键,随意开始或停止伴奏型。确保 [ACMP] (自动伴奏) 按钮已打开, 按下 [SYNC STOP] (同步停止) 按钮, 然后弹奏键盘。

#### **INTRO** (前奏) **[I]–[III]** 按钮

本乐器具有 3 种不同的前奏乐段,用于在开始伴奏型播放之前添加前奏。在按 下 INTRO (前奏) [I]–[III] 按钮的其中一个之后,可以开始伴奏型播放。当前 奏完成播放后,伴奏型播放会自动切换回主奏乐段。

#### **ENDING/rit.** (尾声 **/** 渐慢) **[I]–[III]** 按钮

本乐器具有 3 种不同的尾声乐段,用于在停止伴奏型播放之前添加尾声。在伴 奏型播放期间,按下 ENDING (尾声) [I]–[III] 按钮之一时,伴奏型将在尾声 播放结束后自动停止。在尾声播放时,您可以再按一次同一 ENDING (尾声) 按钮, 让尾声徐缓地减慢。

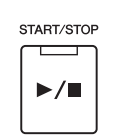

**ACMP** 

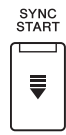

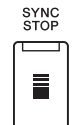

指法类型 (第 42 [页](#page-41-0)) 设置为 "Full Keyboard" (全键盘)或者 "Al Full Keyboard" (智能全键 盘)时,无法打开同步 停止功能。 ᠘注

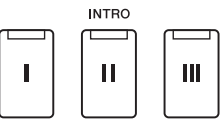

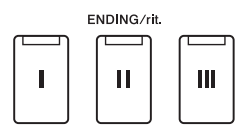

#### 淡入 **/** 淡出

淡入 / 淡出功能在起动 / 停止乐曲或伴奏型播放时,可以产生平滑的淡入 / 淡出效果。您可以将功能 分配至 [ROTARY SP/ASSIGNABLE] (旋转扬声器 / 可分配)按钮、踏板开关或 ASSIGNABLE (可分 配) [A]–[F] 按钮。

#### 凸注

有关将功能分配至各控制器的信息,请参见"设置可分配控制器" (第 56 [页\)](#page-55-0)和"设置功能或快 捷方式至 ASSIGNABLE (可分配) 按钮 " (第 94 [页\)](#page-93-0)。

• 若要以淡入开始播放: 当播放停止时, 按下分配有此功能的按钮。然后按下伴奏型的 [START/STOP] (起动 / 停止)按钮 (或 MIDI 乐曲的 [►/Ⅱ] (PLAY/PAUSE)(开始 / 暂停)按钮)。 • 若要以淡出停止播放:

在播放期间,按下分配有此功能的按钮。

# 在伴奏型播放过程中更改模板变化 (乐段)

每种伴奏型有 4 个不同的主奏乐段, 4 个插入乐段和 1 个停顿乐段。通过有效 地使用这些乐段,可以令您的演奏更动感更专业。在伴奏型播放过程中可以随 意改变乐段。

#### **MAIN VARIATION** (主奏) **[A]–[D]** 按钮

按下 MAIN VARIATION (主奏) [A]–[D] 按钮之一选择一个需要的主奏乐段 (按钮灯亮起成红色)。每个主奏乐段都是几个或多个小节无限循环的伴奏模 板。再次按下所选的 MAIN VARIATION (主奏)按钮,会播放一个适当的加 花使得节奏更富情趣,并中断循环。当加花播放完成后,会圆滑地切入到主奏 乐段。

#### AUTO FILL IN (自动插入)功能

当 [AUTO FILL IN] (自动插入) 按钮打开时, 演奏过程中按下任意 MAIN VARIATION (主奏) [A]–[D] 按钮, 都可播放一个插入乐段, 平滑、生动地 过渡到下一 (或同一)乐段。

#### 伴奏型乐段重置

在伴奏型播放过程中,您可以通过按下 [RESET/TAP TEMPO] (重置 / 击拍速度)按钮 (第 [42](#page-41-1) 页) 快倒至乐段开头 ( " 重置 " 播放位置, 实现卡顿重复效果)。

#### <span id="page-58-0"></span>随主奏乐段自动更改单触键设定 (**OTS** 关联)

便捷的 OTS (单触键设定)关联功能可以让您在选择不同的主奏乐段 (A– D)时,自动地更改单触键设定。主奏乐段 A、 B、 C 和 D 与单触键设定 1、  $2.3$  和 4 分别一一对应。若要使用 OTS 关联功能, 请打开  $[OTS LINK]$ (OTS 关联) 按钮。

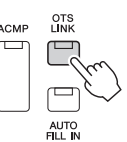

#### 凸注

可以通过更改 MAIN VARIATION (主奏) [A]–[D] 来更改单触键设定变化的时间点。若要进行此操作,通过 [MENU] (菜单) → [Style Setting] (伴奏型设置) → [Setting] (设置) 调出画面, 然后设置 OTS 关联时间 参数。有关详细说明,请参见网站上的 Reference Manual (参考说明书)[\(第](#page-8-0) 9 页)。

#### **● [BREAK] (断奏) 按钮**

可以在伴奏的节奏中加入动态的断奏。在伴奏型播放中按下 [BREAK] (断 奏)按钮。当一小节的断奏结束后,伴奏型播放会自动地切换到主奏乐段。

**BREAK**  $\overline{\tau}$ 

再次按下选定的 ,<br>主奏乐段 (亮起 成红色)。

 $\mathbf{C}$ 

D

D

MAIN VADIATION

MAIN VARIATION

 $\mathbf{B}$ 

 $\overline{B}$ 

**ACME** 

 $\Box$ 

A

 $\Delta$ 

播放选定主奏乐 段的插入乐段 (闪烁成红色)。

 $\mathbf{C}$ 

#### 关于乐段按钮 (**INTRO/MAIN VARIATION/BREAK/ENDING** (前奏 **/** 主奏 **/** 断奏 **/** 尾声))的指示 灯状态

- 橙色:表示目前选择的乐段。
- 将色 (闪烁): 此乐段将在目前选择的乐段后播放。 \* 当插入乐段播放时, MAIN VARIATION (主奏) [A]–[D] 按钮灯也会闪烁为橙色。
- 蓝色:乐段包含数据,但当前未被选定。
- 关闭: 表明此乐段无数据, 不能播放。

# 录制和播放一个和弦音序 **——** 和弦循环 (**PSR-SX900**)

播放伴奏型时,通常用左手指定和弦。但是,通过便捷的和弦循环功能,您可以录制和弦音序并在循环 中播放。例如,如果录制一个"C→F→G→C"和弦进程,伴奏型播放将自动以"C→F→G→C→C → F → G → C → ..." 和弦继续。由于和弦以循环播放, 无需再手动重复和弦模板 —— 这样可以集中精力于 演奏和其它操作。

### 在播放伴奏型时循环播放和弦音序

您可以直接录制所需的和弦音序并循环播放。

*1* 播放伴奏型时,按下 **CHORD LOOPER [REC/STOP]** (和弦循环 <sup>录</sup> 音 / 停止) 按钮。

```
凸注
```
当 [REC/STOP] (录音 / 停止)打开时, [ACMP] (自动伴奏)按钮自动 打开。

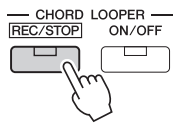

[REC/STOP] (录音 / 停止) 按钮闪烁, 表示和弦循环功能正在准备录 音。 在伴奏型的下一小节, [REC/STOP] (录音 / 停止)按钮打开, 录制开

始。

*2* 根据伴奏型的播放速度在键盘上按下和弦。

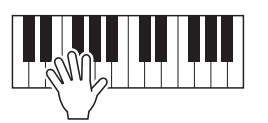

将持续录制和弦音序,直到在步骤 3 中停止录制。

*3* 按下 **CHORD LOOPER [ON/OFF]** (和弦循环 <sup>开</sup> **/** 关)按钮停止录制 并开始和弦音序的循环播放。

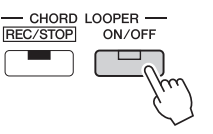

在和弦音序播放过程 中, [ACMP] (自动伴 奏)按钮闪烁,键盘上 的和弦输入被禁用,整 个键盘仅用作演奏。

凸注

录制停止, [ON/OFF] (开 / 关) 按钮闪烁为橙色, 进入循环播放预备 状态。

#### 4 按下 CHORD LOOPER [ON/OFF] (和弦循环 开 / 关)按钮停止循环 播放。

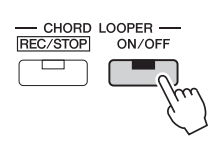

和弦音序播放停止,伴奏型将返回至正常播放。

•[ON/OFF] (开 / 关)按 钮亮起为蓝色,表示 已录制和弦音序,循 环播放停止。 •按下 [ON/OFF] (开 / 关)按钮再次开始步 骤 1–3 中录制的和弦 音序的循环播放。

凸注

#### 和弦循环功能的高级功能

当伴奏型播放停止时,使用 SYNC START (同步起动)可开始录制和弦音序。

同时,可通过 [MENU] (菜单) → [Chord Looper] (和弦循环) 调出画面保存已录制的和弦音序。 • 最多可存储 8 个和弦音序。

• 您可以将每个和弦音序单独保存为一个文件,以备将来调用。

有关详细说明,请参见网站上的 Reference Manual (参考说明书)。

# 充满表现力地控制您的演奏

### 使用操纵杆

通过水平方向 (X) 或垂直方向 (Y) 移动操纵杆,可以使音符向上或向下弯曲或应用调制效果。弹奏 键盘时,移动操纵杆控制声音。

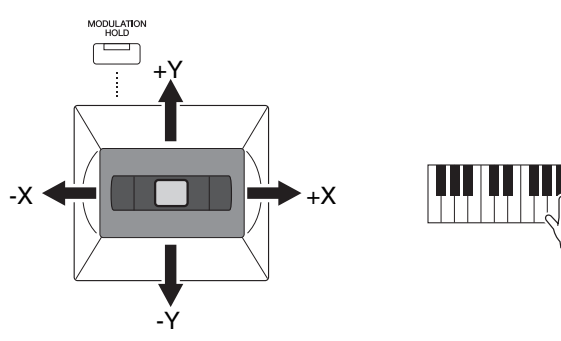

#### ● X: 弯音

当弹奏键盘时,可以使音符向上 (将操纵杆移至右边)或向下 (将操纵杆移 至左边)弯曲。可以作用在所有的键盘声部 (RIGHT 1-3 (右 1-3) 和 LEFT (左))。

#### **Y**:调制

调制功能可将颤音效果作用于键盘上弹奏的音符。默认情况下此功能作用于 RIGHT 1-3 (右 1-3)声部。您可以设置操纵杆产生的调制效果是否独立作用 到键盘的各个演奏声部: [MENU] (菜单) → [Keyboard/Joystick] (键盘 / 操  $4$  (Joystick] (操纵杆) → 调制 (+), 调制 (-)。

依据伴奏型设置,在伴 奏型播放时,调制效果 可能不会作用于 LEFT (左)声部。 凸注

•最大弯音范围可以通过 [MENU] (菜单) [Keyboard/Joystick] (键盘 /操纵杆) → [Jovstick] (操纵杆)进行更改。 •依据伴奏型设置,在伴 奏型播放时,弯音效果 可能不会作用于 LEFT (左)声部。

凸注

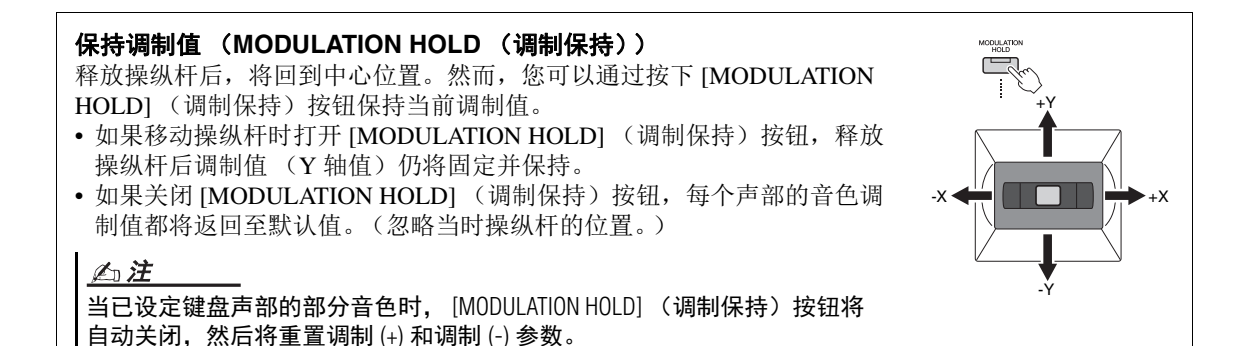

# 将延音应用至 **RIGHT 1–3** (右 **1-3**)音色

[SUSTAIN] (延音)按钮可打开或关闭延音功能。当打开时,右手声部弹奏的 所有音符 (RIGHT (右) 1, 2, 3)会有较长的延音。

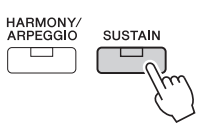

# 演奏和控制超清晰音色

单词 "articulation" 在音乐中通常表示音符之间的过渡和连续性。这点经常 反映在某些演奏技术中,例如断奏、连奏和滑奏。 超清晰音色 (S.Art 音色)能够仅仅根据演奏方式便创造出微妙、真实且充满 表现力的声音。音色类型 (S.Art) 显示在音色选择画面超清晰音色名称的上 方。

凸注

添加的超清晰效果依所 选音色而异。有关详细 说明,请参见网站上的 Data List (数据列表)。

### <span id="page-62-0"></span>超清晰音色的自动清晰效果

#### **S.Art** 音色

S.Art 音色可实时控制强大的演奏性能和表现。

#### 实例:萨克斯音色

例如, 对于萨克斯音色, 如果您以典型连奏方式演奏音符 C- 音符 D, 将会听 到音符是连续不断变化的,如同萨克斯手一气吹奏而成。

#### 实例:音乐会吉他音色

如果您演奏一个 C 音符紧接着以典型连音而紧凑地升高到 E,音高会从 C 滑 向 E。

#### 凸注

当音色有相应的声音时,也可以使用 "Articulation 1-2" (清晰 1-2) 功能手 动添加清晰声音。这些按钮可分配至 ASSIGNABLE (可分配)按钮、 [ROTARY SP/ASSIGNABLE] (旋转扬声器 / 可分配)按钮或踏板。(第 [57](#page-56-1)、 [94](#page-93-0) 页)

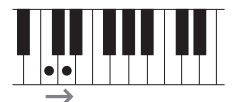

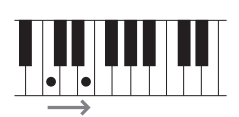

# <span id="page-63-0"></span>控制多重长音播放

# 演奏多重长音

#### *1* 按下 **MULTI PAD CONTROL** (多重长音控制) **[1]–[4]** 中的任何一个 按钮播放多重长音乐句。

按钮的对应乐句会开始按照当前设定的速度完整地播放。可以同时播放 4 个多重长音。

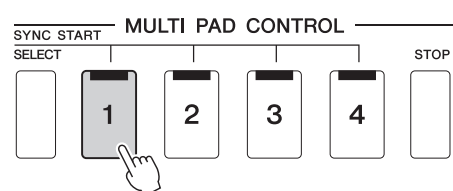

- 有两种类型的多重长 音数据。一种是播放 一次到末尾即停止。 其它会反复播放 (循 环)。 凸注
- •在某多重长音播放时 按其按钮,会使其从 头开始播放。

# 2 按下 [STOP] (停止) 按钮可以停止多重长音的播放。

若要停止一个特定的多重长音,请同时按住 [STOP] (停止) 按钮和想 要停止的多重长音按钮。

•伴奏型或 MIDI 乐曲播放时,按 下多重长音按钮可以从下一小 节的开头开始播放。伴奏型或 MIDI 乐曲停止时, 按下多重长 音按钮可以立即开始播放。 • 伴奏型或 MIDI 乐曲播放时, 按 下 STYLE CONTROL [START/STOP] (伴奏型控制 起动 / 停止)或 MIDI [►/Ⅱ] (PLAY/PAUSE) (开始 / 暂停)按钮也可停止多重长音 的播放。伴奏型和 MIDI 乐曲都 在播放的同时,按下 MIDI [  $\sim$  m] (PLAY/PAUSE) (开始 / 暂停) 按 钮可以停止乐曲、伴奏型和多 重长音的播放。此功能可通过 乐曲设置和伴奏型设置画面上 的设置进行更改。有关详细说 明,请参见网站上的 Reference Manual (参考说明书)。 凸注

#### 关于 **MULTI PAD CONTROL** (多重长音控制) **[1]–[4]** 按钮的指示灯状态

- 蓝色:表示此按钮含有数据 (乐段)。
- 橙色:表示此长音正在播放。
- 橙色 (闪烁): 表示对应的长音处于预备状态 (同步起动, 请参见第 [65](#page-64-0) 页)。
- 熄灭: 表示对应的长音无数据, 无法播放。

#### 使用和弦匹配功能

当 [ACMP] (自动伴奏)或 LEFT (左)声部打开时, 多重长音乐句会自动改变音高, 匹配您在和弦 区域演奏的和弦。

在按下任意多重长音的之前 / 之后,在和弦区域中演奏和弦。

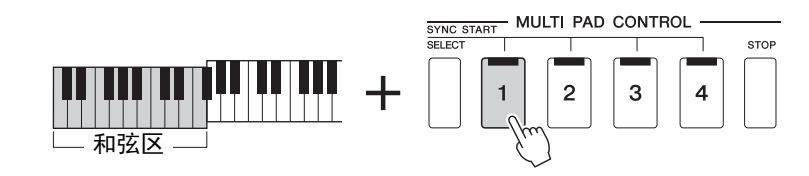

凸注

有些多重长音不受和弦匹配功能影响。

# <span id="page-64-0"></span>使用多重长音同步起动功能

您也可以通过弹奏键盘或开始伴奏型播放开始播放多重长音。

*1* 按住 **MULTI PAD CONTROL [SELECT]** (多重长音控制 选择)按钮 的同时,按下所需按钮或按钮 **[1]–[4]**。

对应的按钮将闪烁为红色,表示进入预备状态。

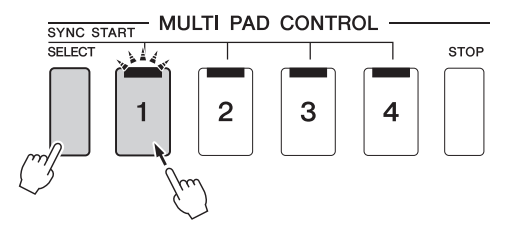

若要取消选定长音的预 备状态,请执行相同操 作, 或简单按下 [STOP] (停止) 按钮取消所有 长音的状态。 凸注

当 2 个或以上的长音处 于预备状态,可以任意 按下其中一个, 即可同

时开始播放。

凸注

# *2* 开始播放多重长音。

- 当 [ACMP] (自动伴奏)关闭时,按下任意一个音符,或播放一个伴 奏型。
- 当 [ACMP] (自动伴奏)打开时,在和弦区域演奏和弦或播放伴奏 型。

如果在伴奏型或乐曲播放的过程中,启用一个多重长音,按下任意一个 音符 (当 [ACMP] (自动伴奏) 为关闭) 或在和弦区弹奏和弦 (当 [ACMP] (自动伴奏)为打开),可以从下一小节的起点开始播放多重 长音。

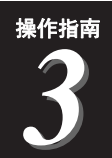

播放乐曲的同时演唱 —— 设置

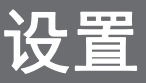

本章介绍如何在播放乐曲的同时进行演唱的设置,使用乐曲选择和人声和声设置。

如第 1 章内容所述,本章中的设置可作为一首乐曲的设置整体存储至注册存储 (第 86 [页\)](#page-85-0)。

# <span id="page-65-0"></span>设置乐曲播放

#### 乐曲 **— MIDI** 乐曲和音频乐曲

对于本乐器来说, "乐曲"是指包括预设乐曲、商业购买的 MIDI 格式文件 等在内的 MIDI 或音频乐曲。您不仅可以播放和聆听乐曲,还可以随乐曲的播 放弹奏键盘或演唱。

本乐器中有两种乐曲可以录制和播放:MIDI 乐曲和音频乐曲。

#### ● MIDI 乐曲

一首 MIDI 乐曲由您的键盘演奏信息组成,并不是实际录制它声音的本身。演 奏信息指的是弹奏的琴键、弹奏的时机以及力度 —就像乐谱一样。根据录 制的演奏信息,音源 (本乐器等的音源)输出相应的声音。由于 MIDI 乐曲数 据包含诸如键盘声部和音色等信息,因此您可以看着乐谱有效地进行更多练 习,也可以打开或关闭特定的声部或更改音色。

#### ●音频乐曲

音频乐曲是演奏的录制。数据的录制方法与用卡带或用音频录音机等的录制 方法相同。音频乐曲可以在便携式音频播放器或其它多种设备上播放,便于 与他人共享。

如果要播放 USB 闪存中的乐曲,请事先将包含乐曲数据的 USB 闪存连接到 [USB TO DEVICE] 端口。

凸注

使用USB闪存之前,确保 认真阅读第 [107](#page-106-0) 页上的 "连接USB设备"章节。

#### 乐曲文件的兼容性

可以播放下列类型的乐曲。

- 预设乐曲 (MIDI 乐曲)
- 自己录制的乐曲 (有关录制说明,请参见第 84 [页\)](#page-83-0)
- SMF 格式的 MIDI 文件 (标准 MIDI 文件)格式、 WAV 或 MP3 格式的音频文件。

**WAV** ........ 44.1 kHz 采样率, 16 位精度,立体声 **MP3**......... 44.1/48.0 kHz 采样率, 64-320 kbps 比特率或 VBR,单声道 / 立体声

#### 凸注

•有关 MIDI 的概述以及如何有效使用 MIDI,请参见网站上的 "MIDI Basics" (MIDI 基础)([第](#page-8-0) 9 页)。 •有关兼容的 MIDI 格式的信息,请参[见第](#page-6-0) 7 页。

#### 切换乐曲播放模式

本乐器具有 2 个乐曲播放模式:乐曲播放器模式和乐器列表模式。乐曲播放器模式可同时播放 MIDI 乐曲 和音频乐曲。乐曲列表模式根据事先创建的乐曲列表连续播放乐曲。

#### *1* 按下 **[PLAYER]** (播放器)按钮调出乐曲播放画面。

根据您上一次选择的内容,显示乐曲播放器或乐曲列表。

### 2 触摸画面或按下 [PLAYER] (播放器)按钮切换乐曲播放模式。

按下 [PLAYER] (播放器)按钮, 或点击画面中的 [List] (列表)按钮。

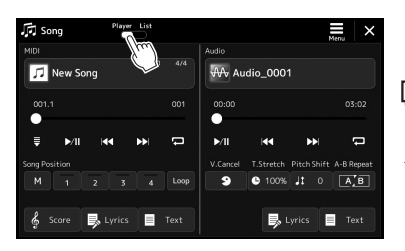

|  | <b>原</b> Song   | List<br>Player<br>بنين   | New Song List |          | Save          | Γñ<br>New | ⊐<br>Menu | $\times$ |  |
|--|-----------------|--------------------------|---------------|----------|---------------|-----------|-----------|----------|--|
|  | Perfect<br>Ш    |                          | <b>MIDI</b>   | x        | Add Song      |           |           |          |  |
|  |                 | Audio_0001<br>Symphony   |               |          | <b>Delete</b> |           |           | Info     |  |
|  | 3               |                          |               |          |               |           |           |          |  |
|  | 4               | Scarborough Fair         | <b>MIDI</b>   | $\Delta$ | $\lambda$     | Up        | Down V    |          |  |
|  | 5               | Amazing Grace            |               | 1/1      | MIDI          |           |           | 1/9      |  |
|  | Audio 0002<br>6 |                          | <b>Audio</b>  |          | Perfect       |           |           |          |  |
|  |                 | <b>Beautiful Dreamer</b> | MIDI          | σ        | $-001$        |           |           | 043      |  |
|  | Audio 0003<br>8 |                          | Audio         |          |               |           |           |          |  |
|  | 9               | Sample_audio_file        | Audio         | Σ        | >1            | ю         |           | m        |  |
|  |                 |                          |               |          |               | $\infty$  |           | ¢        |  |

按下 [PLAYER] (播放器)按钮,或点 击画面中的 [Player] (播放器)按钮。

*1* 按下 **[PLAYER]** (播放器)按钮调出乐曲播放画面。确保已选择乐曲 播放器模式。

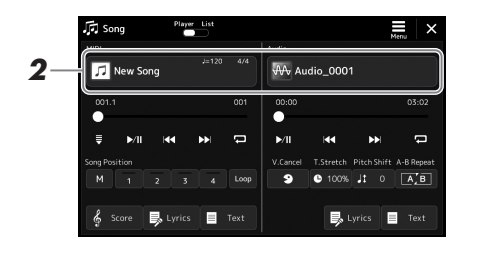

### *2* <sup>在</sup> **MIDI** 或音频区域触摸乐曲名称。

相应乐曲类型 (MIDI 或音频)的乐曲选择画面出现。

*3* 选择所需乐曲。

#### 查看乐曲信息

在乐曲选择画面选择一首音频乐曲时, 触摸 三(菜单)然后选择 [Audio Information] (音频信息) 调出信息窗口。

有关播放操作的详细说明,请参见第 [72](#page-71-1) 页。

•有关乐曲选择画面的 基本操作,请参见 " [文件选择画面](#page-27-0) " (第 28 [页\)](#page-27-0)。 •您可以通过图(菜单) → [Song Setting] (乐曲 设置)调出乐曲播放 相关的设置画面。 •使用分配有 "MIDI/ Audio Song Balance" (MIDI/ 音频乐曲平衡) 功能的 LIVE CONTROL (实时控制)旋钮,可 以在 MIDI 乐曲播放和 音频乐曲播放之间调 节音量平衡。有关分 配 LIVE CONTROL (实 时控制)旋钮功能的 详细说明,请参见网 站上的 Reference Manual (参考说明书)。 凸注

7 按下 [SONG] (乐曲) 按钮调出乐曲播放画面。确保已选择乐曲列表 模式。

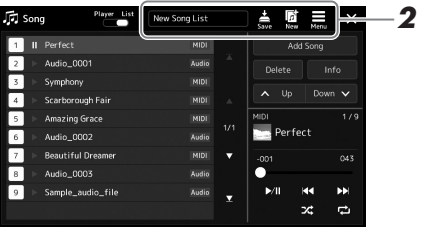

# *2* 准备乐曲列表

#### ●创建新乐曲列表

触摸画面中的 (新)可以创建新乐曲列表。 有关如何编辑乐曲列表的详细说明,请参见网站上的 Reference Manual (参考说明书)。

#### 选择现有乐曲列表

*2-1* 通过触摸乐曲列表名称调出乐曲列表文件选择画面。

*2-2* 触摸所需乐曲列表文件。

# *3* 从已选乐曲列表中选择所需乐曲。

所选乐曲高亮显示。

有关播放控制器的详细说明,请参见[第](#page-71-1) 72 页。 有关控制列表中乐曲连续播放的信息,请参见网站上的 Reference Manual (参考说明书)。

—

# <span id="page-69-0"></span>将效果应用至话筒声音 (人声和声)(**PSR-SX900**)

您可将多种人声和声效果自动应用到演唱,还可以使用合成声码器将人声演 唱的特性添加到合成器或其它音色。

#### 凸注

在使用人声和声和合成 声码器前,确保已连接 话筒。有关连接话筒和 进行所需设置的说明, 请参见第 [100](#page-99-0) 页。

## <span id="page-69-1"></span>使用人声和声

*1* 通过 **[MENU]** (菜单)按钮  **[Vocal Harmony]** (人声和声)调出人 声和声画面。

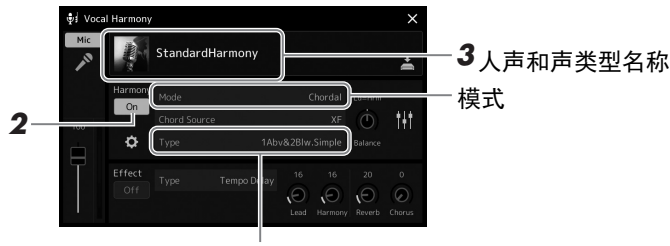

#### 凸注

也可按下 [MIC SETTING/ VOCAL HARMONY] (话筒 设置 / 人声和声) 多次 调出画面。

*5* (模式设置为 "Vocoder" (声码器)或 "Vocoder Mono" (声码器单音)时)

# *2* 确保和声功能设置为 "**On**" (开)。

如果需要,触摸画面将和声切换为 "On" (开)。

#### *3* 触摸人声和声类型名称可以调出人声和声类型选择画面。

#### *4* 触摸选择所需的人声和声类型。

人声和声带有 3 种不同模式,这些模式可以通过选择一个人声和声类型 自动选择。

凸注

可按下分配有 "VH Harmony On/Off" (人声 和声 开 / 关)功能的 ASSIGNABLE (可分配) 按钮之一,打开 / 关闭 和声。有关详细说明, 请参见网站上的 Reference Manual (参考说 明书)。

#### 人声和声模式

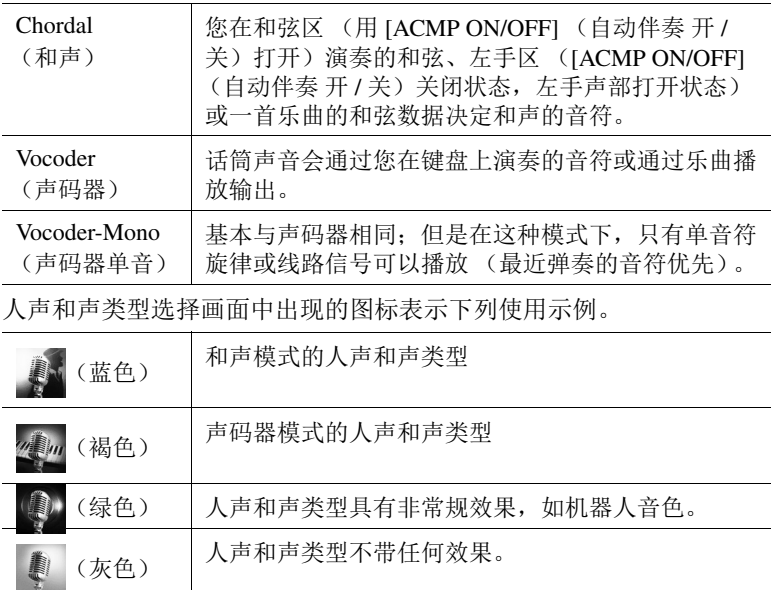

#### *5* 根据您选定的类型 (和模式),按照下列步骤操作。

#### 如果选定和声类型:

- *5-1* 确保 [ACMP] (自动伴奏)按钮处于打开。
- *5-2* 弹奏和弦时播放伴奏型或播放包含和弦的乐曲。 基于和弦的人声和声会应用到您的演唱。

#### 如果选定声码器或声码器单音类型:

- 5-1 按照需要, 将 "Keyboard" (键盘) 设置更改为 "Off" (关)、"Upper" (上键盘)或 "Lower" (下键盘)。 当选定"Upper" (上键盘)或"Lower" (下键盘)时, 演奏右 手区或左手区可以控制声码器的效果。当选定 "Off" (关)时, 弹奏键盘无法控制声码器效果。
- *5-2* 在键盘上弹奏旋律或播放乐曲,然后对着话筒演唱。 您会发现您根本不必实际唱出音符的音高。声码器会把说出来的 单词应用到乐器声音的音高。
- 使用声码器类型,效果 会应用到演奏的最多 3 个音符;使用声码器单 音类型,效果只会应用 到单独一个音符 (应用 至最后的音符)。 凸注

# 使用合成声码器

这些特殊的效果可以将人声特点嫁接到合成器和其它音色,变为机械音色或机器人类型音效并添加质感 丰满的合唱声音,您还可以通过自己的演唱或演奏进行控制。

- *1* 执行第 **[70](#page-69-1)** 页的 " [使用人声和声](#page-69-1) **"** 中的步骤 **1-3** 的操作。
- *2* 从人声和声类型选择画面的子类别中选择合成声码器类别。

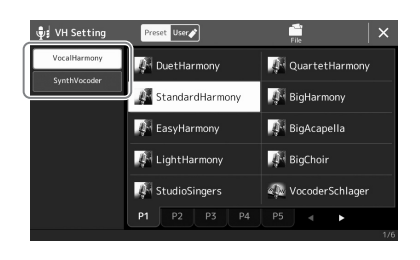

*3* 触摸选择所需的合成声码器类型。

#### *4* 试着按住一个音符并对着话筒讲话或演唱。

然后,再尝试改变所说 / 唱的单词,同时随着每个不同的单词弹出另外 的音符。

凸注

您可以通过更改键盘设 置 (关 / 上键盘 / 下键 盘)来决定用键盘 (或 乐曲)的哪个声部控制 效果。有关详细说明, 请参见网站上的 Reference Manual (参考说 明书)。

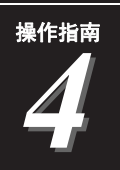

# <span id="page-71-0"></span>播放乐曲的同时演唱 演奏时的操作

本章介绍播放乐曲的同时进行演唱时可进行的操作:乐曲播放、显示乐谱和歌词、音频乐曲、切换 话筒相关的功能。

# <span id="page-71-1"></span>控制乐曲播放

通过按下面板上的按钮或按下 SONG [PLAYER] (乐曲 播放器) 按钮调出乐曲播放画面对乐曲播放进行 控制。 MIDI 乐曲和音频乐曲 (如果使用)的控制画面出现,您可以在画面中控制当前选中的乐曲。

#### 乐曲播放画面

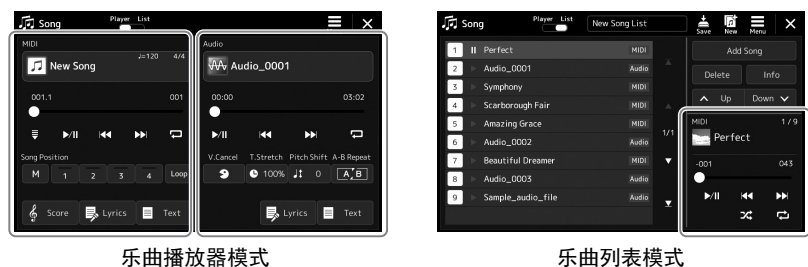

乐曲列表模式 (共同用于 MIDI 和音频乐曲)

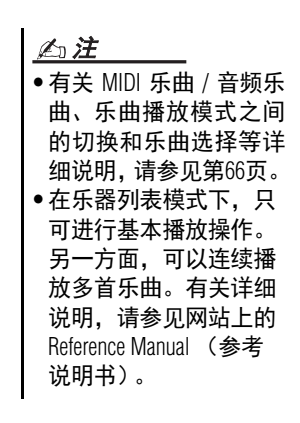

# 基本播放操作 (用于 **MIDI** 和音频乐曲)

(MIDI 乐曲,音频乐曲)

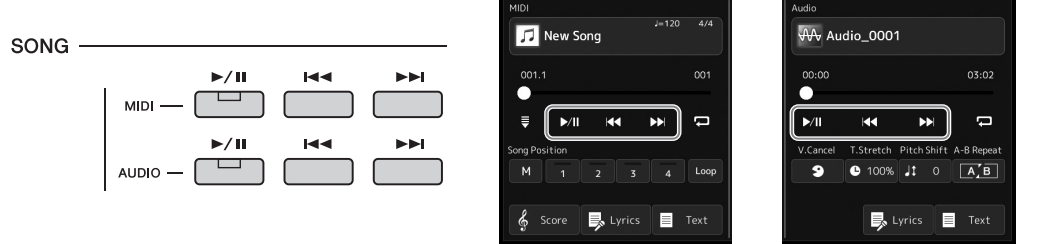

#### 播放 **/** 暂停 (**[ ]** (**PLAY/PAUSE**)(播放 **/** 暂停)按钮)

按下 [►/Ⅲ] (PLAY/PAUSE)(播放 / 暂停)按钮 (或触摸 ▶/Ⅱ) 开始播放对 应乐曲 (MIDI 或音频)。播放过程中,按下此按钮暂停播放。再按一次从当 前位置恢复播放。

#### ■ 选择上一首 / 下一首乐曲 ([ | $\leftarrow$  | (PREV)(向前)或 [  $\leftarrow$  <sub>}</sub> | (NEXT) (向后)按钮)

按下 [k<] (PREV)(向前)或 [►►](NEXT)(向后)按钮 (或触摸 K<l或 )选择上一首 / 下一首乐曲。在乐曲播放器模式下,此操作可用于选择同 一文件夹中的上一首 / 下一首乐曲文件。在乐曲列表模式下,此操作可用于选 择乐曲列表中的上一首 / 下一首乐曲。

■快倒 / 快进(「I←←](PREV)(向前)或 「►►I1(NEXT)(向后)按钮) 按住 [k<] (PREV)(向前)或 [>>](NEXT)(向后)按钮(Ked或 D>]) 在当前文件中持续向后 / 向前移动。

在 [MENU] (菜单) [Song Setting] (乐曲设 置) → [Play] (播放) 调出的画面中,按下  $[$  $\blacktriangleleft$  (PREV) ( $\pm$ -首)按钮时可更改行 为,使其仅将播放位置 返回到乐曲开头,而不 会移动到上一首乐曲。 有关详细说明,请参见 网站上的 Reference Manual (参考说明书)。 凸注
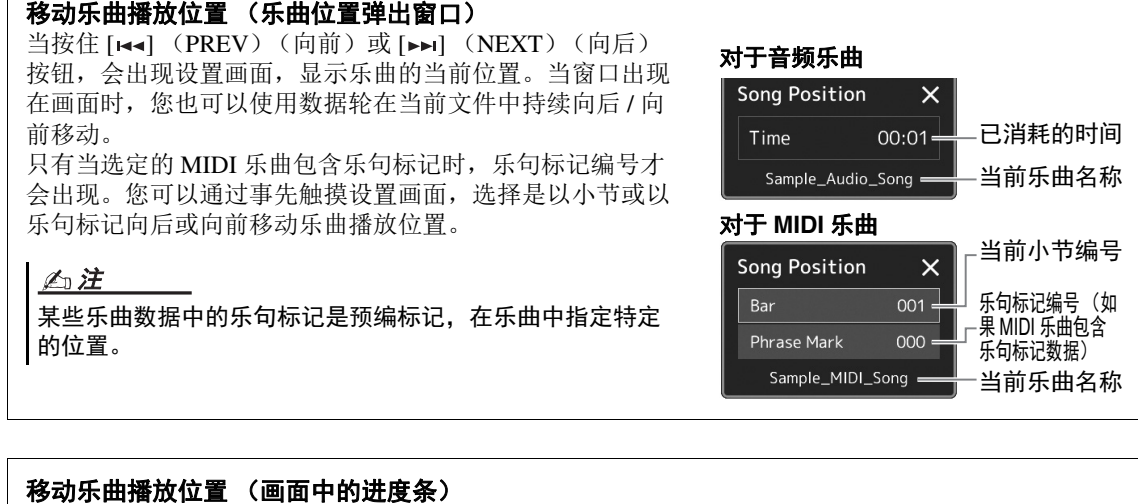

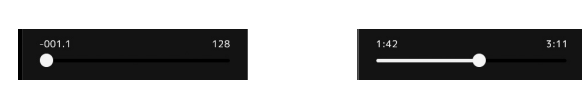

在每个乐曲区域会显示乐曲播放的当前位置。在画面中移动推子,可以向前或向后移动。

#### 排队播放下一首乐曲

当一首乐曲正在播放时,可以指定下一首要播放的乐曲。在现场演奏期间,利用这一功能,可以方便 地指定随后要播放的乐曲。若要排队,在一首乐曲正在播放时,从乐曲选择画面选择下一首要播放的 乐曲。被排队的乐曲名称的右上角出现 "Next" (下一首) 字样。若要取消此设置, 在乐曲选择画面 触摸 **Next Cancel**) (下一首取消)。

在播放音频乐曲时也可以排队播放下一首音频乐曲,与 MIDI 乐曲的排队方法相同。

#### 凸注

使用录音功能时,排队播放将取消。

#### 专用于 **MIDI** 乐曲的播放操作

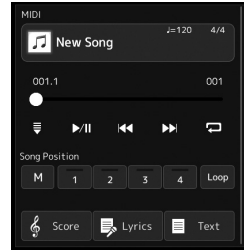

#### ■同步起动

可以在开始弹奏键盘的同一时刻,方便地开始播放 MIDI 乐曲。无论乐曲当前为播放或停止,触摸,(同 步起动)使同步起动进入预备状态。若要取消同步起动功能,可以重复相同的操作。

#### 使用乐曲位置标记播放 (**[M]**、 **[1]–[4]**、 **[Loop]**)

使用乐曲位置标记,您不仅可以快速便捷地对 MIDI 乐曲数据[导航,也可](#page-74-0)以设置方便的播放反复,轻松进 行乐曲编排。有关详细说明,请参见 " 使用乐曲位置标记 " (第 75 页)。

*4*

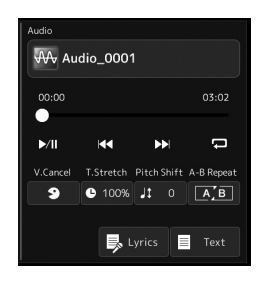

#### ■ 人声消除

此功能可以消除或衰减音频乐曲播放中立体声声音的中央位置。由于大部分 录制中,人声都实际处于立体声声像的中央位置,因此此功能可以利用本乐 器的音乐背景, 演唱" 卡拉 ok"或在键盘上演奏旋律声部。 若要打开 / 关闭人声取消功能,首先要选择音频乐曲,然后打开 / 关闭 ■■(人声消除)。

凸注

尽管人声消除功能能够 有效消除大部分音频录 制中的人声,但某些乐 曲中的人声可能无法完 全消除。

仅仅指定 A 点, 反复范 围为 A 点到乐曲末尾。

△注

#### ■速度变化

与 MIDI 乐曲的速度调节一样,您可以通过拉伸或压缩功能调节音频乐曲的播 放速度。若要进行此操作, 触摸 @ 100% (时间拉伸) 调出设置窗口。在窗口中 触摸 [◀]/[▶], 设定数值 (从 70%到 160%)。值越大, 速度越快。

#### ■音高变化

如同 MIDI 乐曲的移调功能, 此功能能够以半音为单位调节音频乐曲的音高 (从 -12 至 12)。

#### ■ A-B 反复播放

用于反复播放指定范围 (A 点和 B 点之间)。

#### *1* 触摸 (播放 **/** 暂停)开始播放。

#### *2* 指定反复范围。

当播放达到您要指定为启动点 (A)的位置时, 打开 Fal (A-B 反 复)。当播放达到您要指定为结束点 (B)的位置时,再次触摸 (A-B 反复)。从 A 点到 B 点的范围将反复播放。

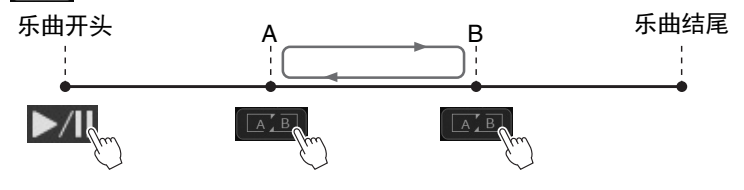

#### **3** 若要取消 A-B 反复播放, 可以关闭 **【A-B** (A-B 反复)功能。 A 点和 B 点的时间已清除,反复播放将取消。

#### 当乐曲播放停止时指定反复范围

1. 将乐曲快进到 A 点, 然后打开 [ 3 ] (A-B 反复)。

2. 将乐曲快进到 B 点, 然后再次触摸 [ 4 ] ( A-B 反复 )。

## <span id="page-74-0"></span>使用乐曲位置标记 (仅 **MIDI** 乐曲)

乐曲位置标记 (SP1-SP4)可以置于 MIDI 乐曲数据中。这不仅可以在 MIDI 乐曲数据中快捷地穿越, 而 且可以方便地设置播放循环,在演出中随手建立动态的乐曲编排。

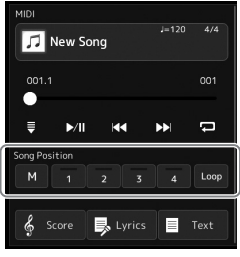

#### 输入乐曲位置标记

*1* 选择所需 **MIDI** 乐曲 (第 **[68](#page-67-0)** 页),然后开始播放 (第 **[72](#page-71-0)** 页)。

#### *2* 输入乐曲位置标记。

- 2-1 触摸 (乐曲位置存储) 将其打开。
- *2-2* 当乐曲到达输入的标记点时,在画面上触摸所需标记编号 ([1]–  $[4]$ ). 对应的乐曲位置标记已输入,乐曲位置存储自动关闭。
	-
- *3* 根据需要,按照步骤 **<sup>2</sup>** 的方法输入其它标记。
- *4* 暂停乐曲播放 (第 **[72](#page-71-0)** 页)。
- *5* 保存乐曲。
	- *5-1* 触摸乐曲名称可以调出乐曲选择画面。
	- *5-2* 保存乐曲文件 [\(第](#page-32-0) 33 页)。

#### 有关乐曲位置 **[1]–[4]** 的状态

- 熄灭: 乐曲位置没有输入到按钮。
- 绿色: 乐曲位置已输入到按钮。
- 红色 (闪烁): 播放跳转已就位。请参见下文 ( " 播放时跳转到乐曲位置标记 ")。
- 红色: 乐曲播放已经通过标记位置并向下一按钮继续。

#### 播放时跳转到乐曲位置标记

乐曲播放时只需触摸乐曲位置 [1]–[4] 按钮之一,当前播放小节结束后, 跳转到相应位置。(按钮闪烁为 红色,表示准备跳转)。在真正跳转之前,可以再次触摸同一个乐曲位置取消跳转。

### 从指定标记处开始播放

首先,当乐曲播放停止时,触摸乐曲位置 [1]–[4] 之一,然后开始播放 (第 [72](#page-71-0) 页)。

在没有执行保存操作的 情况下,选择另一乐 曲,或者关闭电源,输 入的标记将丢失。 须知

*4*

#### 用标记循环播放

本部分中,我们将以标记 [1] 和 [2] 之间的循环作为示例介绍循环播放。

1 按下 ▶/ll (播放 / 暂停) 按钮从乐曲开头开始播放。

### *2* 通过 **[1]** 点后,触摸 (循环)打开循环功能。

乐曲播放到 [2] 位置, 然后返回到 [1] 位置并在 2 点之间循环。

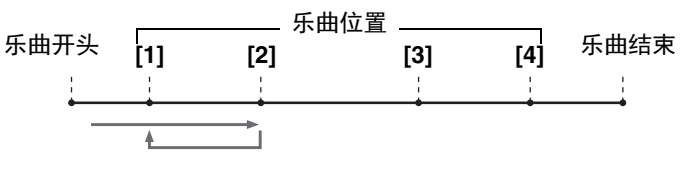

3 若要停止循环播放,继续正常播放,请再次触摸 (sop (循环)。 当循环关闭时,通过 [2] 点后播放将继续。

## 播放过程中显示乐曲、歌词和文本文件

#### 显示 **MIDI** 乐曲的音乐曲谱 (乐谱)

您可以在画面上显示 MIDI 乐曲文件的音乐曲谱 (乐谱)。我们建议练习之前,先浏览一次乐谱。

#### *1* 选择 **MIDI** 乐曲 (第 **[68](#page-67-0)** 页)。

#### 2 触摸乐曲播放画面中的 6 score (乐谱) 调出乐谱画面。

当乐曲停止播放时,您可以触摸 [◀] 或 [▶] 通览全部乐谱。当乐曲播 放时,一个"小球"会随着乐曲跳动,为您指示当前位置。

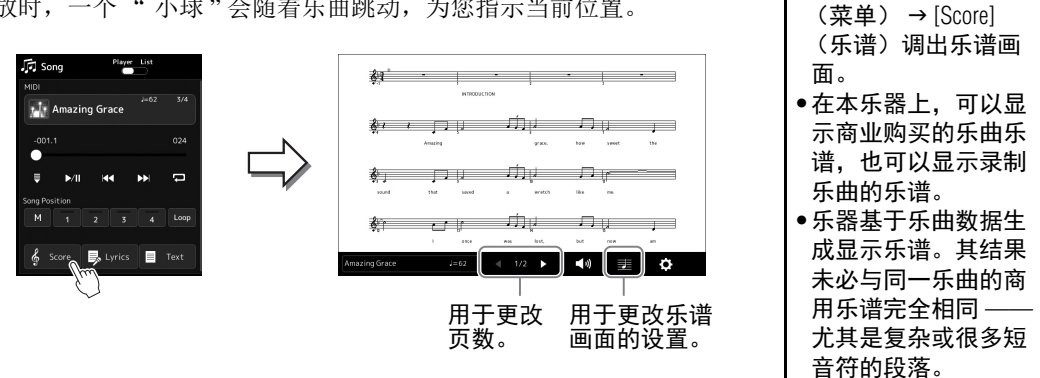

#### 更改乐谱中显示的乐谱和歌词的大小

触摸显示在画面右下角的音符图标,您可以更改乐谱显示的大小,如更改乐谱大小或在乐谱显示音符 名称和歌词等。有关乐谱画面的详细说明,请参见网站上的 Reference Manual (参考说明书)。

#### 凸注

仅当乐曲含有歌词数据时才可显示歌词。

*4*

•您也可以通过 [MENU]

凸注

### 显示乐曲的歌词

当选择的乐曲包含歌词数据时,可以在播放期间于乐器显示屏上查看歌词。

- *1* 选择乐曲 (第 **[68](#page-67-0)** 页)。
- 2 触摸乐曲播放画面中的 **5 Lyrics (歌词)调出歌词画面。** 凸注 当乐曲包含歌词数据时,歌词会显示于显示屏。当乐曲停止播放时,您 •您也可以通过 [MENU] 可以触摸 [ ■] 或 [ ▶ ] 通览全部歌词。当乐曲播放时, 歌词的颜色会变 (菜单) → [Lyrics] 化,指示当前位置。 (歌词)调出歌词画 面。 后 Song layer.  $\overline{\mathsf{x}}$ •如果特定乐曲包含兼 **Amazing Grace** 容的歌词数据, MIDI t <sup>1</sup>\* Amazing Grace Words by Traditional 乐曲和音频乐曲都可  $\ddot{\bullet}$ Music by Traditional 以显示歌词。有关详  $\ddot{=}$ iazing Grace<br>1.2012 Yamaha Cornoratio 细说明,请参见网站 上的 Reference Manual (参考说明书)。  $\mathbb{R}$  Lyr ► ∃ ∢⊚ 用于更改页数。

有关歌词画面的详细说明,请参见网站上的 Reference Manual (参考说明 书)。

#### 显示文本

无论乐曲是否选定,您都可以在本乐器显示屏上查看计算机文本文件 (.txt)。若要调出画面,触摸乐曲 播放画面中的 ■ Text (文本)。通过此功能可以启用各种有用的功能,如显示歌词、和弦表和弹奏的音 符。有关文本画面的详细说明,请参见网站上的 Reference Manual (参考说明书)。

## 使用语音讲话功能

语音讲话功能可直接更改话筒设置用于面向观众发言。此功能非常适用需要 在乐曲表演之间进行语音讲话的情况,能避免影响混响效果。

*1* 通过 **[MENU]** (菜单)  **[Mic Setting]** (话筒设置)调出话筒设置 画面。

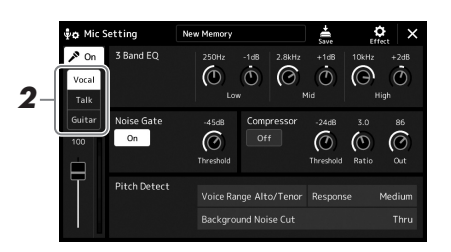

•(PSR-SX900)当语音 讲话功能打开时,人 凸注

声和声功能不可用。 •若要最方便地使用此 功能,可以将踏板或 一个 ASSIGNABLE (可 分配) 按钮分配为现 场演出期间打开 / 关闭 讲话功能的开关。有 关详细说明,请参见 Reference Manual (参考 说明书)。

2 触摸画面上的 [Talk] (语音讲话) 打开语音讲话功能。

若要关闭此功能,触摸画面上的 [Vocal] (人声)。

您也可以将语音讲话设置改变为适合自己偏好的模式。有关详细说明,请参 见网站上的 Reference Manual (参考说明书)。

*4*

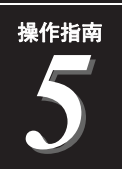

## <span id="page-79-2"></span>调节各声部的参数 —混音台

利用混音台,可以用很直观的方法控制键盘声部与乐曲 / 伴奏型通道的各要素,包括音量平衡和声 音音质。可以调节每个音色的音量和声像位置,获得最合适的平衡和立体声像。 本章介绍混音台的基本操作方法。有关详细说明,请参见网站上的 Reference Manual (参考说明 书)。

## <span id="page-79-1"></span><span id="page-79-0"></span>混音台的基本操作方法

*2* 团军团团团 Inn. **Here**  $\blacksquare$  $\begin{array}{c} 6 \\ 0 \end{array}$  $\ddot{\odot}$  $\ddot{\circ}$  $\ddot{\Phi}$  $\ddot{\odot}$  $\dot{\odot}$ EO.  $100 \overline{100}$  $\overline{\phantom{a}}$  $\overline{100}$  $\overline{100}$ *3* Effect  $\blacksquare$  $\Box$ Ė

#### *1* 按下 **[MIXER/EQ]** (混音台 **/EQ**)按钮调出混音台画面。

#### *2* 触摸恰当的标签页对所需声部之间的平衡进行编辑。

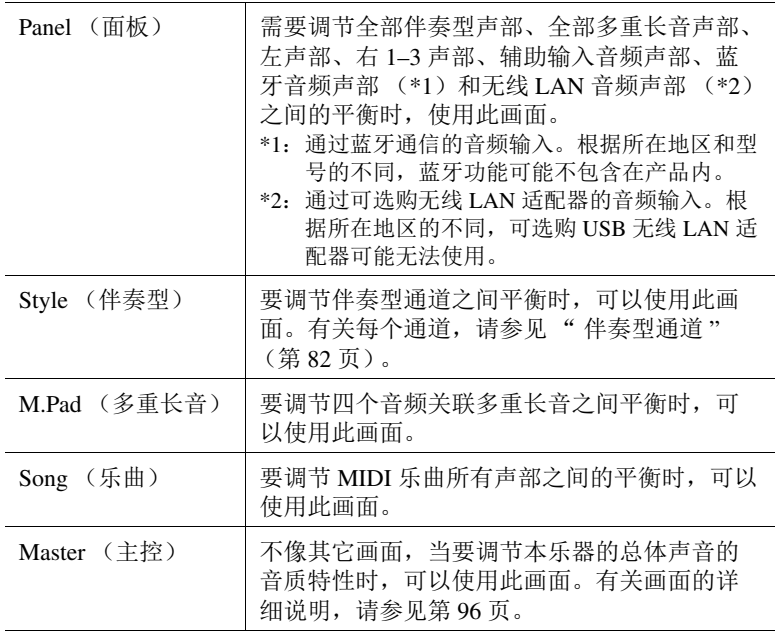

#### 凸注

也可按下 [MIXER/EQ] (混音台/EQ) 按钮在标 签页之间切换。

#### *3* 触摸标签页以编辑所需参数。

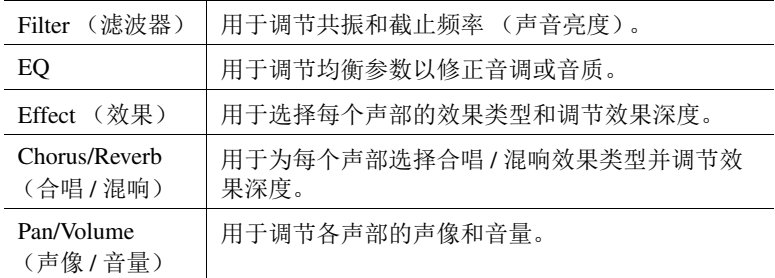

#### *4* 设置各参数的数值。

#### <span id="page-80-0"></span>*5* 保存混音台设置。

若要保存 **Panel 1/2** (面板 **1/2**)混音台设置: 将它们保存到注册存储中 (第 [87](#page-86-0) 页)。

#### 若要保存 **Style 1/2** (伴奏型 **1/2**)混音台设置:

将其以伴奏型文件形式保存到用户驱动器或 USB 闪存。如果要将来调 出这些设置,可以选择在此保存伴奏型文件。

- 1 通过 [MENU] (菜单) → [Style Creator] (伴奏型创作机) 调出操 作画面。
- *2* 触摸 [Save] (保存)调出伴奏型选择画面,然后保存为伴奏型文 件 (第 [33](#page-32-0) 页)。

#### ■若要保存 MIDI 乐曲 Ch 1-8/9-16 的混音台设置:

编辑并保存 MIDI 乐曲通道设置时,需要进行其它操作。有关详细说明, 请参见以下 " 编辑和保存 MIDI 乐曲 Ch 1–8/9–16 的混音台设置 "。

#### 编辑和保存 **MIDI** 乐曲 **Ch 1–8/9–16** 的混音台设置

首先, 选择一首 MIDI 乐曲, 并编辑参数。其次, 将已编辑的设置注册为 MIDI 乐曲数据 (设置) 的一部 分,然后将乐曲保存到用户驱动器或 USB 闪存。如果要将来调出这些设置,可以选择保存在这里的乐曲 文件。

- *1* 通过 **[RECORDING]** (录制)  **MIDI [Multi Recording]** (多轨录 制)调出操作画面。
- *2* 触摸乐曲名称 "**New Song**" (新乐曲)以调出乐曲选择画面,然后 选择所需乐曲。
- *3* 根据"混音台的基本操作方法"(第**[80](#page-79-0)**页)的步骤**1-4**编辑所需参数。
- **4** 按下 [RECORDING] (录制)按钮再次调出 MIDI 多轨录制画面。
- *5* 注册已编辑的设置到 **MIDI** 乐曲。
	- *5-1* 触摸 [Setup] (设置)可以调出设置画面。
	- *5-2* 触摸 [Execute](执行)将编辑的设置作为 MIDI 乐曲数据的一部分 进行注册。
- *6* 触摸 **[Save]** (保存)调出乐曲选择画面,然后保存为乐曲文件 ([第](#page-32-0) **[33](#page-32-0)** 页)。

凸注

若要将各个参数的数值 重置为默认值,可以触 摸数字值或设置并保 持。

—

## 打开 **/** 关闭伴奏型或 **MIDI** 乐曲的各通道

您可以通过选择性打开 / 关闭通道来添加变奏、更改伴奏型或 MIDI 乐曲的氛围。

#### <span id="page-81-0"></span>伴奏型通道

伴奏型内包含下列通道。

- **Rhythm 1/2** (节奏 **1/2**):伴奏型的基本声部,包含鼓和打击乐器节奏型。
- **Bass** (贝司):贝司声部使用各种和伴奏型匹配的乐器音色。
- **Chord 1/2** (和弦 **1/2**):这些声部组成了节奏和弦伴奏,常包含钢琴或吉他音色。
- Pad (长音): 此声部一般使用延续性音色如弦乐、管风琴、人声等。
- **Phrase 1/2** (乐句 **1/2**):这些声部用于铿锵的铜管插入乐段,琶音式和弦以及使伴奏更加生动的其 它额外素材。
- *1* 在混音台画面中,触摸 **[Style]** (伴奏型)标签页或 **[Song]** (乐曲) 标签页。

#### *2* 触摸要打开 **/** 关闭的通道。

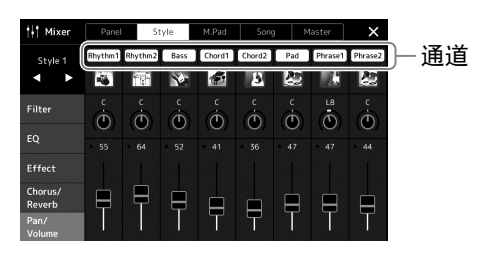

如果想播放单个通道 (独奏播放),按住所需通道直至编号高亮为紫 色。若要取消独奏播放,只需再按一次 (紫色)通道的编号。

*3* 如果需要,执行其它设置然后将其保存为伴奏型文件或乐曲文件 ([第](#page-80-0) **[81](#page-80-0)** 页的步骤 **5**)。

## 为伴奏型或 **MIDI** 乐曲的每个通道更改音色

您可以通过混音台画面更改每个通道的音色。

- *1* 在混音台画面中,触摸 **[Style]** (伴奏型)标签页或 **[Song]** (乐曲) 标签页。
- *2* 触摸通道名称下方的乐器图标,调出音色选择画面,然后选择所需音 色。

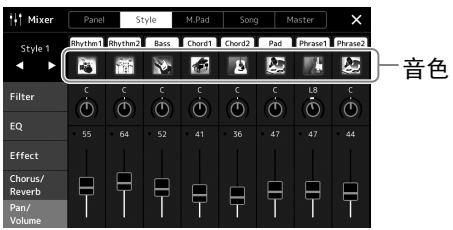

3 如果需要,执行其它设置然后将其保存为伴奏型文件或乐曲文件 (第**[81](#page-80-0)**页的步骤**5**)。

—

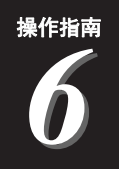

## 乐曲录制

本乐器可以用 2 种方式录制演奏:MIDI 录制和音频录制。此外, MIDI 录制方式还具有 2 种不同的 方式:快速录制是最简单最方便的录制方式;多轨录制能够单独录制每个通道或每个音轨。在本章 中,我们将介绍 MIDI 快速录制和音频快速录制。

#### ■ MIDI 快速录制

用这种方法,录制的演奏内容会以 SMF (格式 0) MIDI 文件的格式保存到本乐器或 USB 闪存。 如果要重新录制特定段落更改音色、编辑其它参数等,可以使用这种方法。本乐器上每首乐曲可以 录制约 3 MB 的容量。

#### ■ 音频快速录制

用这种方法,录制的演奏内容会以音频文件的格式保存到本乐器。无需考虑录制声部即可实现。因 为录制默认保存为标准 CD 质量分辨率 (44.1kHz/16 位) 的立体声 WAV 格式, 所以可以使用计算 机将录音传输到便携式音乐播放器,并通过便携式音乐播放器播放。也可录制为 MP3 格式 (44.1 kHz 采样率, 128/256/320 kbps 比特率,立体声)。本乐器可以录制最长 80 分钟的单个录音。

#### 多轨录制

• MIDI 多轨录制: 此方法可以将演奏内容逐个录制到每个通道, 就可以创建包含 16 轨的 MIDI 乐曲。 有关多轨录制的详细说明,请参见网站上的 Reference Manual (参考说明书)。

## **MIDI** 快速录制

录制之前,执行音色 / 伴奏型选择等必要的设置。如果需要,可以将 USB 闪 存连接到 [USB TO DEVICE] 端口。用这种录制方法,各声部会录制到下列通 道。

- 键盘声部:通道 1-4
- 多重长音声部:通道 5–8
- 伴奏型声部: 通道 9-16

*1* 通过 **[RECORDING]** (录制)  **MIDI [Quick Recording]** (快速录 制)调出 **MIDI** 快速录制画面。

Audio

Ouick Recording

画面出现,一个空白乐曲自动设置为录制预备状态。

T<sub>+</sub> Song Recording Men

MIDI

Ouick Recordi

Multi Recording

 $\equiv$ 1. MIDI Quick Ro New Song  $\Delta$  off 001.1  $Rec$ >/| Play/Pause B Stop

凸注

•用音频关联多重长音 的音频数据、音频文 件所创建的节奏通道 等音频数据,不能录 制到 MIDI 乐曲。 •使用 USB 闪存之前, 确保认真阅读第 [107](#page-106-0) 页 上的 " 连接 USB 设 备 " 章节。

若要取消录制,触摸画 面上的 [Stop] (停止), 然后回到步骤 2 之前按 下 [EXIT] (退出) 按钮。

凸注

**RECORDING** 

#### *2* 开始录制。

可以通过弹奏键盘、启动伴奏型、播放多重长音或按下 [Play/Pause] (播放 / 暂停) 按钮来启动录制。

- *3* 演奏结束后,按下 **[Stop]** (停止)按钮停止录制。
- *4* 触摸 **[Save]** (保存)调出乐曲选择画面,然后将录制的演奏保存为文 件 (第 **[33](#page-32-0)** 页)。

在未执行保存操作的情 况下,如果您关闭画面 或关闭电源,录制的乐 曲将丢失。 须知

## 音频快速录制

开始录制前,执行诸如音色/伴奏型选择和话筒连接(如果要录制演唱)等必要的设置和操作。

*1* 通过 **[RECORDING]** (录制)  **Audio [Quick Recording]** (音频 快速录制)调出音频快速录制画面。

画面出现,创建一个空白的音频文件,录制进入预备状态。然而,与 MIDI 快速录制不同,录制不会通过键盘演奏、伴奏型播放或多重长音 播放自动开始。

若要取消录制,触摸画 面上的 [Stop] (停止), 然后回到步骤 2 之前按 下 [EXIT] (退出) 按钮。 凸注

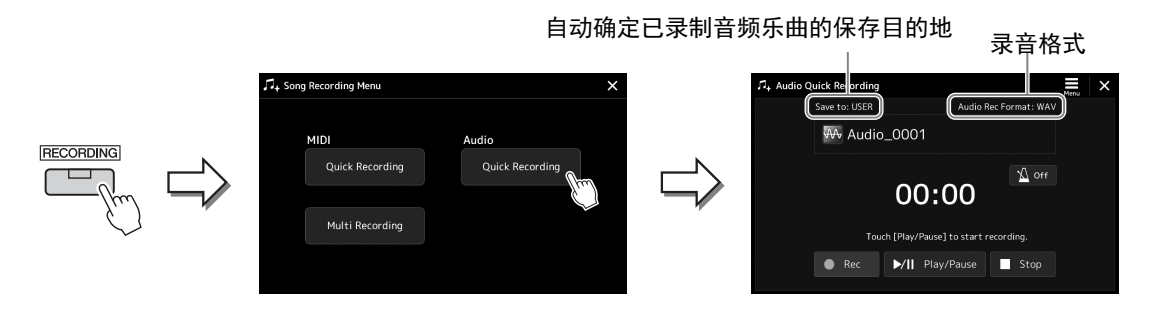

#### *2* 触摸 **[Play/Pause]** (播放 **/** 暂停)开始录制。

操作之后,立即开始并录制演奏。

#### *3* 当完成演奏后,触摸 **[Stop]** (停止)停止录制。

已录制的数据会用自动设置的文件名以文件的形式自动保存到目的地。 已录制的音频乐曲会出现在乐曲选择画面的用户类别。

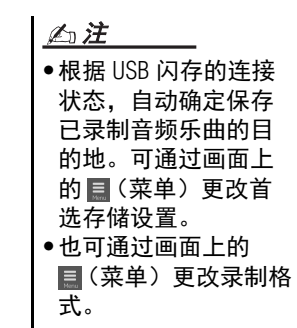

*7* 操作指南

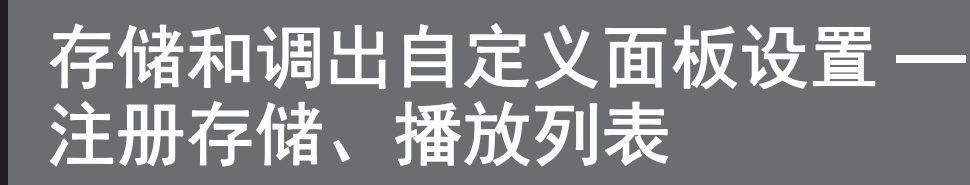

注册存储功能和播放列表功能可用于保存(或"注册")几乎所有面板设置,然后通过单触操作 直接为演奏调出自定义面板设置。播放列表对于管理保留曲目非常实用,您可以在注册存储中仅选 择庞大的保留曲目内需要的面板设置并创建一个新列表。

#### ■ 注册存储

此功能可用于保存 (注册)自定义面板设置至注册存储按钮之一,实现便捷的调出。

- REGISTRATION MEMORY -

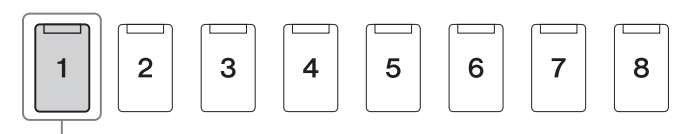

#### 几乎所有面板设置都可保存至单个按钮。

面板上共有 8 个注册存储按钮。可以将全部 8 个注册存储设置为一个单独注册存储库文件。

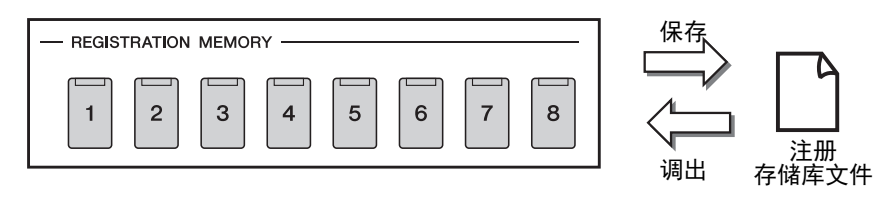

凸注

有关可以用注册存储功能进行注册的参数信息,请参见网站上 Data List (数据列表)中的 "Parameter Chart" (参数图表)的注册部分。

#### ■ 播放列表

播放列表功能可用于创建属于自己的现场演奏设置列表。您可以在不更改库文件配置的情况下,从 庞大的注册存储库文件编号中仅选择所需文件。

每个播放列表记录可直接调出选定注册存储库文件中的指定注册存储。您可以将注册列表记录整体 存储为单个播放列表文件。

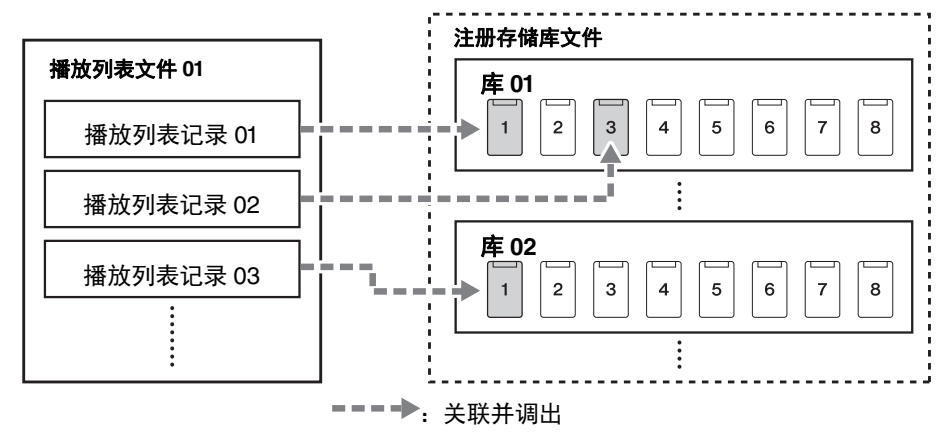

## 保存并使用注册存储调出自定义面板设置

#### <span id="page-86-0"></span>注册面板设置

#### *1* 进行必要的面板设置,诸如针对音色、伴奏型和效果的面板设置。

**2** 按下 REGISTRATION MEMORY (注册存储)部分中的 [MEMORY] (存储)按钮,调出注册存储窗口。

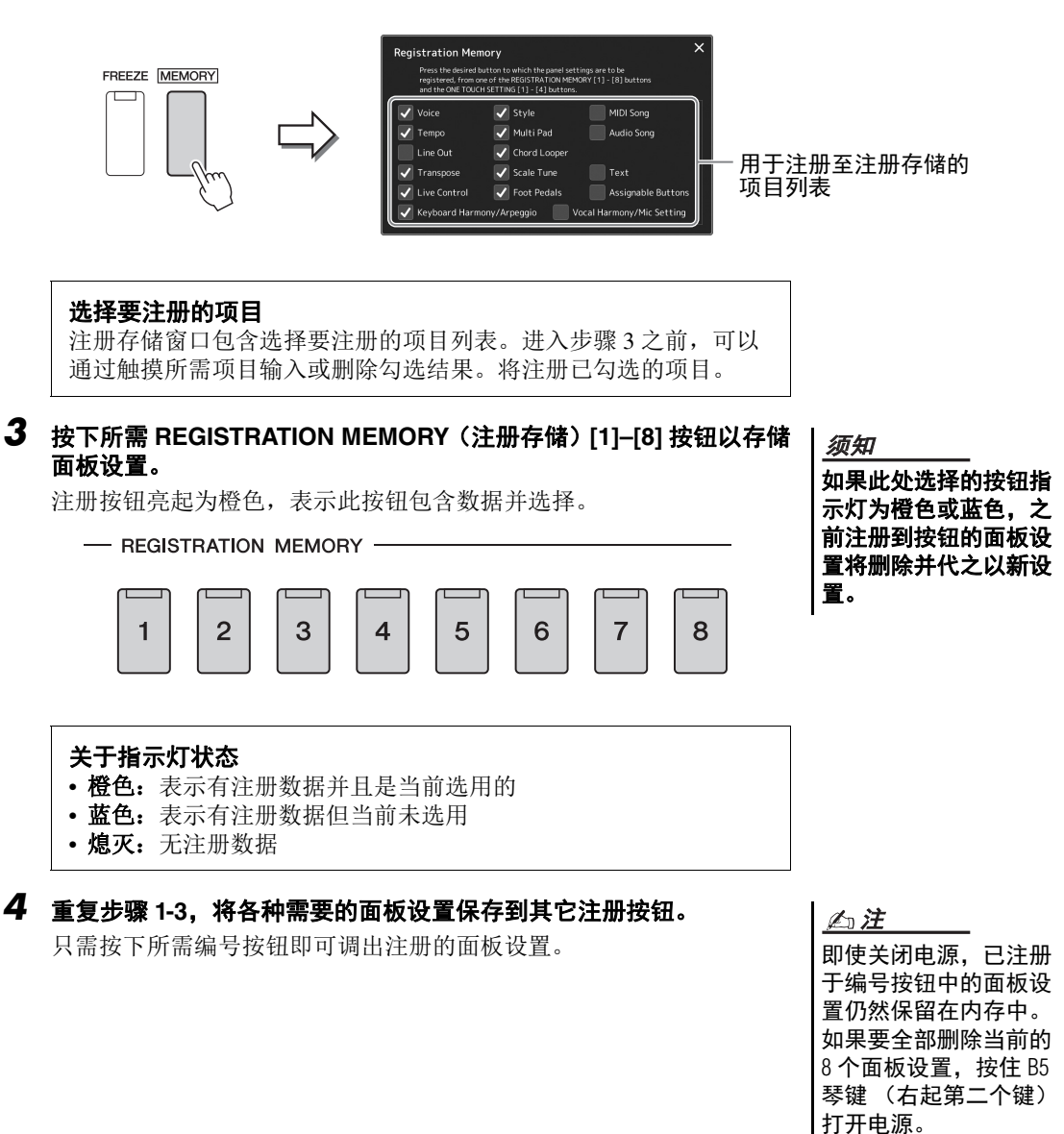

*7*

#### 将注册存储保存为库文件

可以将全部 8 个注册存储设置为一个单独注册存储库文件。

*1* 同时按下 **REGIST BANK**(注册库)**[-]** <sup>和</sup> **[+]** 按钮调出注册库选择画 面。

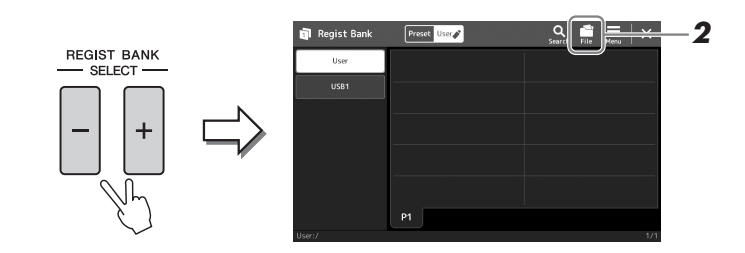

*2* 触摸 (文件编辑)调出弹出窗口,然后触摸 **[Save]** (保存)保存 库文件。

凸注

凸注

您可以为注册存储库文 件添加标签,实现便捷 搜索。有关详细说明, 请参见网站上的 Reference Manual (参考说 明书)。

•当从 USB 闪存中调出 含有乐曲、伴奏型或 文本文件的设置时, 请确认包含乐曲、伴 奏型或文本文件的正

#### 从库文件中调出注册面板设置

可以使用 REGIST BANK (注册库) [-1/[+] 按钮或下述方法 调出已保存的注册存储库文件。

有关保存的说明,请参见 " [文件管理](#page-32-1) " (第 [33](#page-32-1) 页)。

*1* 同时按下 **REGIST BANK**(注册库)**[-]** <sup>和</sup> **[+]** 按钮调出注册库选择画 面。

*2* 在画面中触摸并选择需要的库。 还可以用 REGIST BANK (注册库) [-]/[+] 按钮选择库。

#### *3* 在注册存储部分中,按下一个亮起为蓝色的编号按钮 (**[1]–[8]**)。 选定的按钮亮起为橙色。

确 USB 闪存已连接到 [USB TO DEVICE] 端口。 •使用 USB 闪存之前, 确保认真阅读第 [107](#page-106-0) 页 上的 " 连接 USB 设 备 " 章节。 凸注

打开 [FREEZE] (冻结) 按钮,可以按需禁止特 定项目的调出。有关详 细说明,请参见网站上 的 Reference Manual (参 考说明书)。

#### 凸注

也可按照您在 [MENU] (菜单) → [Regist Sequence] (注册序列) 中指定的任意顺序,用 踏板或可分配按钮调出 8 个设置。有关详细说 明,请参见网站上的 Reference Manual (参考说 明书)。

### 确认注册存储库信息

可以调出信息画面来查看哪些音色、伴奏型和乐曲注册到注册存储库的 [1]–[8] 按钮。

- *1* 调出注册库选择画面,然后选择需要的库。
- 2 触摸 <mark>三</mark>(菜单)然后触摸 [Regist Bank Info] (注册库信息)调出 注册库信息画面。

此画面由 2 页组成:音色相关和伴奏型相关。您可以通过画面中的 [Voice] (音色) /[Style] (伴奏型)在两者之间切换。

如果某个音色声部设为 关闭,相应声部的音色 名称会显示为灰色。

凸注

用于切换页面。

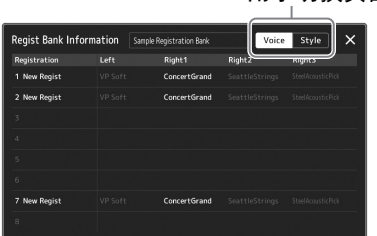

触摸选择所需的注册存储。自动加载已选择的注册存储。

*3* 按下 **[EXIT]** (退出)按钮关闭信息画面。

#### 编辑注册存储库

您可以在注册存储库编辑画面编辑注册存储库 (删除或重命名各注册存储等)。

- *1* 调出注册库选择画面,然后选择需要的库。
- 2 触摸 (菜单) 然后触摸 **[Regist Bank Edit] (注册库编辑)** 调出 注册库编辑画面。

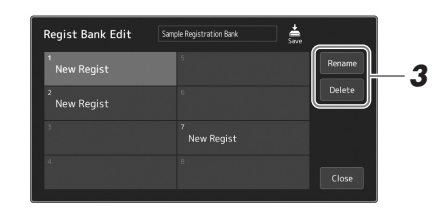

#### *3* 编辑注册存储信息。

触摸选择所需的注册存储。已选择的注册存储作为编辑对象,但不可实 际加载。

- 若要更改选定注册的名称,可以触摸 [Rename] (重命名)。
- 若要删除选定注册,可以触摸 [Delete] (删除)。

## **4** 触摸 ● (保存)保存已编辑的注册存储库文件。

注册存储、播放列表

## <span id="page-89-0"></span>使用播放列表管理庞大的保留曲目

播放列表对于管理多个用于现场演奏的设置列表十分实用。您可以从庞大的保留曲目 (注册存储库文件 的大量编号)中仅选择所需文件,然后创建一个新的设置列表用于演奏。

#### 创建新播放列表

*1* 按下 **[PLAYLIST]** (播放列表)按钮调出播放列表画面。

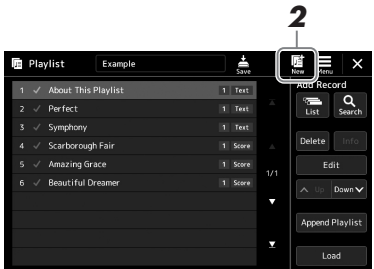

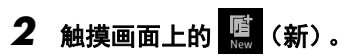

创建一个新的播放列表。

#### 添加记录至播放列表

通过添加记录至播放列表,您可以直接调出所需注册存储。

#### 1 按下 [PLAYLIST] (播放列表) 按钮调出播放列表画面。

上一次选择的播放列表文件出现。(首次使用时将出现预设播放列表范 例。)

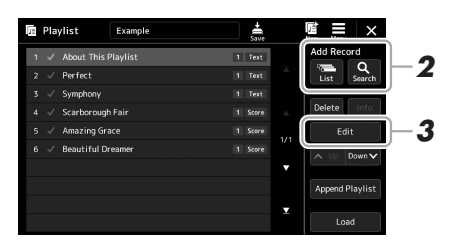

#### *2* 添加记录至播放列表

#### ●通过注册库选择画面添加记录:

- *2-1* 触摸画面上的 [List] (列表)添加记录。 注册库选择画面出现。
- *2-2* 选择所需注册库文件,将其注册为播放列表记录。 触摸 [Add to Playlist] (添加至播放列表)关闭画面,并将 新的播放列表记录添加至播放列表中。

#### 通过搜索功能添加记录:

触摸画面上添加记录的 [Search] (搜索) 调出搜索所需注册库文件的操 作画面。有关文件搜索的详细说明,请参见网站上的 Reference Manual (参考说明书)。

从搜索结果选择所需的文件,然后触摸 [Add to Playlist] (添加至播放 列表)关闭画面,添加新的播放列表记录。

#### *3* 如有必要,编辑播放列表记录。

新添加的播放列表记录可轻松调出选中的注册存储文件。如果想要进行 更多细节设置(如直接调出指定注册存储和自动切换画面显示窗), 您 可以编辑播放列表记录。

3-1 触摸 [Edit] (编辑) 调出记录编辑画面。

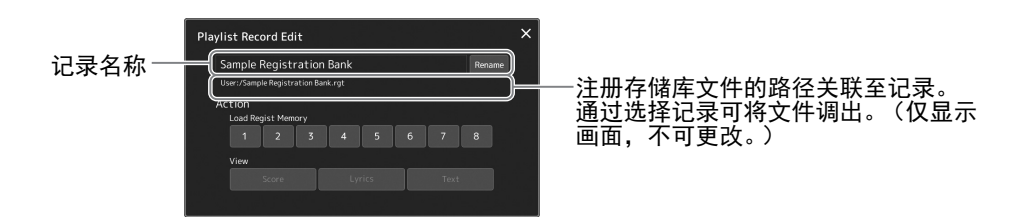

#### *3-2* 触摸编辑记录。

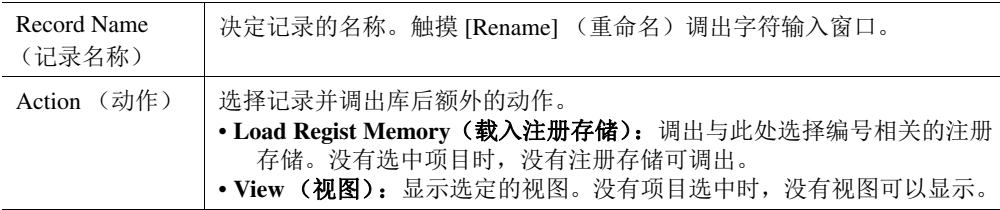

#### *3-3* 关闭画面。

## 4 触摸 <mark>。</mark>(保存)将添加的记录保存至当前播放列表文件。

若要调出注册的记录,在播放列表画面触摸所需记录。

按下 **[PLAYLIST]** (播放列表)按钮调出播放列表画面。

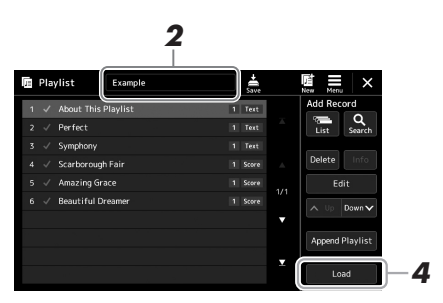

- 触摸播放列表文件名称可以调出播放列表文件选择画面。
- 触摸所需播放列表文件,然后关闭画面。
- 触摸播放列表画面的记录名称,然后触摸 **[Load]** (载入)。 调出注册为播放列表记录的注册存储库,将执行设置的动作(第[90](#page-89-0)页)。

#### 复制播放列表记录 (追加播放列表)

"Append Playlist" (追加播放列表)可以将现有的播放列表文件复制为一个全新的播放列表文件。

- 按下 **[PLAYLIST]** (播放列表)按钮调出播放列表画面。
- 触摸画面上的 **[Append Playlist]** (追加播放列表)。 播放列表文件选择画面出现。
- 触摸所需播放列表文件进行追加。 选中的播放列表文件中的所有记录将添加至当前播放列表的底部。
- 触摸 (保存)将追加的记录保存至当前播放列表文件。

#### 更改播放列表中乐曲的顺序

- *1* 按下 **[PLAYLIST]** (播放列表)按钮调出播放列表画面。
- *2* 更改记录的排序。
	- *2-1* 触摸需要移动的记录。 2-2 触摸 、up (上) / lown v (下) 移动在步骤 2-1 中选择的记录。
- 3 触摸 第 (保存) 保存已编辑的播放列表文件。

#### 从播放列表中删除播放列表记录

- *1* 在播放列表画面,触摸选择所需记录。
- *2* 触摸画面上的 **[Delete]** (删除)。 确认信息在此出现。若要取消删除,触摸 [No] (否)。
- *3* 触摸 **[Yes]** (是)。
- 4 触摸 (保存) 保存已编辑的播放列表文件。

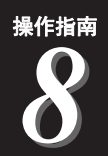

# 定制最佳的性能

您可以对乐器进行定制,以满足个人喜好和实现最佳性能。本章介绍如何在主画面编辑快捷方式、 设置 ASSIGNABLE (可分配) 按钮、进行全局设置、调节最终输出的声音以及添加如音色和伴奏 型等扩展内容。

## 在主画面中定制快捷方式

您可以在主画面中将常用功能注册为快捷方式。尽管默认情况下有 6 个快捷方式,还是可以根据需要自 定义快捷方式。已注册的快捷方式会出现在主画面底部的快捷方式区 (第 [26](#page-25-0) 页),供您从主画面中快速 调出所需功能。

*1* 通过 **[MENU]** (菜单)  **[Assignable]** (可分配)调出可分配画面。

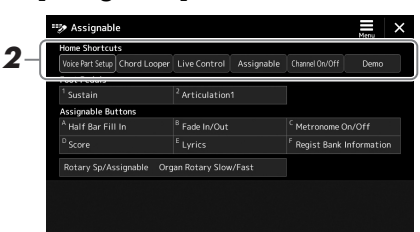

*2* <sup>从</sup> "**Home Shortcuts"**(主页快捷方式)区域的 **<sup>6</sup>** 个位置中双击(触 摸 **2** 次)所需项目。

功能选择弹出窗口出现。

*3* 触摸所需功能。

功能将注册至步骤 2 中所选的位置。

## 设置功能或快捷方式至 ASSIGNABLE (可分配) 按钮

您可以分配多种控制功能或快捷方式至 ASSIGNABLE (可分配) [A]–[F] 按钮, 可以快速操作或调出所 需功能。

*1* 通过 **[MENU]** (菜单)  **[Assignable]** (可分配)调出可分配画面。

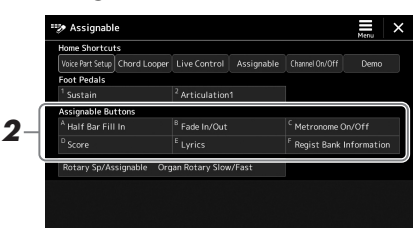

*2* <sup>在</sup> "**Assignable Buttons**"(可分配按钮)区域双击(触摸 **<sup>2</sup>** 次)所 需项目。

功能选择弹出窗口出现。

#### *3* 触摸所需功能。

功能将注册至步骤 2 中所选的位置。

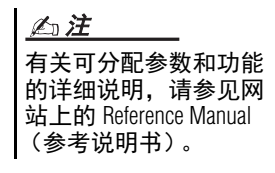

## 进行全局设置 (实用工具)

实用工具功能为本乐器提供了大量方便的工具和设置。其中包括会影响整个乐器的总体设置以及其它针 对特定功能的详细设置。也包括数据复位功能和存储介质控制,如磁盘格式化。

#### 基本方法

### *1* 调出操作画面。

[MENU] (菜单) → [Utility] (实用工具)

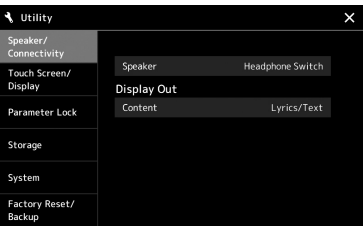

## *2* 触摸所需标签页调出所需页面,然后更改设置或执行操作。

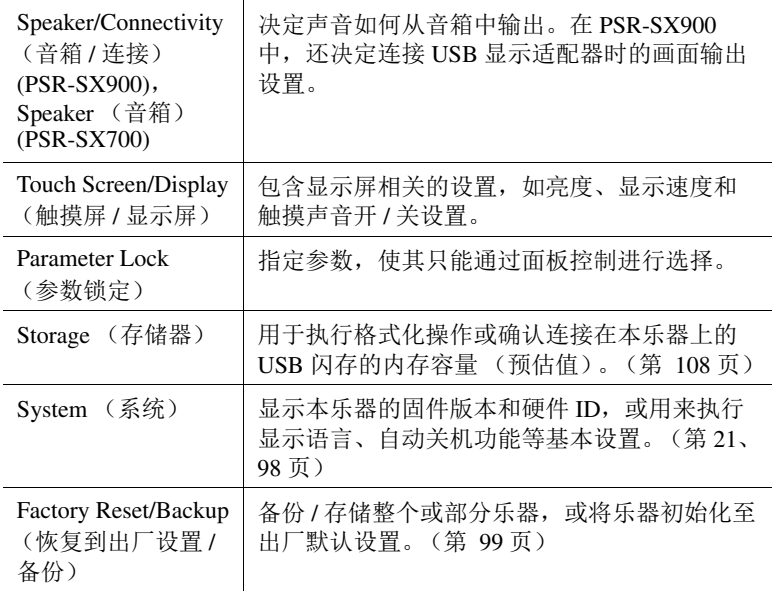

有关每个标签页的更多信息,请参见网站上的 Reference Manual (参考 说明书)中的 "Utility" (实用工具)。

 $\delta$ 

## <span id="page-95-0"></span>调节最终输出的声音 (主压缩器、主 **EQ**)

您可以在本乐器中对主压缩器和主 EQ 进行设置,以调节最终输出的声音质量和音量。

- *1* 按下 **[MIXER/EQ]** (混音台 **/EQ**)按钮调出混音台画面。
- *2* 触摸 "**Master**" (主控)标签页。

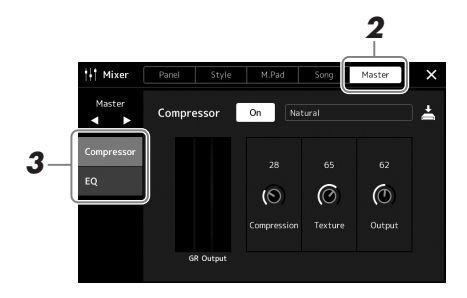

#### *3* 触摸标签页以编辑所需参数。

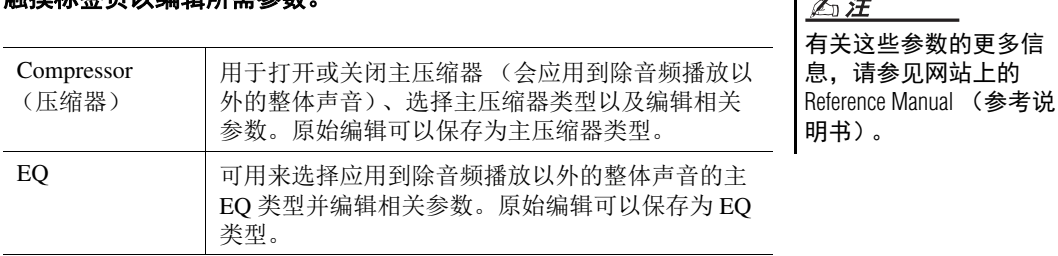

#### *4* 设置各参数的数值。

#### *5* 保存设置。

原创编辑结果可以存储为主压缩器类型和主 EQ 类型。如以后要调出设 置,可以在每个画面的右上部选择相应类型。

- 5-1 在 "Compressor" (压缩器)画面或 "EQ"画面中触摸 < (保 存)。
- **5-2** 选择 USER1-USER30 (用户 1- 用户 30) 中的一个, 然后触摸 [Save] (保存)调出字符输入窗口。
- 5-3 在字符输入窗口中, 按需更改名称, 然后触摸 [OK] (确定) 保存 数据。

凸注

凸注

若要将各个参数的数值 重置为默认值,可以触 摸数字值或设置并保 持。

## 添加新内容 **—**扩展包

通过安装扩展包,您可以将多种可选音色和伴奏型添加到用户驱动器中的 "Expansion" (扩展)文件 夹。在音色或伴奏型选择画面中,通过用户标签页可以选择安装的音色和伴奏型,从而大大提升音乐表 现力和创造力。您可以购买 Yamaha 公司开发的高品质扩展包数据,也可以用计算机中的"Yamaha Expansion Manager" 软件创建自己的原创扩展包数据。有关如何安装扩展包的说明,请参见网站上的 Reference Manual (参考说明书)。

有关扩展包的更多信息,请在 Yamaha MusicSoft 网站查看 Sound & Expansion Libraries 页面。 https://www.yamahamusicsoft.com/sound-and-expansion-libraries/

若要获取 Yamaha Expansion Manager 软件和说明书,请访问下列网址并搜索乐器的型号名称, "PSR-SX900" 或 "PSR-SX700"。

https://download.yamaha.com/

 $\delta$ 

<span id="page-97-0"></span>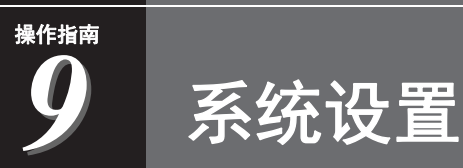

本章介绍如何进行重要的与系统相关的整体设置,包括备份 / 恢复设置和文件数据。

## 确认固件版本和硬件 **ID**

您可以查看本乐器的固件版本和硬件 ID。

**7** 通过 [MENU] (菜单) → [Utility] (实用工具) 调出操作画面。

### *2* 触摸 **[System]** (系统)。

程序版本和硬件 ID 显示于画面。

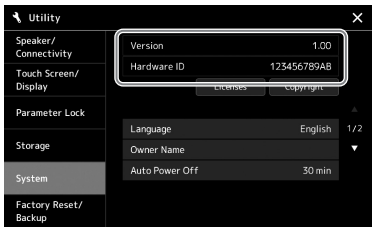

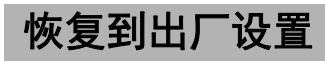

按住最右琴键的同时,打开电源开关。用于将所有设置恢复为出厂默认设置。

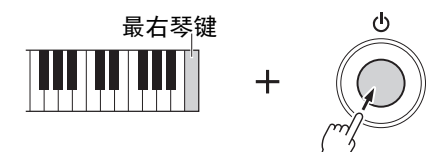

凸注

•您还可以恢复特定设 置的出厂默认设置,或 在 [MENU] (菜单) [Utility] (实用工具) [Factory Reset/Backup](恢 复到出厂设置 / 备份)  $\rightarrow$  第 1/2 页调出的画面 中删除用户驱动器中 的所有文件 / 文件夹。 有关详细说明,请参见 网站上 Reference Manual (参考说明书)中的 "Utility" (实用工具)。 •如果只要将已经更改 的任意参数的数值恢 复为默认值,可以在 画面中触摸并固定数 值 ([第](#page-29-0) 30 页)。

## <span id="page-98-0"></span>数据备份和恢复

#### 数据备份

您可以将本乐器用户驱动器中的所有数据 (扩展音色 / 伴奏型除外) 和所有 设置以单个文件的形式备份到 USB 闪存。我们推荐上述方法,以保证数据安 全和设备损坏情况下的数据备份。

- *1* <sup>将</sup> **USB** 闪存连接到 **[USB TO DEVICE]** 端口,作为备份目标。
- *2* 通过 **[MENU]** (菜单)  **[Utility]** (实用工具)  **[Factory Reset/ Backup] (恢复到出厂设置 / 备份) → 第 2/2 页调出画面。**

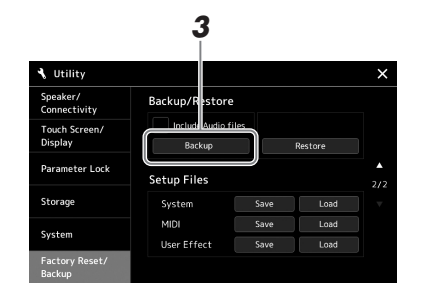

#### 如果想要将音频文件添加至备份文件:

在进入步骤 3 之前, 通过触摸 "Include Audio files" (包含音频文件) 勾选框勾选标记。

**3** 触摸 [Backup] (备份) 可以将备份文件保存到 USB 闪存。

#### 恢复备份文件

若要完成操作,可以在前述的步骤 3 中触摸 [Restore] (恢复)。操作完成 后,本乐器将自动重启。

- "龙
- •使用 USB 闪存之前, 确保认真阅读第 [107](#page-106-0) 页 上的 " 连接 USB 设备 " 章节。
- •将诸如音色、乐曲、 伴奏型和注册存储等 用户数据单独复制到 USB 闪存也是一种备份 方法。有关说明,请 参见第 33 [页](#page-32-0)。
- •如果用于备份的目标 数据总大小超过 3.9 GB (不包括音频文件), 则备份功能不可用。 如果发生这种情况, 请分别复制项目以备 份用户数据。 •还可以单独保存系统
- 设置、 MIDI 设置、用 户效果设置以及播放 列表记录。

完成备份 **/** 恢复操作可 能需要几分钟。请勿在 备份或恢复文件时关闭 电源。如果在备份或恢 复文件时关闭电源,数 据可能丢失或损坏。 须知

 $\boldsymbol{q}$ 

连接 — 与其它设备一起使用本乐器

本章主要介绍本乐器与其它设备的连接。若要查看接口位于本乐器的位置,请参见第 [16–](#page-15-0)[19](#page-18-0) 页。

在连接乐器和其它电子设备之前,先关闭所有设备的电源。同时,在打开任何 设备的电源之前,请务必将所有音量调到最小值 (**0**)。否则,可能损坏设备、 发生电击、甚至产生潜在听力受损。 ⚠ 注意

## 连接话筒或吉他 (**[MIC/GUITAR INPUT]** (话筒 **/** 吉他输 入)插口)

连接话筒, 就可以跟随键盘演奏和乐曲播放进行演唱, 还可以录制演唱内容。还可以将吉他连接到 [MIC/ GUITAR INPUTI (话筒 / 吉他输入)插口, 然后从本乐器的扬声器输出吉他声。

#### 将话筒或吉他连接至乐器

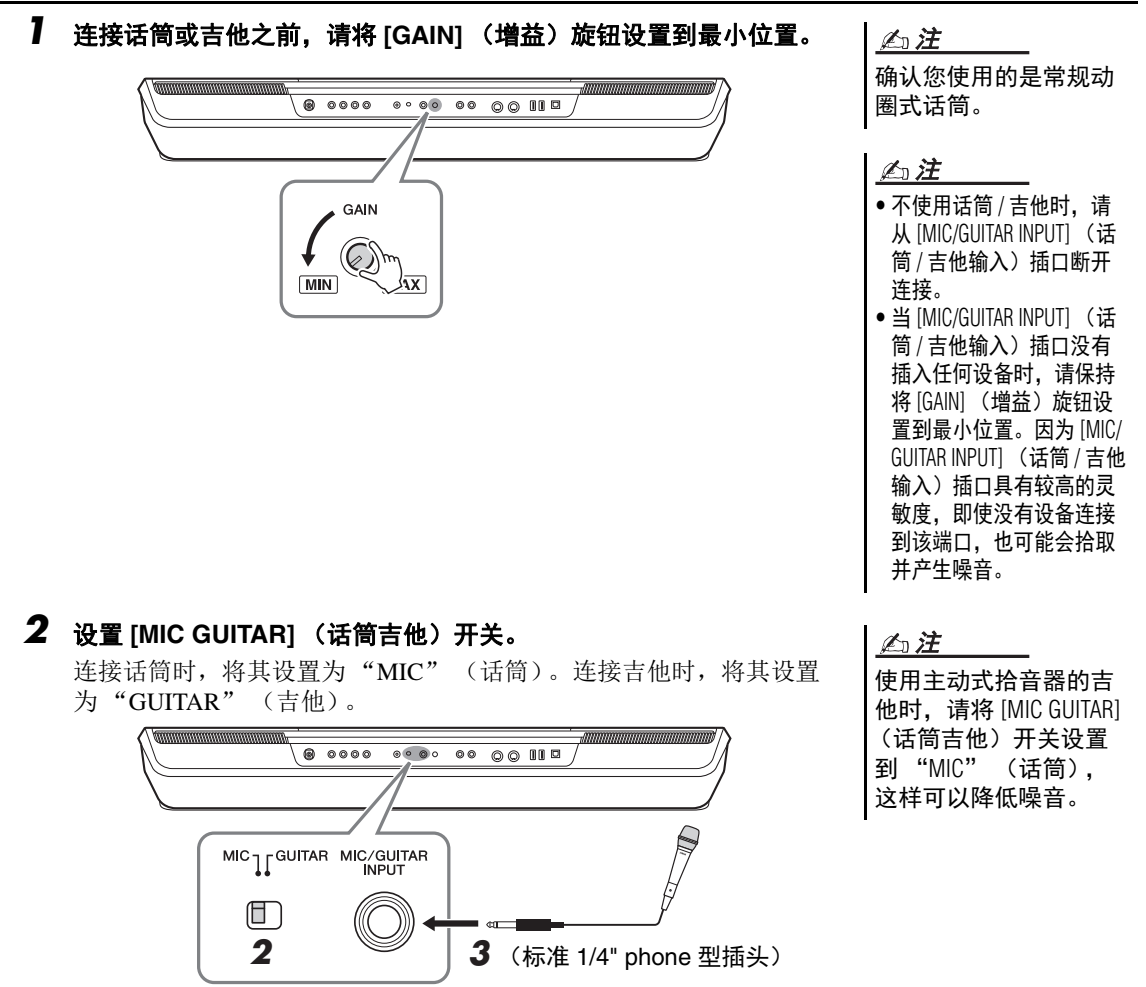

- *3* 将话筒或吉他连接到 **[MIC/GUITAR INPUT]**(话筒 **/** 吉他输入)插口。
- *4* 打开本乐器的电源。

#### 调节话筒或吉他的输入电平

- *1* 如果必要,可以打开话筒。
- *2* 通过 **[MENU]** (菜单)  **[Mic Setting]** (话筒设置)调出话筒设置 画面。

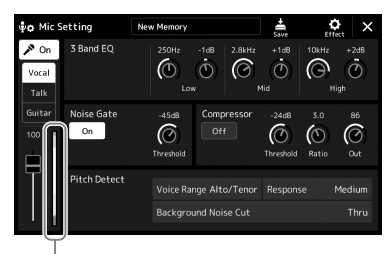

- 输入电平表
- 3 一边调节后面板上的 [GAIN] (增益) 旋钮, 一边对着话筒演唱或弹 奏吉他。

调节 [GAIN] (增益) 旋钮使画面中的输入电平表亮起为绿色或黄色。 确保电平表没有亮起为橙色或红色,这表明输入电平过高。

*4* 在混音台画面中调节话筒或吉他声音与本乐器声音之间的音量平衡 (第 **[80](#page-79-1)** 页)。

也可在 [MIC SETTING/ VOCAL HARMONY] (话筒 设置 / 人声和声) (PSR-SX900) 或 [MIC SETTING] (话筒设置)(PSR-SX700) 按钮的 SIGNAL (信号) 指示灯上确认 输入电平。确保指示灯 未亮起为橙色。 凸注

#### 断开话筒或吉他的连接

- $\overline{\phantom{a}1}$  将后面板的 [GAIN] (增益) 旋钮设置到最小位置。
- *2* <sup>从</sup> **[MIC/GUITAR INPUT]**(话筒 **/** 吉他输入)插口上断开话筒或吉他的 连接。

也可按下 [MIC SETTING/ VOCAL HARMONY] (话筒 设置 / 人声和声) (PSR-SX900) 或 [MIC SETTING] (话筒设置)(PSR-SX700) 按钮调出话筒设 置画面。 凸注

## 使用外接音箱系统用于播放 (**MAIN OUTPUT** (主输出)插口, **SUB (AUX) OUTPUT** (子 (辅助)输出)插口 (**PSR-SX900**))

MAIN OUTPUT (主输出)插口用来把本乐器的输出信号传送到键盘功放、 立体声音响系统或调音台。如果要将乐器连接到单声道音响系统,只需使用 MAIN OUTPUT (主输出) [L/L+R] 插口。只连接本插口时 (使用标准 phone 型插头),混合左右通道信号并从此插口输出 —— 将乐器的立体声声 音混合为单声。

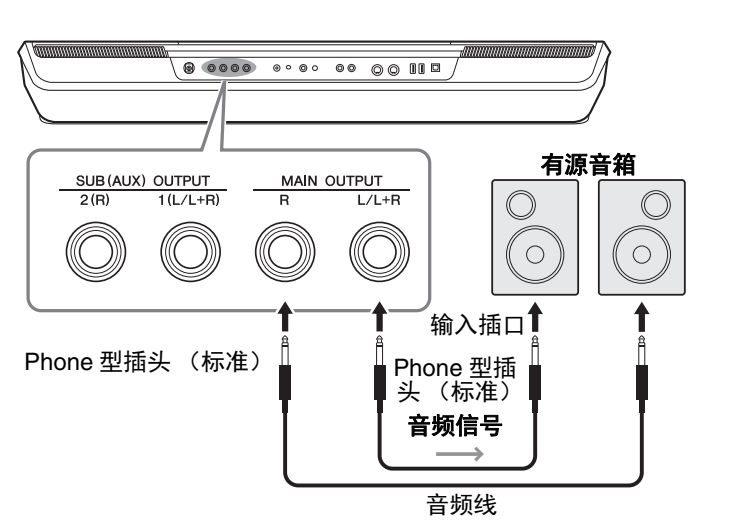

为避免可能的损坏,要 首先打开本乐器的电 源,然后打开外接设 备。关闭时,首先关闭 外接设备的电源,然后 是本乐器。由于自动关 机功能 (第 [21](#page-20-0) 页) 的 作用,本乐器的电源会 自动关闭,当一段时间 内不操作本乐器时,请 关闭外接设备的电源或 禁用本乐器的自动关机 功能。 须知

请使用无 (零)阻抗的

音频线或插头。

凸注

可以用乐器上的 [MASTER VOLUME] (主音量) 数据轮调节输出到外接设备 上的音量。

#### 使用 **SUB** (**AUX**) **OUTPUT** (子 (辅助)输出)插口 (**PSR-SX900**)

可将 SUB (AUX) OUTPUT (子 (辅助) 输出) 插口作为 SUB OUTPUT (子输出) 插口使用, 将 特定声部发送至任意想要的 SUB (AUX) OUTPUT (子 (辅助)输出)插口。同时,也可将插口功 能切换为"AUX"(辅助),将这些插口作为 AUX OUTPUT (辅助输出)插口使用。

可以通过 [MENU] (菜单) → [Line Out] (线路输出) 调出操作画面。有关详细说明, 请参见网站上 的 Reference Manual (参考说明书)。

#### 须知

请勿将来自 **SUB** (**AUX**) **OUTPUT** (子 (辅助)输出)插口的输出连接至 **AUX IN** (辅助输入)插 口。否则, **AUX IN** (辅助输入)插口的输入信号将再从音 **SUB** (**AUX**) **OUTPUT** (子 (辅助)输 出)插口输出,可能会导致循环声反馈,无法进行正常演奏且可能损坏设备。

#### 石注

SUB (AUX) OUTPUT (子 (辅助)输出)插口的输出音量不可用 MASTER VOLUME (主音量)控制。

## 通过乐器的扬声器聆听外部设备的音频播放。

可从乐器的扬声器输出相连设备的音频播放。若要输入音频,通过下列方法 之一连接外接设备。

- 使用音频线连接至 [AUX IN] (辅助输入) 插口
- 使用蓝牙连接 (蓝牙音频功能)(PSR-SX900)

#### 凸注

须知

•音频输入的音量可通 过外接设备调节。 •可在混音台画面中调 节乐器声音和音频输 入之间的音量平衡。 (第 80 [页\)](#page-79-1)

#### 使用音频线连接音频播放器 ([AUX IN] (辅助输入) 插口)

可将智能手机或便捷式音频播放器等设备的耳机插口连接至乐器的 [AUX IN] (辅助输入)插口。相连设备的音频播放将从本乐器的内置扬声器中输出。

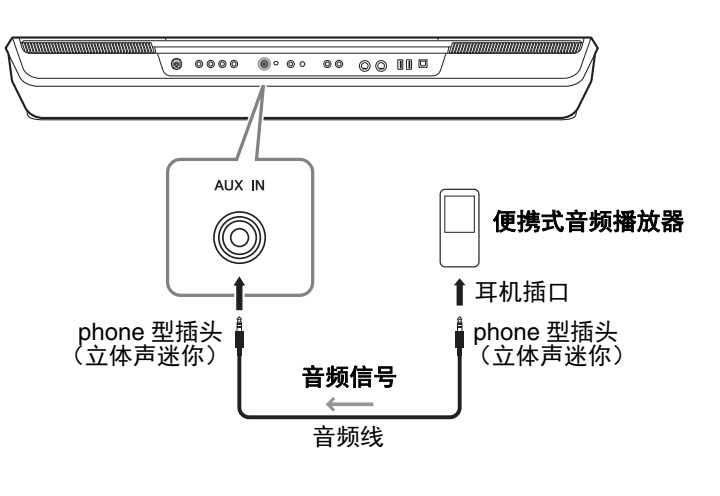

为避免设备的损坏,请 先打开外接设备的电 源,然后打开本乐器的 电源。关闭时,首先关 闭本乐器的电源,然后 是外接设备的电源。 凸注

- •来自 AUX IN (辅助输 入)插口的输入信号 会受到本乐器 [MASTER VOLUME] (主音量)数 据轮设置的影响,与 本键盘上演奏的其它 音色之间的音量平衡 可以在混音台画面中 调节 ([第](#page-79-2) 80 页)。
- •请使用无 (零)阻抗 的音频线或插头。

#### 使用蓝牙功能之前,请确保阅读第 **[105](#page-104-0)** 页的 " 关于蓝牙 " 部分。

您可以在本乐器上播放保存在智能手机或便携式音频播放器等蓝牙设备中的音频数据,并通过乐器的内 置扬声器聆听。

#### ● 蓝牙设备:

在本说明书中, " 蓝牙设备 " 指通过蓝牙无线传输乐器中的音频数据的设备。为实现正确的操作,设备 必须与 A2DP (Advanced Audio Distribution Profile)兼容。

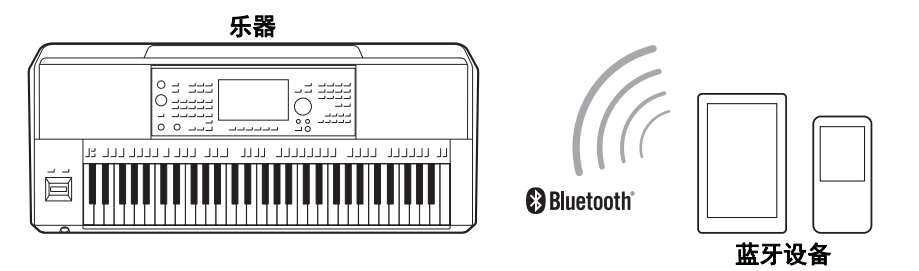

#### 确认乐器的蓝牙功能

PSR-SX900 具有蓝牙功能;即便如此,此型号可能也不支持蓝牙,取决于您购买产品的所在国家或地 区。如果 "Bluetooth" (蓝牙)图标出现在菜单 2 画面,表示产品具备蓝牙功能。

#### *1* 通过 **[MENU]** (菜单)  **[Blutetooth]** (蓝牙)调出蓝牙画面。

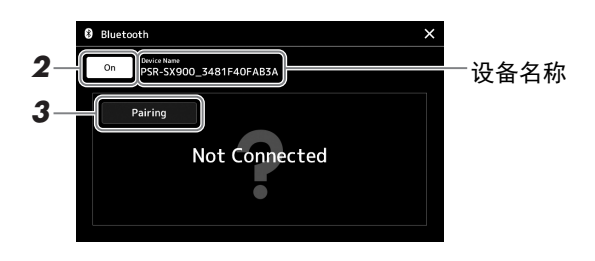

#### *2* 确保蓝牙功能设置为 "**On**" (开)。

如果需要将蓝牙设备连接至乐器,则需要将设备与乐器进行配对。如果 设备和乐器已完成配对,请至步骤 4。

#### *3* 触摸 **[Pairing]** (配对)进入配对预备状态。

弹出窗口出现,表示乐器正等待配对。

*4* 在蓝牙设备端,打开蓝牙功能,在连接列表中选择本乐器 (设备名称 显示在步骤 **1** 的画面中)。

配对完成后, 蓝牙设备名称和"Connected" (已连接) 将显示在画面 中。

•"Pairing" (配对)指 在本乐器上注册蓝牙 设备,使两者建立互 相识别以便进行无线 通讯。 •蓝牙耳机或音箱无法 进行配对。 凸注

如果需要输入密码,请 输入数字 "0000"。 凸注

#### **5** 播放蓝牙设备中的音频数据,确认本乐器的内置扬声器可输出音频声 音。

一旦设备与本乐器配对成功,则无需再次执行配对。 当下一次打开乐器时,如果设备的蓝牙功能和乐器设置都为打开,上一 次连接的蓝牙设备将自动连接至本乐器。如果没有自动连接,请从蓝牙 设备的连接列表中选择本乐器。

本乐器一次仅可连接一 个设备 (最多可将 8 个 设备与本乐器进行配 对)。当与第 9 个设备 配对成功时,最早进行 连接的设备配对数据将 被删除。 凸注

#### <span id="page-104-0"></span>关于蓝牙

蓝牙是用于约 10 米 (33 英尺)范围内采用 2.4 GHz 频段设备之间的无线通讯技术。

#### ■ 处理蓝牙通讯

- 蓝牙兼容设备所使用的 2.4 GHz 频段是多种设备类型的无线电波段。虽然蓝牙兼容设备采用的技术 能够减小同一无线电波段下其它元件所带来的影响,但这一影响将降低通讯的速度和距离,在某些 情况下可能会中断通讯。
- 信号传输的速度和通讯距离根据通讯设备之间的距离、障碍物的存在、无线电波条件和设备的类型 不同而异。
- Yamaha 不保证本设备与兼容蓝牙功能的设备之间的所有无线连接。

## 连接踏板开关 / 踏板控制器 (FOOT PEDAL (踏板)插口)

可以将踏板开关 FC4A 或 FC5 和踏板控制器 FC7 (另售)连接到 FOOT PEDAL (踏板)插口之一。踏 板开关可作为切换功能的开关使用,而踏板控制器可用于控制诸如音量等连续的参数。

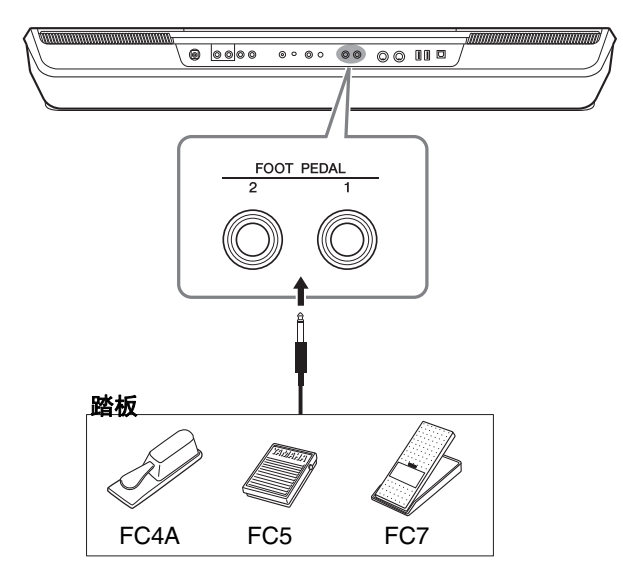

电源打开时,请勿连接 或断开踏板。 凸注

默认状态下,每个插口具备下列功能。使用 FC4A 或 FC5 踏板开关。

• **FOOT PEDAL** (踏板) **[1]**.............. 延音的打开或关闭。

• **FOOT PEDAL** (踏板) **[2]**.............. 控制超清晰音色 [\(第](#page-62-0) 63 页)。

您可以随意改变分配到踏板的功能。

#### 示例:使用踏板开关控制 **MIDI** 乐曲起动 **/** 停止

将一个踏板开关 (FC4A 或 FC5) 连接到任一 FOOT PEDAL (踏板) 插口。 若要将功能分配到已连接的踏板,请选择操作画面中的 "Song MIDI Play/ Pause" (乐曲 MIDI 播放 / 暂停): [MENU] (菜单) → [Assignable] (可 分配)。

凸注

有关可分配到踏板的功 能列表,请参见网站上 的 Reference Manual (参 考说明书)。

## <span id="page-106-0"></span>连接 **USB** 设备 (**[USB TO DEVICE]** 端口)

可以将 USB 闪存、 USB 显示适配器或 USB 无线 LAN 适配器连接到 [USB TO DEVICE] 端口。可以将在 本乐器上创建的数据保存到 USB 闪存 (第33[页](#page-32-0)),还可通过 USB 显示适配器连接至外接监视器来显示 乐器的画面 (第 [109](#page-108-0) 页)或通过 USB 无线 LAN 适配器 (第 [108](#page-107-1) 页) 将乐器连接至智能设备。

#### 使用 **[USB TO DEVICE]** 端口时的注意事项

本钢琴内置 [USB TO DEVICE] (USB 至设备)端口。当连接 USB 设备到这两个端口时,一定要小心 地操控 USB 设备。使用时请遵循下述重要注意事项。

#### 凸注

有关使用 USB 设备的详细信息,请参见 USB 设备的使用说明书。

#### **● 兼容的 USB 设备**

- USB 闪存
- USB 显示适配器 (PSR-SX900)
- USB 无线 LAN 适配器 (UD-WL01 ;另售)

不能连接使用其它 USB 设备,如计算机键盘、鼠 标等。

本乐器未必支持所有的商用 USB 设备。 Yamaha 并不保证能够兼容您所购买的 USB 存储设备。在 购买用于本乐器的 USB 设备前, 请访问下面的网 站:

https://download.yamaha.com/

尽管 USB 设备 1.1 到 3.0 版本可以在本乐器上使 用,但数据从 USB 载入或保存到 USB 的时间长 度取决于数据的类型或乐器的状态。

#### 须知

**[USB TO DEVICE]** (**USB** 至设备)端口的传输 速率最高为 **5V/500mA**。不要连接高于该速率的 **USB** 设备,否则可能造成本乐器的损坏。

#### **● 连接 USB 设备**

将 USB 设备连接到 [USB TO DEVICE] 端口时, 确保设备上的接口适用且连接方向正确。

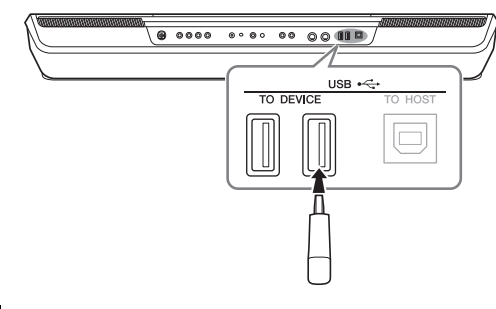

#### 须知

不要在播放 **/** 存储、文件管理 (如复制、粘贴、 删除和格式化操作)或访问 **USB** 存储设备的过 程中,断开或连接 **USB** 存储设备。否则可能造 成乐器操作的 " 死机 " 或 **USB** 存储设备和数 据的操作中断。

#### 须知

- 连接然后断开 USB 存储设备时 (反之亦然), 确保两个操作之间相隔几秒钟。
- 连接 USB 设备时, 请勿使用延长线缆。

#### 凸注

如果要同时在端口上连接 2 个或以上设备, 则应 该使用总线供电的 USB 集线器。仅能用一个 USB 集线器。当使用 USB 集线器时出现错误消息,从 乐器上断开 USB 集线器的连接, 然后打开乐器的 电源重新连接 USB 集线器。

#### ● 使用 USB 闪存

将本乐器连接到 USB 闪存后,您可以将创建的数 据保存到相连的设备上,也可以从相连设备读取 数据。

#### 可连接的 **USB** 闪存的最大数量

[USB TO DEVICE] 端口能同时连接最多 4 个 USB 闪存。(如有必要,可使用一个 USB 集线器。即 使使用 USB 集线器,可同时与乐器一起使用的 USB 闪存最多仍是 4 个。)

#### **● 格式化 USB 闪存**

您只能用本乐器格式化 USB 闪存 (第 108 页)。 在其它设备上格式化 USB 闪存可能无法正确操 作。

#### 须知

格式化操作将覆盖以前已有的数据。确保要格式 化的 **USB** 闪存不含重要数据!操作时要小心, 特别是在连接了多个 **USB** 闪存时。

#### ● 保护数据 (写保护)

为防止重要的数据被误删除,请使用每个 USB 闪 存的写保护功能。当向 USB 闪存保存数据的时 候,确定已禁用了写保护功能。

#### ● 关闭本乐器

关闭本乐器时,确保乐器没有通过播放 / 录音、 文件管理 (如保存、复制、删除和格式化操作 等)等操作访问 USB 闪存。否则可能造成 USB 闪存出错和数据的中断。

#### 书)。

兼容的智能设备以及应用工具的信息,请访问下列网址 : https://www.yamaha.com/kbdapps/

### <span id="page-107-1"></span><span id="page-107-0"></span>连接 **iPhone/iPad** (**[USB TO DEVICE]**、 **[USB TO HOST]** 端口或 **MIDI** 端口)

您可以结合 iPhone 或 iPad 等智能设备使用本乐器,通过连接 iPhone 或 iPad,实现多种音乐化意图。利用智能设备上的应用工具,您可以从本乐器 中获得更多的享受和娱乐。

• 通过 USB 无线 LAN 适配器(UD-WL01\*)连接到 [USB TO DEVICE] 端口。

有关连接的详细说明,请参见网站上的 "Smart Device Connection Manual for iOS" (iOS 用智能设备连接说明书)和 Reference Manual (参考说明

- 
- 通过无线 MIDI 适配器 (MD-BT01\*)连接到 MIDI 端口。
	- \* 这些产品为另售品,在特定地区可能无销售。

## 用下列方法之一进行连接。

• 通过无线 MIDI 适配器 (UD-WL01\*)连接至 [USB TO HOST] 端口。

## 作。

#### *3* 从设备列表中触摸要格式化的驱动器名称。

## 根据分配到相连设备的数目,会显示出 USB 1、 USB 2 等标识。

4 触摸 [Format] (格式化) 执行格式化操作, 然后按照画面中的指示操

格式化 **USB** 闪存或内存

若要格式化 USB 闪存或内存,请执行格式化操作。如要格式化 USB 闪存, 请确保 USB 闪存事先正确连接到 [USB TO DEVICE] 端口。

*1* 将要执行格式化的 **USB** 闪存连接到 **[USB TO DEVICE]** 端口。

*2* 通过 **[MENU]** (菜单)  **[Utility]** (实用工具)  **[Storage]** (存储 器)调出操作画面。

格式化操作将删除之前 存在的所有数据。确保 要格式化的 **USB** 闪存 不含重要数据!操作时 要小心,特别是在连接 了多个 **USB** 闪存时。

不要将 **iPhone/iPad** 放 置在不稳定的位置。否 则可能造成设备摔落并 损坏。 须知

#### 凸注

用 iPhone/iPad 上的应用 程序与本乐器结合使用 时,我们建议先将您的 iPhone/iPad 上的 "Airplane Mode" (飞行 模式)设置为 "ON"、 然后将 "Wi-Fi" 设置为 "ON",以避免通讯过 程中产生噪音。

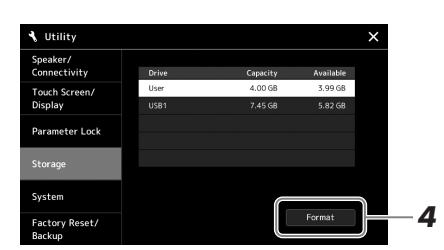

须知
# <span id="page-108-1"></span>在外接监视器上显示乐器画面上的内容 (**PSR-SX900**)

通过与电视机等外接监视器连接,可单独显示歌词 / 文本或复制乐器画面 (镜像)至外接监视器。使用与本乐器和显示屏兼容的 USB 显示适配器和显 示屏线缆,连接至本乐器的 [USB TO DEVICE] 端口。

连接 **USB** 显示适配器 时,直接连接至乐器的 **[USB TO DEVICE]** 端 口。(请勿使用 **USB** 集 线器。) 须知

<span id="page-108-0"></span>有关兼容的 USB 显示适配器列表,请参考下列网站: https://download.yamaha.com/

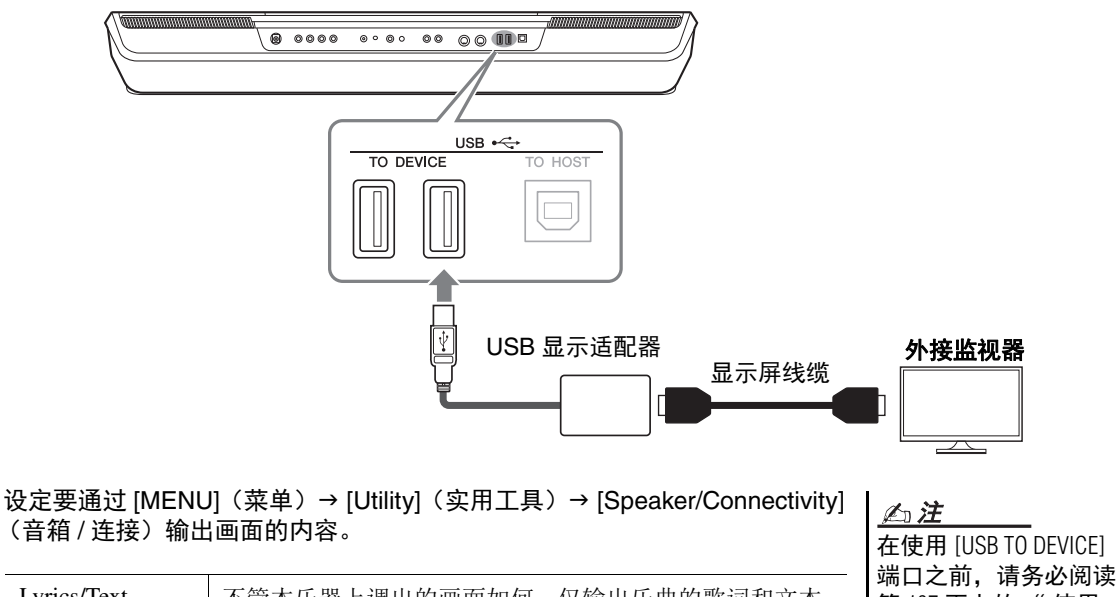

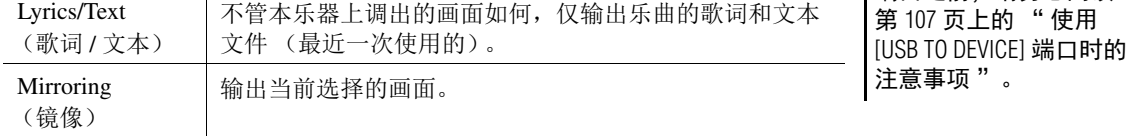

# <span id="page-109-0"></span>连接计算机 (**[USB TO HOST]** 端口)

将计算机连接至 [USB TO HOST] (USB 至主机)端口, 即可通过 MIDI 在本 乐器和计算机之间进行数据传送。结合计算机使用本乐器的详细介绍,请参 考官方网站的 " 计算机相关操作 "。

 $\bullet$  0000 0000 00 00 00 00 △注 USB ⊷<del>€</del> TO DEVICE TO HOST USB 集线器。  $\Box$  $\blacksquare$ 777711111111  $|\mathbb{F}|$ B 型 A 型 USB 线缆

连接外接 **MIDI** 设备 (**MIDI** 端口)

使用 [MIDI] 端口和标准 MIDI 线缆连接外接 MIDI 设备 (键盘、音序器等)。

- <span id="page-109-1"></span>• **MIDI IN** .................. 接收另一台 MIDI 设备的 MIDI 信息。
- **MIDI OUT**.............. 将本乐器发生的 MIDI 信息传输到另一台 MIDI 设备。

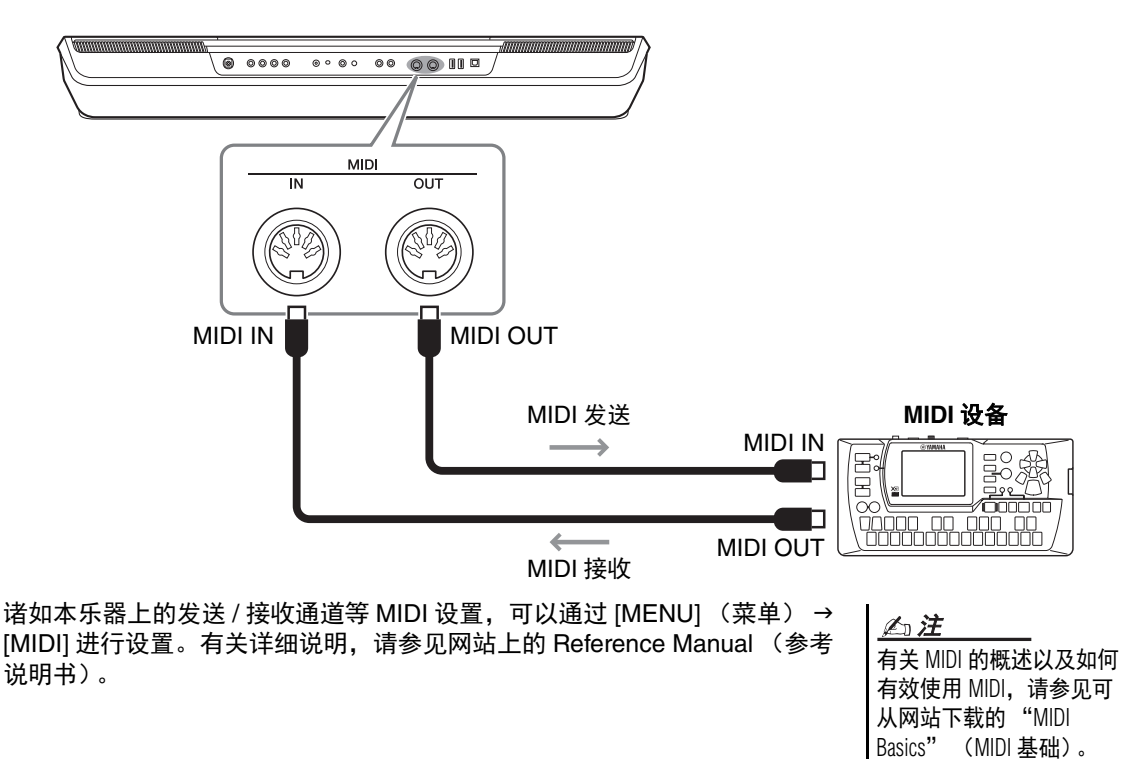

请使用长度小于 **3** 米的 **AB** 型 **USB** 线缆。不能 使用 **USB 3.0** 连接线。 •当使用 USB 线缆连接

须知

乐器和计算机时,请 直接连接,不要经过

- •当 USB 连接建立之后, 乐器会耗用一段短暂 的时间开始传输。
- •有关如何设置音序器 软件的信息,请参见相 应软件的使用说明书。

# <span id="page-110-1"></span>功能列表

本章将简要介绍在面板上按下按钮所调出画面的作用或触摸菜单画面中的各图标所调出画面的作 用。

有关更多信息,请参见下列指示页面或网站上的 Reference Manual (参考说明书)。

"●" 标志表示 Reference Manual (参考说明书)中有更详细的信息。

#### 由面板按钮访问画面

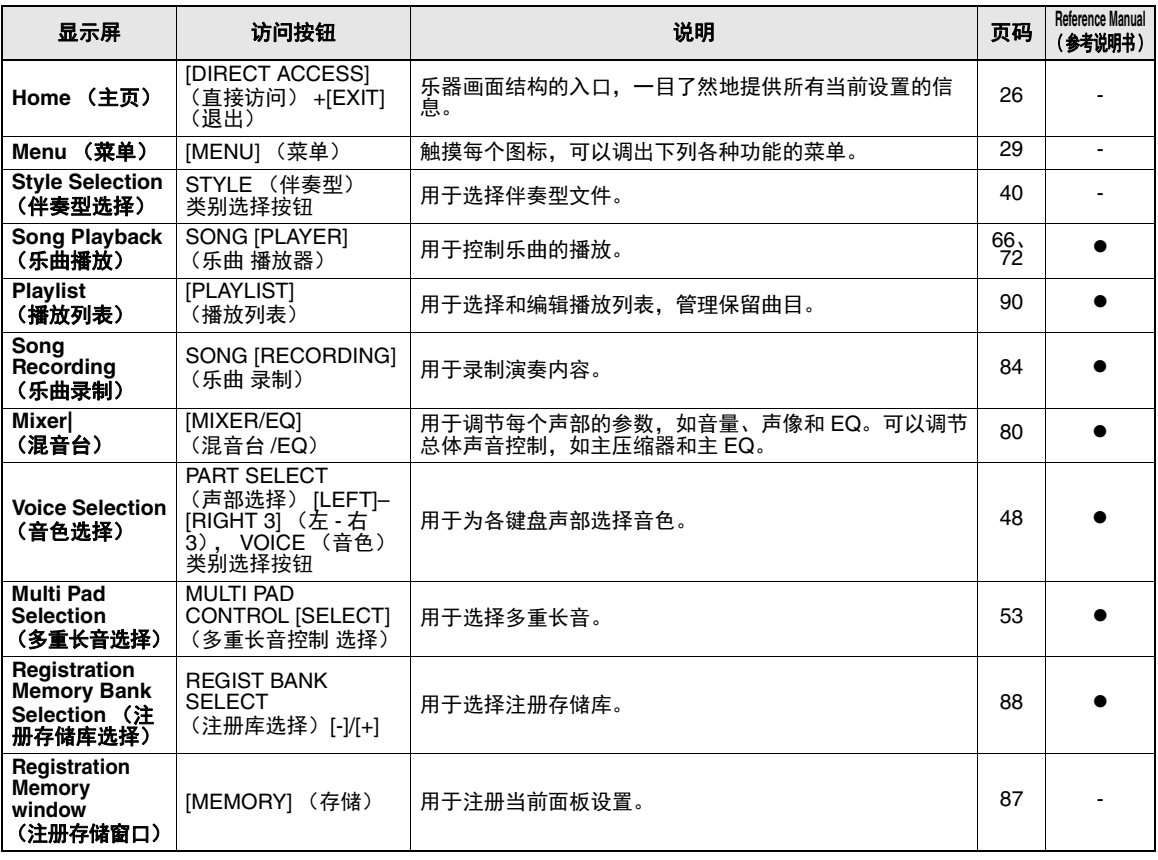

#### <span id="page-110-0"></span>菜单画面功能

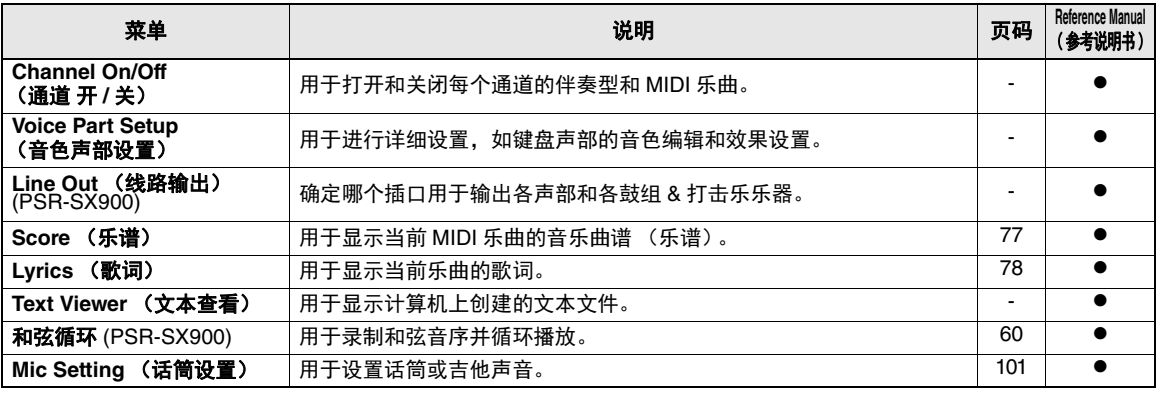

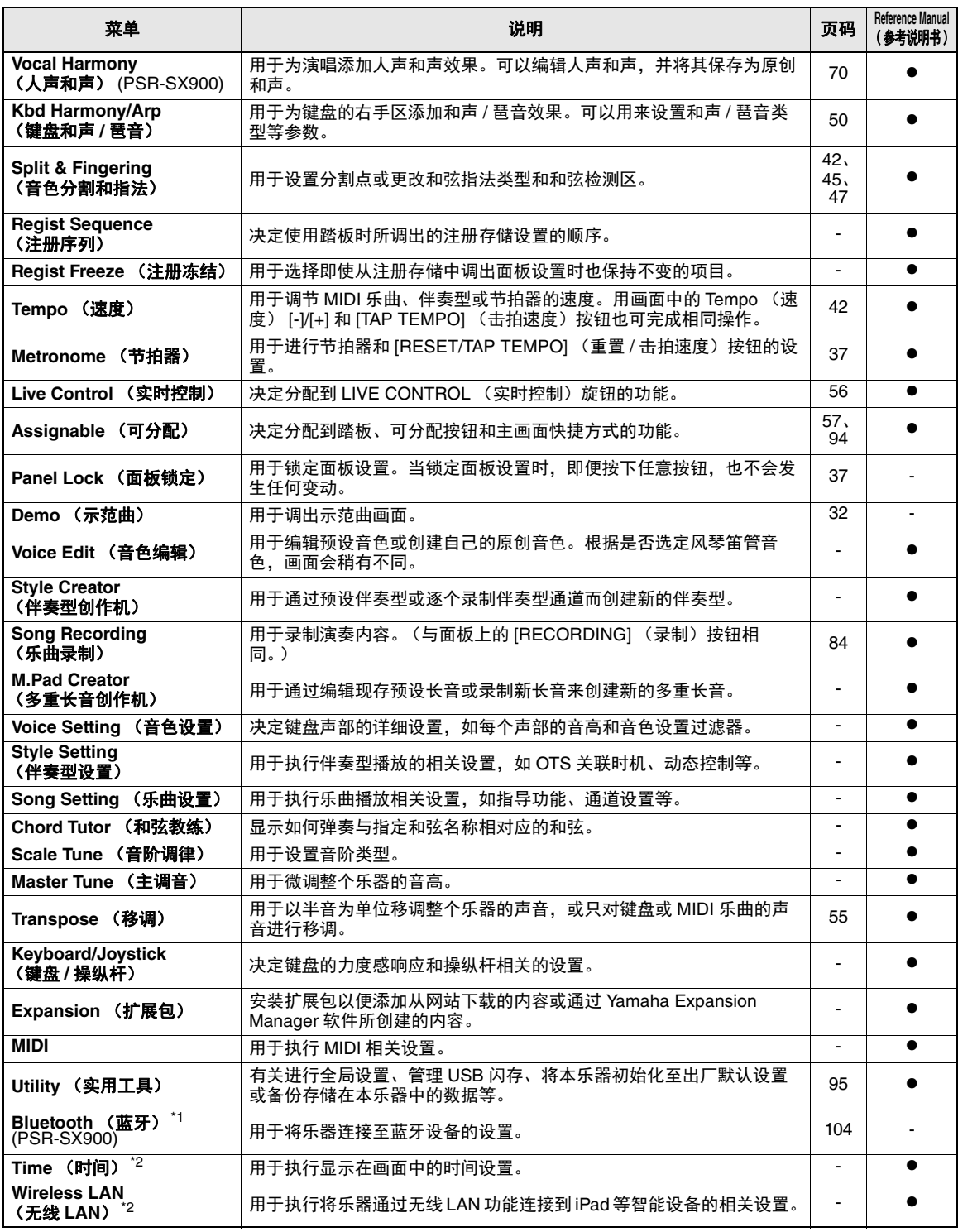

\*1 仅当包含蓝牙功能时图标出现。

\*2 只有在可选购的 USB 无线 LAN 适配器连接完称后图标出现。

附

# <span id="page-112-0"></span>直接访问列表

按下 [DIRECT ACCESS] (直接访问) 按钮, 然后按下列表中的按钮之一(或移动对应旋钮、操纵杆或 踏板)调出所需画面。

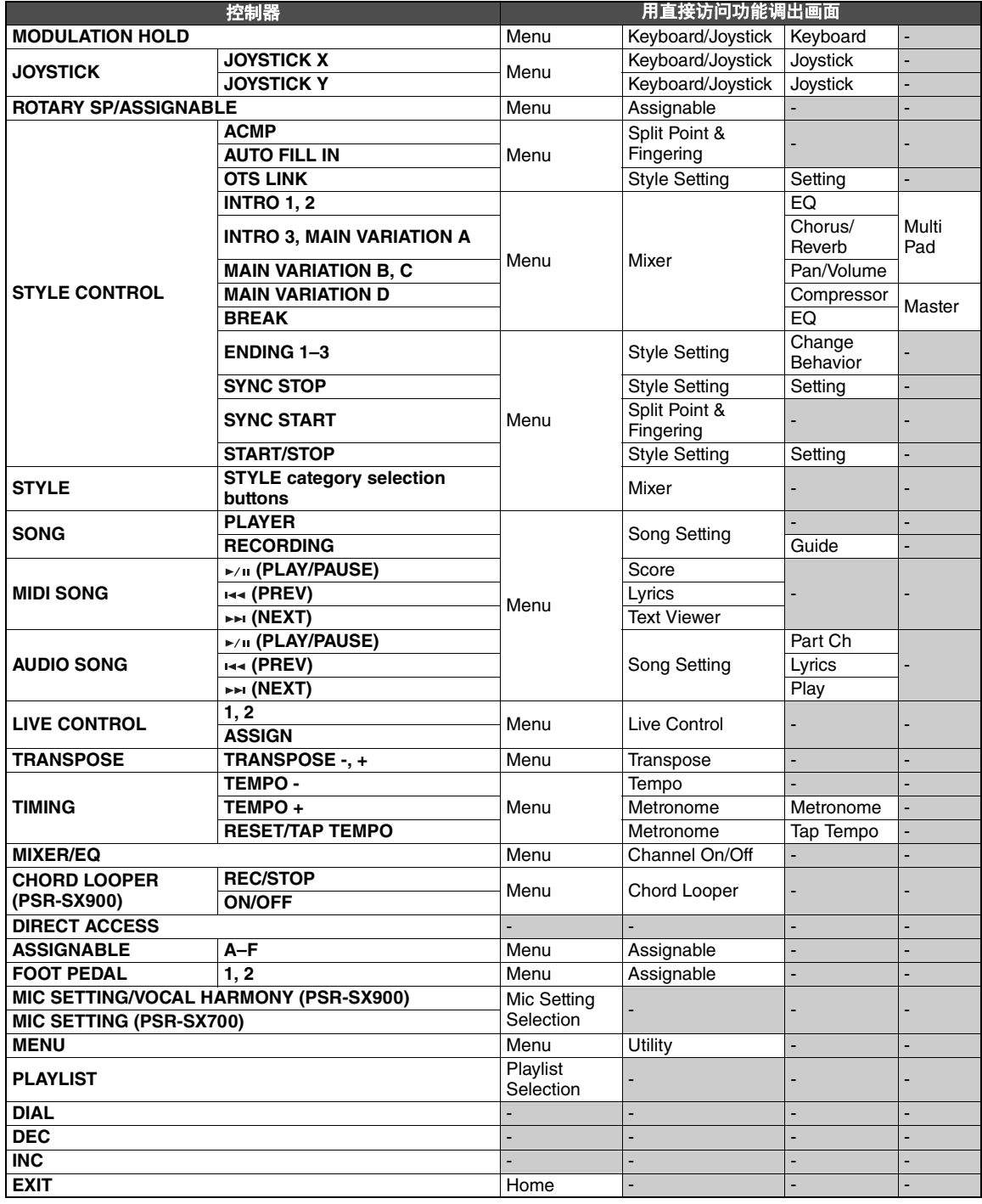

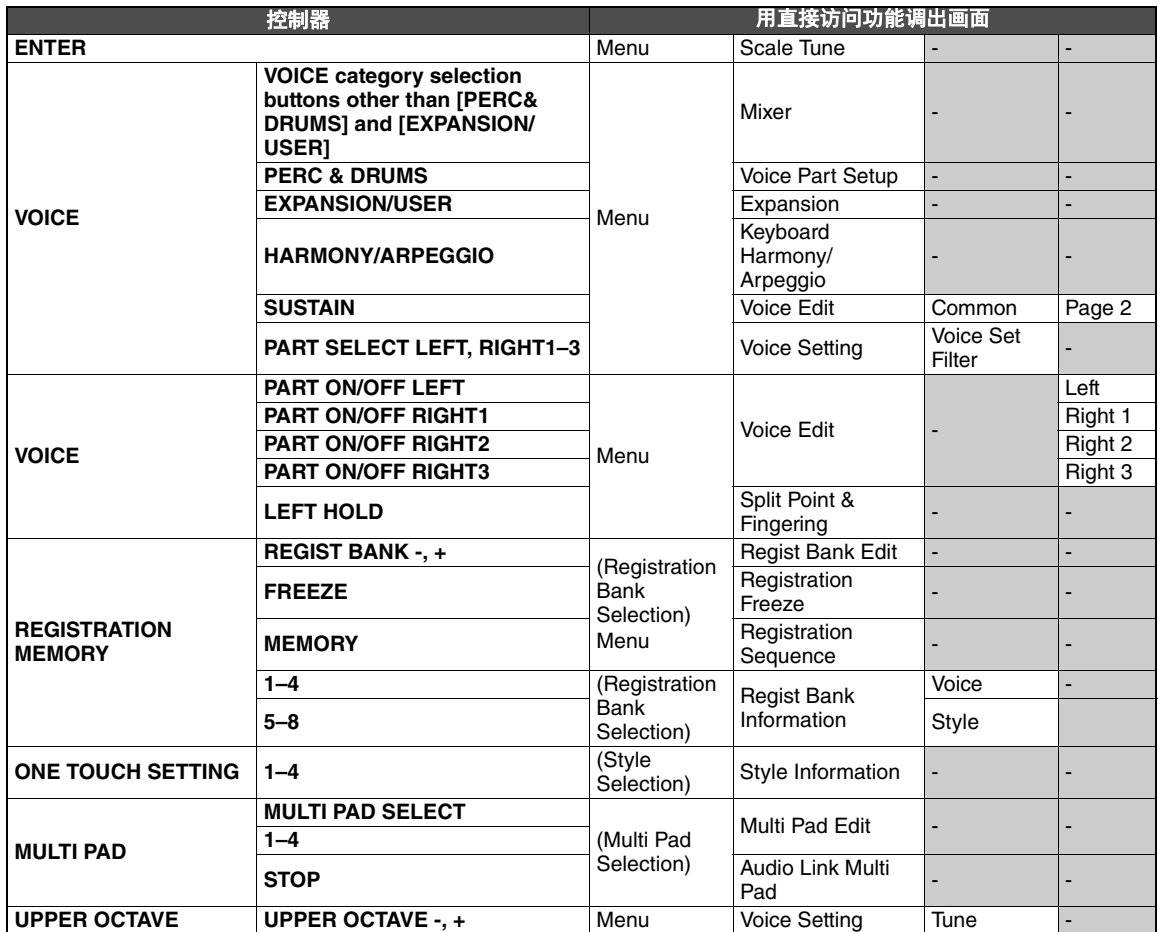

# <span id="page-114-0"></span>故障排除

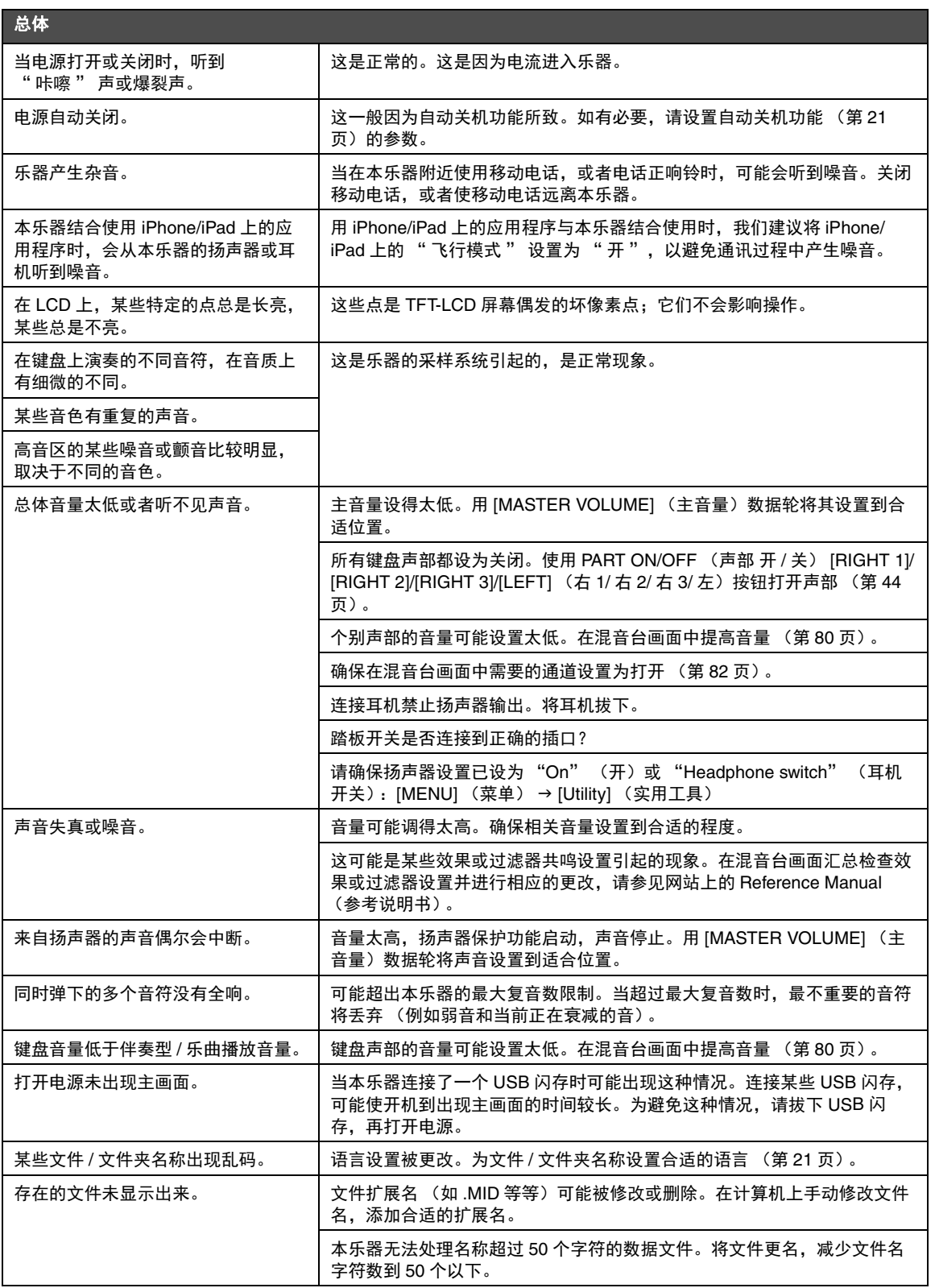

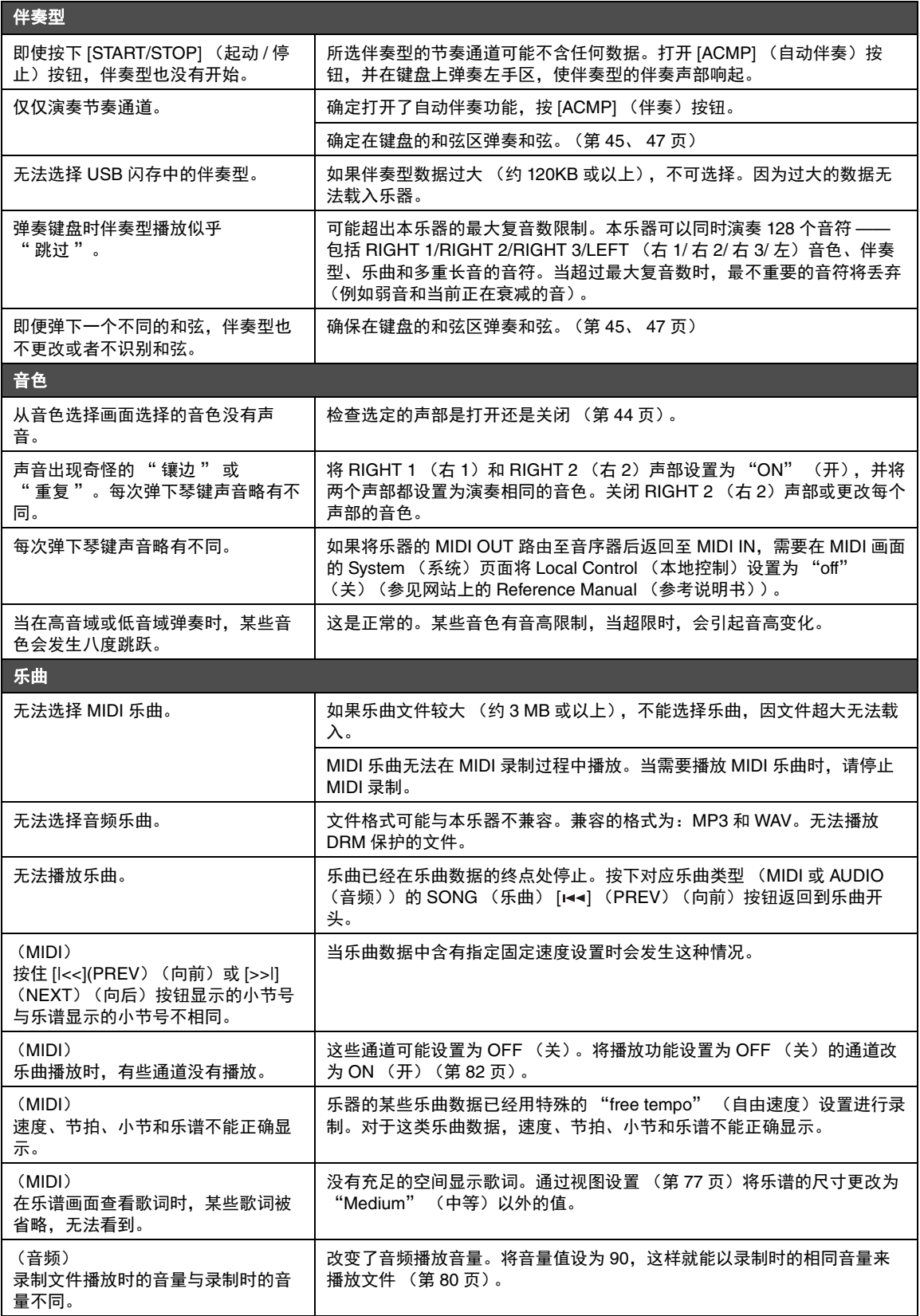

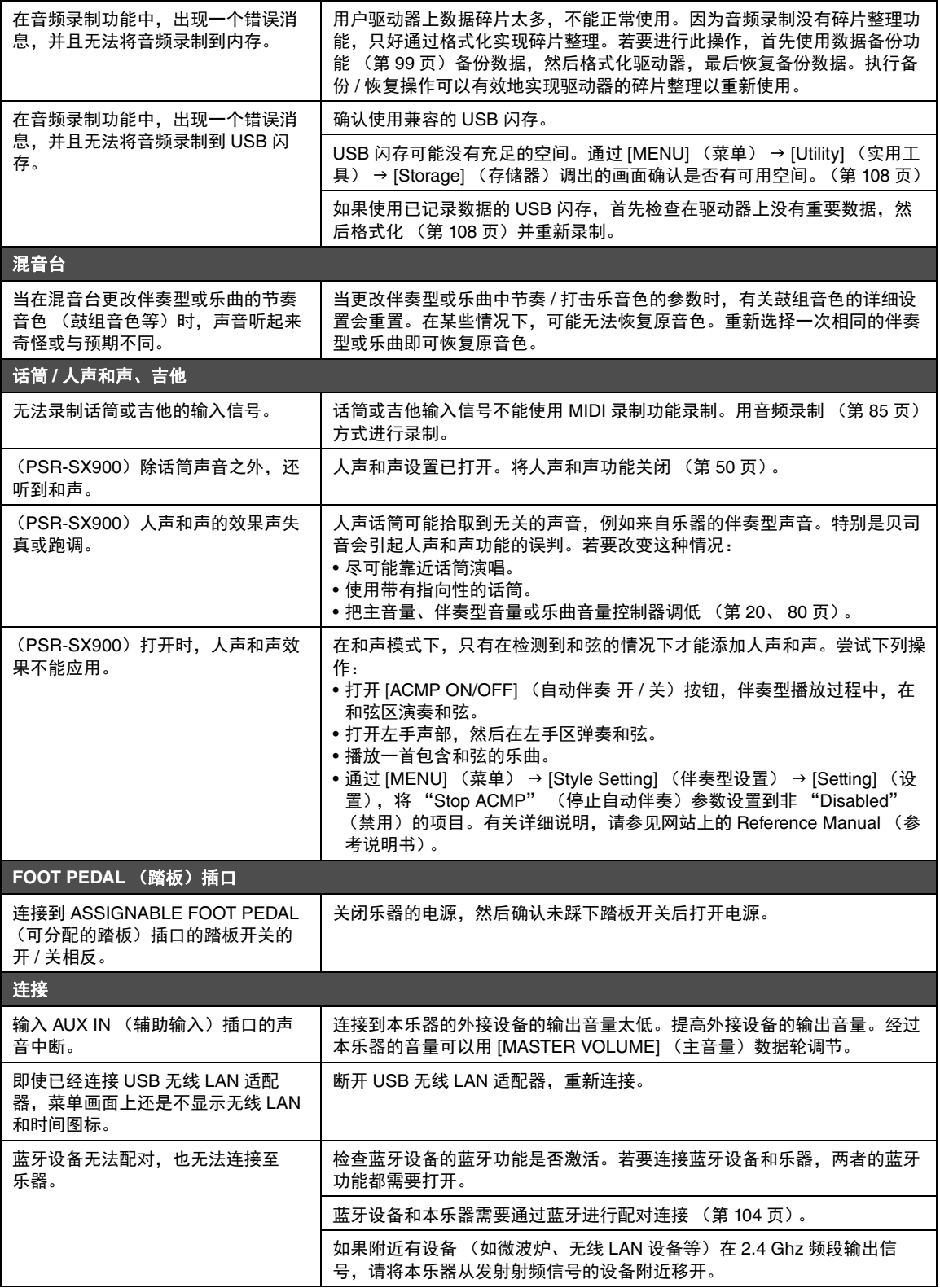

# <span id="page-117-0"></span>技术规格

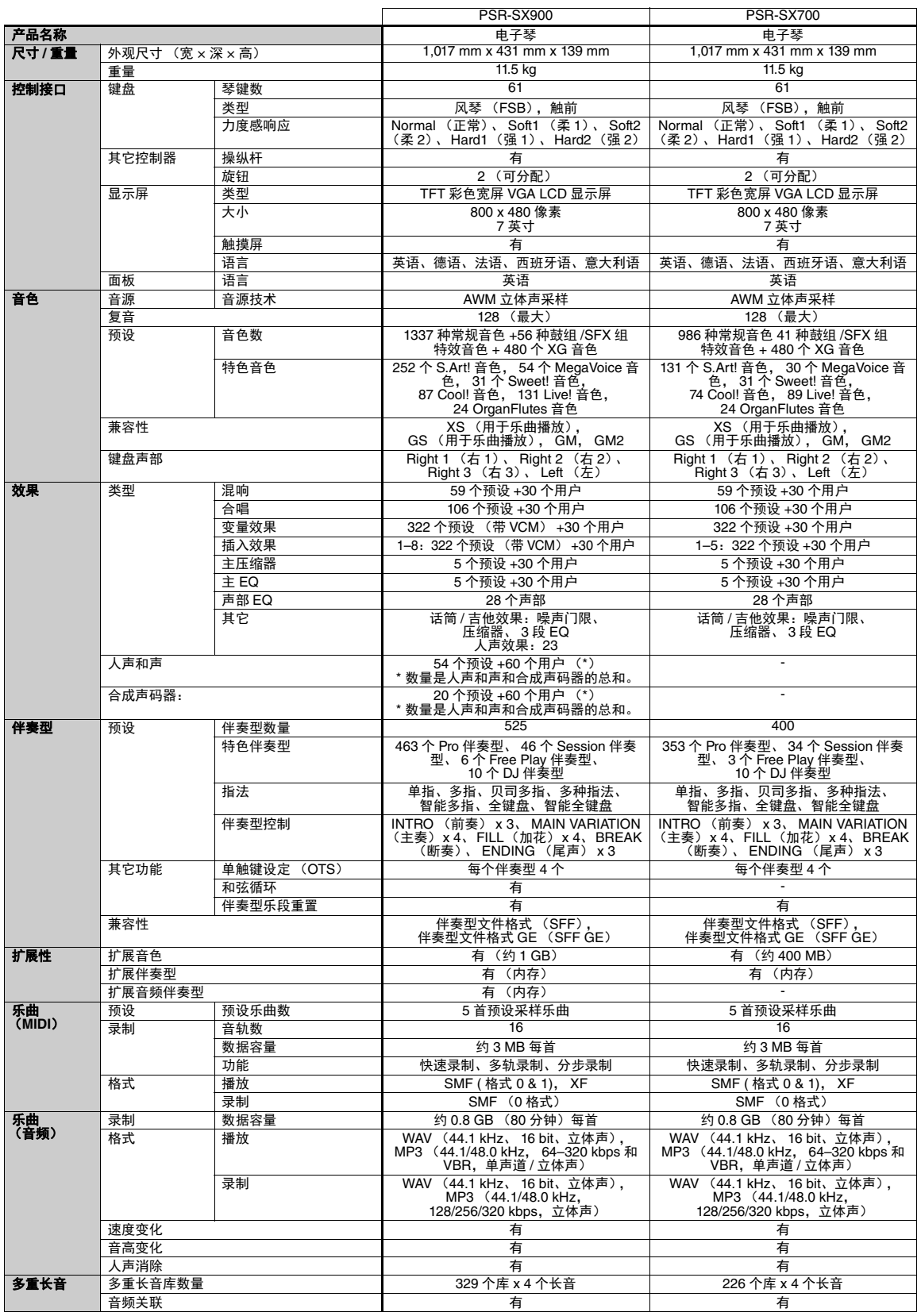

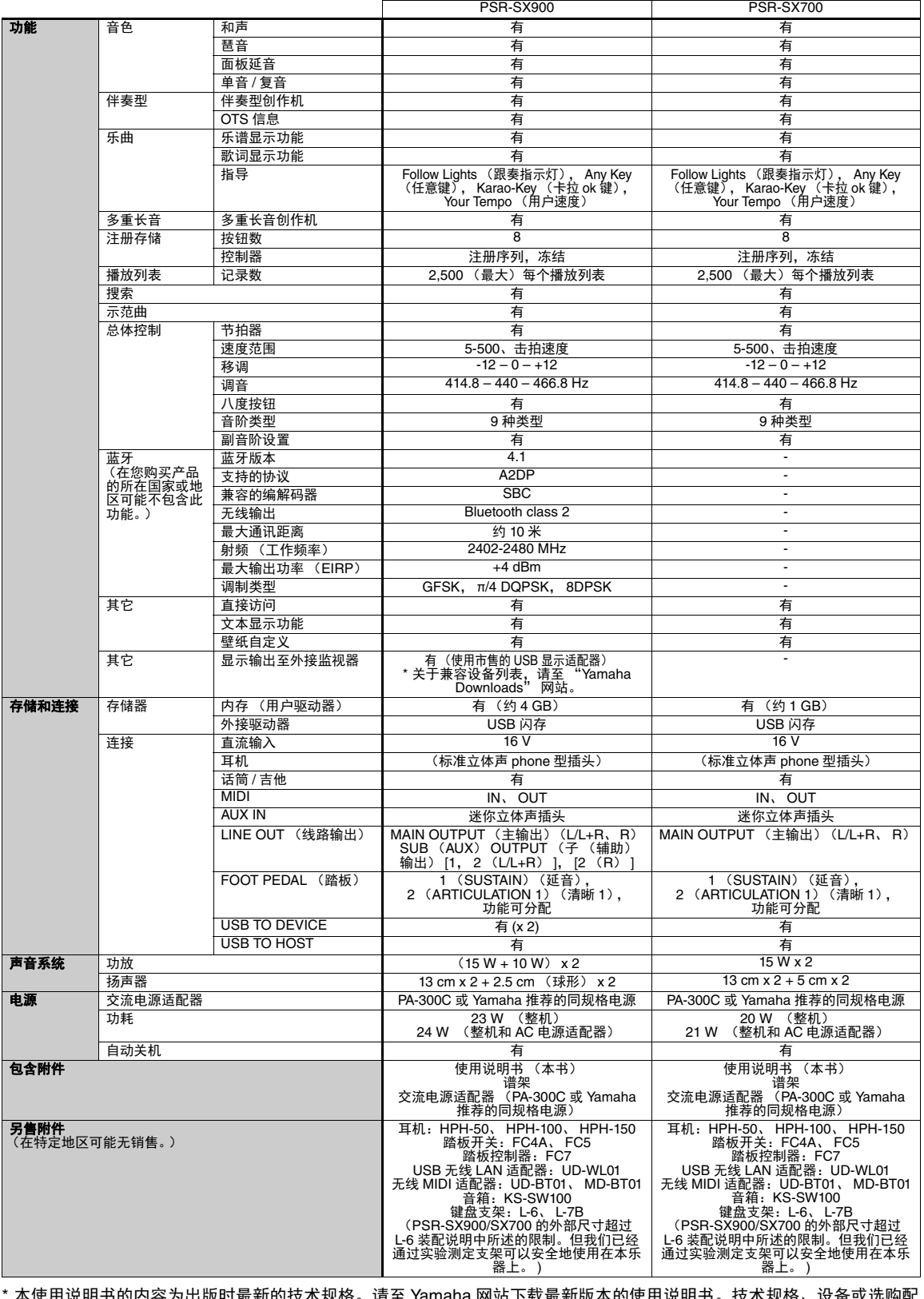

\* 本使用说明书的内容为出版时最新的技术规格。请至 Yamaha 网站下载最新版本的使用说明书。技术规格、设备或选购配 件在各个地区可能会有所不同,因此如有问题,请与当地 Yamaha 经销商确认。

# 索引

# $\pmb{\mathsf{A}}$

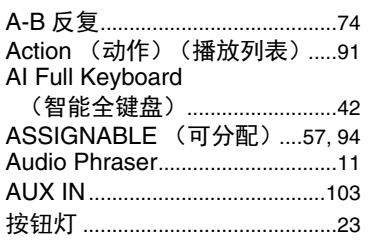

## $\mathbf B$

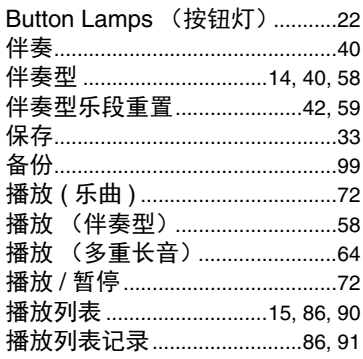

## $\mathbf{c}$

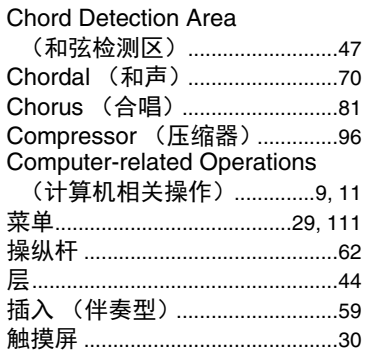

### $\mathbf{D}$

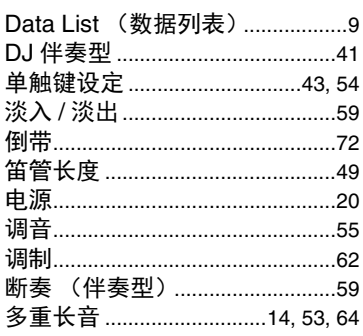

## $\mathbf{E}$

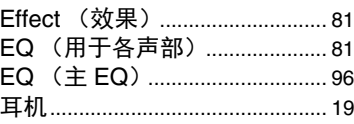

# F

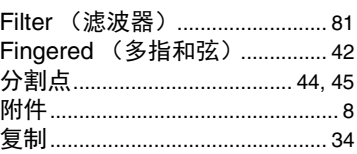

### G

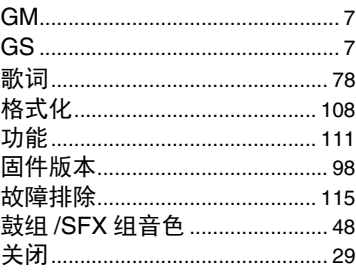

### $\mathbf H$

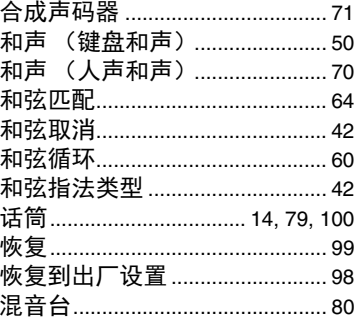

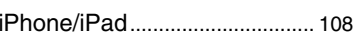

### $\mathbf J$

 $\ddot{\phantom{0}}$ 

 $\mathbf{I}$ 

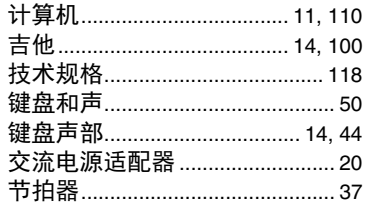

### $\boldsymbol{\mathsf{K}}$

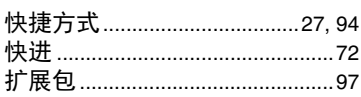

### $\mathbf{L}$

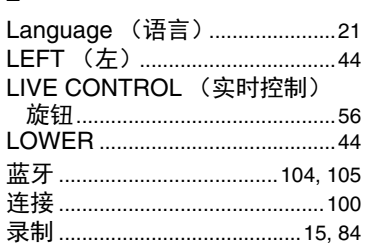

## M

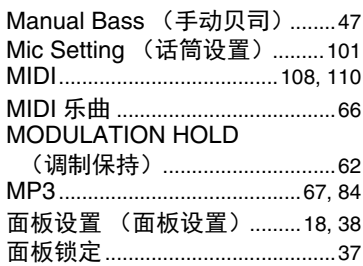

### $\mathbf 0$

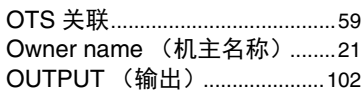

### P

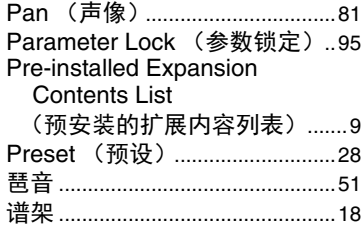

## $\mathbf 0$

前奏 (伴奏型) ..............................58

### $\mathbf R$

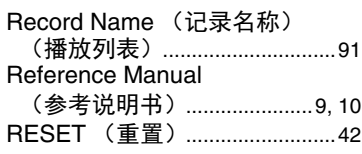

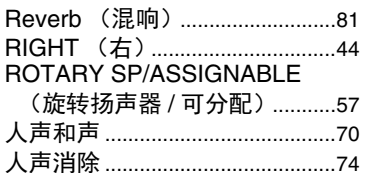

# $\boldsymbol{s}$

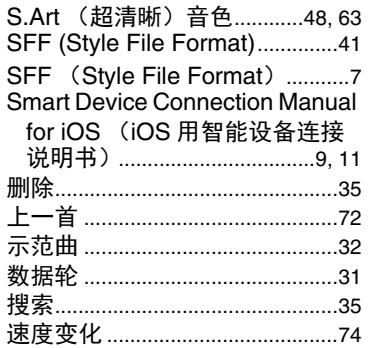

## $\mathbf T$

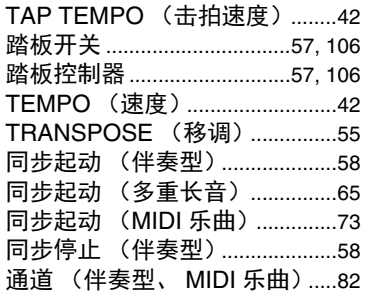

# $\mathbf{U}$

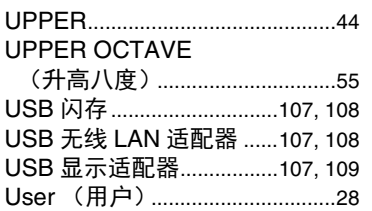

### $\mathbf V$

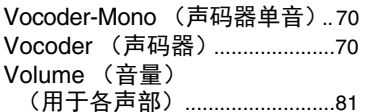

### W

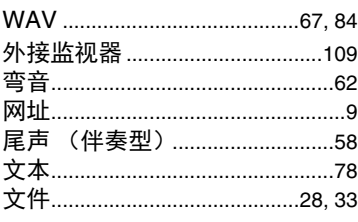

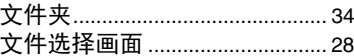

### $\mathbf{v}$

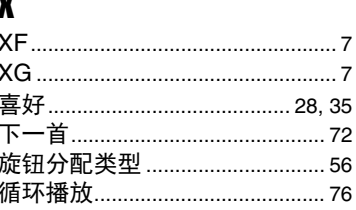

### $\mathbf{Y}$

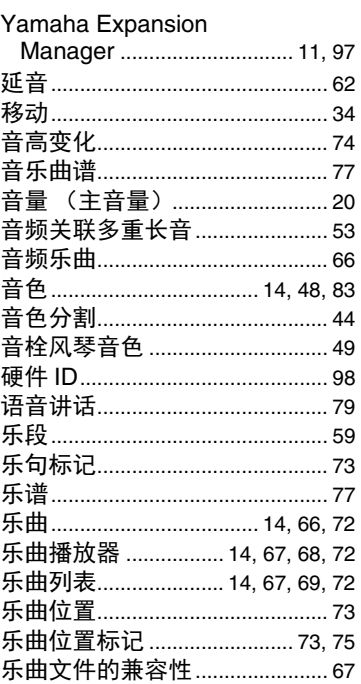

### $\mathbf{Z}$

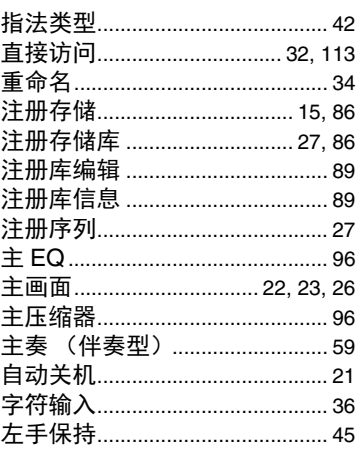

# **GNU GENERAL PUBLIC LICENSE**

Version 2, June 1991

Copyright © 1989, 1991 Free Software Foundation, Inc., 51 Franklin Street, Fifth Floor, Boston, MA 02110-1301 USA Everyone is permitted to copy and distribute verbatim copies of this license document, but changing it is not allowed.

### **Preamble**

The licenses for most software are designed to take away your freedom to share and change it. By contrast, the GNU General Public License is intended to guarantee your freedom to share and change free software—to make sure the software is free for all its users. This General Public License applies to most of the Free Software Foundation's software and to any other program whose authors commit to using it. (Some other Free Software Foundation software is covered by the GNU Lesser General Public License instead.) You can apply it to your programs, too.

When we speak of free software, we are referring to freedom, not price. Our General Public Licenses are designed to make sure that you have the freedom to distribute copies of free software (and charge for this service if you wish), that you receive source code or can get it if you want it, that you can change the software or use pieces of it in new free programs; and that you know you can do these things.

To protect your rights, we need to make restrictions that forbid anyone to deny you these rights or to ask you to surrender the rights. These restrictions translate to certain responsibilities for you if you distribute copies of the software, or if you modify it.

For example, if you distribute copies of such a program, whether gratis or for a fee, you must give the recipients all the rights that you have. You must make sure that they, too, receive or can get the source code. And you must show them these terms so they know their rights.

We protect your rights with two steps: (1) copyright the software, and (2) offer you this license which gives you legal permission to copy, distribute and/or modify the software.

Also, for each author's protection and ours, we want to make certain that everyone understands that there is no warranty for this free software. If the software is modified by someone else and passed on, we want its recipients to know that what they have is not the original, so that any problems introduced by others will not reflect on the original authors' reputations.

Finally, any free program is threatened constantly by software patents. We wish to avoid the danger that redistributors of a free program will individually obtain patent licenses, in effect making the program proprietary. To prevent this, we have made it clear that any patent must be licensed for everyone's free use or not licensed at all.

The precise terms and conditions for copying, distribution and modification follow.

### **GNU GENERAL PUBLIC LICENSE TERMS AND CONDITIONS FOR COPYING, DISTRIBUTION AND MODIFICATION**

**0.** This License applies to any program or other work which contains a notice placed by the copyright holder saying it may be distributed under the terms of this General Public License. The "Program", below, refers to any such program or work, and a "work based on the Program" means either the Program or any derivative work under copyright law: that is to say, a work containing the Program or a portion of it, either verbatim or with modifications and/or translated into another language. (Hereinafter, translation is included without limitation in the term "modification") Each licensee is addressed as "you".

Activities other than copying, distribution and modification are not covered by this License; they are outside its scope. The act of running the Program is not restricted, and the output from the Program is covered only if its contents constitute a work based on the Program (independent of having been made by running the Program). Whether that is true depends on what the Program does.

**1.** You may copy and distribute verbatim copies of the Program's source code as you receive it, in any medium, provided that you conspicuously and appropriately publish on each copy an appropriate copyright notice and disclaimer of warranty; keep intact all the notices that refer to this License and to the absence of any warranty; and give any other recipients of the Program a copy of this License along with the Program.

You may charge a fee for the physical act of transferring a copy, and you may at your option offer warranty protection in exchange for a fee.

- **2.** You may modify your copy or copies of the Program or any portion of it, thus forming a work based on the Program, and copy and distribute such modifications or work under the terms of Section 1 above, provided that you also meet all of these conditions:
	- **a)** You must cause the modified files to carry prominent notices stating that you changed the files and the date of any change.
	- **b)** You must cause any work that you distribute or publish, that in whole or in part contains or is derived from the Program or any part thereof, to be licensed as a whole at no charge to all third parties under the terms of this License.
	- **c)** If the modified program normally reads commands interactively when run, you must cause it, when started running for such interactive use in the most ordinary way, to print or display an announcement including an appropriate copyright notice and a notice that there is no warranty (or else, saying that you provide a warranty) and that users may redistribute the program under these conditions, and telling the user how to view a copy of this License. (Exception: if the Program itself is interactive but does not normally print such an announcement, your work based on the Program is not required to print an announcement.)

These requirements apply to the modified work as a whole. If identifiable sections of that work are not derived from the Program, and can be reasonably considered independent and separate works in themselves, then this License, and its terms, do not apply to those sections when you distribute them as separate works. But when you distribute the same sections as part of a whole which is a work based on the Program, the distribution of the whole must be on the terms of this License, whose permissions for other licensees extend to the entire whole, and thus to each and every part regardless of who wrote it.

Thus, it is not the intent of this section to claim rights or contest your rights to work written entirely by you; rather, the intent is to exercise the right to control the distribution of derivative or collective works based on the Program.

In addition, mere aggregation of another work not based on the Program with the Program (or with a work based on the Program) on a volume of a storage or distribution medium does not bring the other work under the scope of this License.

- **3.** You may copy and distribute the Program (or a work based on it, under Section 2) in object code or executable form under the terms of Sections 1 and 2 above provided that you also do one of the following:
	- **a)** Accompany it with the complete corresponding machine- readable source code, which must be distributed under the terms of Sections 1 and 2 above on a medium customarily used for software interchange: or,
	- **b)** Accompany it with a written offer, valid for at least three years, to give any third party, for a charge no more than your cost of physically performing source distribution, a complete machine- readable copy of the corresponding source code, to be distributed under the terms of Sections 1 and 2 above on a medium customarily used for software interchange; or,
	- **c)** Accompany it with the information you received as to the offer to distribute corresponding source code. (This alternative is allowed only for noncommercial distribution and only if you received the program in object code or executable form with such an offer, in accord with Subsection **b** above.)

The source code for a work means the preferred form of the work for making modifications to it. For an executable work, complete source code means all the source code for all modules it contains, plus any associated interface definition files, plus the scripts used to control compilation and installation of the executable. However, as a special exception, the source code distributed need not include anything that is normally distributed (in either source or binary form) with the major components (compiler, kernel, and so on) of the operating system on which the executable runs, unless that component itself accompanies the executable.

If distribution of executable or object code is made by offering access to copy from a designated place, then offering equivalent access to copy the source code from the same place counts as distribution of the source code, even though third parties are not compelled to copy the source along with the object code.

- **4.** You may not copy, modify, sublicense, or distribute the Program except as expressly provided under this License. Any attempt otherwise to copy, modify, sublicense or distribute the Program is void, and will automatically terminate your rights under this License. However, parties who have received copies, or rights, from you under this License will not have their licenses terminated so long as such parties remain in full compliance.
- **5.** You are not required to accept this License, since you have not signed it. However, nothing else grants you permission to modify or distribute the Program or its derivative works. These actions are prohibited by law if you do not accept this License. Therefore, by modifying or distributing the Program (or any work based on the Program), you indicate your acceptance of this License to do so, and all its terms and conditions for copying, distributing or modifying the Program or works based on it.
- **6.** Each time you redistribute the Program (or any work based on the Program), the recipient automatically receives a license from the original licensor to copy, distribute or modify the Program subject to these terms and conditions. You may not impose any further restrictions on the recipients' exercise of the rights granted herein. You are not responsible for enforcing compliance by third parties to this License.
- **7.** If, as a consequence of a court judgment or allegation of patent infringement or for any other reason (not limited to patent issues), conditions are imposed on you (whether by court order, agreement or otherwise) that contradict the conditions of this License, they do not excuse you from the conditions of this License. If you cannot distribute so as to satisfy simultaneously your obligations under this License and any other pertinent obligations, then as a consequence you may not distribute the Program at all. For example, if a patent license would not permit royalty-free redistribution of the Program by all those who receive copies directly or indirectly through you, then the only way you could satisfy both it and this License would be to refrain entirely from distribution of the Program.

If any portion of this section is held invalid or unenforceable under any particular circumstance, the balance of the section is intended to apply and the section as a whole is intended to apply in other circumstances.

It is not the purpose of this section to induce you to infringe any patents or other property right claims or to contest validity of any such claims; this section has the sole purpose of protecting the integrity of the free software distribution system, which is implemented by public license practices. Many people have made generous contributions to the wide range of software distributed through that system in reliance on consistent application of that system; it is up to the author/donor to decide if he or she is willing to distribute software through any other system and a licensee cannot impose that choice.

This section is intended to make thoroughly clear what is believed to be a consequence of the rest of this License.

- **8.** If the distribution and/or use of the Program is restricted in certain countries either by patents or by copyrighted interfaces, the original copyright holder who places the Program under this License may add an explicit geographical distribution limitation excluding those countries, so that distribution is permitted only in or among countries not thus excluded. In such case, this License incorporates the limitation as if written in the body of this License.
- **9.** The Free Software Foundation may publish revised and/or new versions of the General Public License from time to time. Such new versions will be similar in spirit to the present version, but may differ in detail to address new problems or concerns.

Each version is given a distinguishing version number. If the Program specifies a version number of this License which applies to it and "any later version", you have the option of following the terms and conditions either of that version or of any later version published by the Free Software Foundation. If the Program does not specify a version number of this License, you may choose any version ever published by the Free Software Foundation.

**10.**If you wish to incorporate parts of the Program into other free programs whose distribution conditions are different, write to the author to ask for permission. For software which is copyrighted by the Free Software Foundation, write to the Free Software Foundation; we sometimes make exceptions for this. Our decision will be guided by the two goals of preserving the free status of all derivatives of our free software and of promoting the sharing and reuse of software generally.

#### **NO WARRANTY**

**11.** BECAUSE THE PROGRAM IS LICENSED FREE OF CHARGE, THERE IS NO WARRANTY FOR THE PROGRAM, TO THE EXTENT PERMITTED BY APPLICABLE LAW. EXCEPT WHEN OTHERWISE STATED IN WRITING THE COPYRIGHT HOLDERS AND/OR OTHER PARTIES PROVIDE THE PROGRAM "AS IS" WITHOUT WARRANTY OF ANY KIND, EITHER EXPRESSED OR IMPLIED, INCLUDING, BUT NOT LIMITED TO, THE IMPLIED WARRANTIES OF MERCHANTABILITY AND FITNESS FOR A PARTICULAR PURPOSE. THE ENTIRE RISK AS TO THE QUALITY AND PERFORMANCE OF THE PROGRAM IS WITH YOU. SHOULD THE PROGRAM PROVE DEFECTIVE, YOU ASSUME THE COST OF ALL NECESSARY SERVICING, REPAIR OR CORRECTION.

**12.**IN NO EVENT UNLESS REQUIRED BY APPLICABLE LAW OR AGREED TO IN WRITING WILL ANY COPYRIGHT HOLDER, OR ANY OTHER PARTY WHO MAY MODIFY AND/OR REDISTRIBUTE THE PROGRAM AS PERMITTED ABOVE, BE LIABLE TO YOU FOR DAMAGES, INCLUDING ANY GENERAL, SPECIAL, INCIDENTAL OR CONSEQUENTIAL DAMAGES ARISING OUT OF THE USE OR INABILITY TO USE THE PROGRAM (INCLUDING BUT NOT LIMITED TO LOSS OF DATA OR DATA BEING RENDERED INACCURATE OR LOSSES SUSTAINED BY YOU OR THIRD PARTIES OR A FAILURE OF THE PROGRAM TO OPERATE WITH ANY OTHER PROGRAMS), EVEN IF SUCH HOLDER OR OTHER PARTY HAS BEEN ADVISED OF THE POSSIBILITY OF SUCH DAMAGES.

#### **END OF TERMS AND CONDITIONS**

#### **How to Apply These Terms to Your New Programs**

If you develop a new program, and you want it to be of the greatest possible use to the public, the best way to achieve this is to make it free software which everyone can redistribute and change under these terms.

To do so, attach the following notices to the program. It is safest to attach them to the start of each source file to most effectively convey the exclusion of warranty; and each file should have at least the "copyright" line and a pointer to where the full notice is found.

<one line to give the program's name and a brief idea of what it does.> Copyright © <year> <name of author>

This program is free software; you can redistribute it and/or modify it under the terms of the GNU General Public License as published by the Free Software Foundation; either version 2 of the License, or (at your option) any later version.

This program is distributed in the hope that it will be useful, but WITHOUT ANY WARRANTY; without even the implied warranty of MERCHANTABILITY or FITNESS FOR A PARTICULAR PURPOSE. See the GNU General Public License for more details.

You should have received a copy of the GNU General Public License along with this program; if not, write to the Free Software Foundation, Inc., 51 Franklin Street, Fifth Floor, Boston, MA 02110-1301 USA.

Also add information on how to contact you by electronic and paper mail.

If the program is interactive, make it output a short notice like this when it starts in an interactive mode:

Gnomovision version 69, Copyright © year name of author Gnomovision comes with ABSOLUTELY NO WARRANTY; for details type 'show w'. This is free software, and you are welcome to redistribute it under certain conditions; type 'show c' for details.

The hypothetical commands 'show w' and 'show c' should show the appropriate parts of the General Public License. Of course, the commands you use may be called something other than 'show w' and 'show c'; they could even be mouse-clicks or menu items—whatever suits your program.

You should also get your employer (if you work as a programmer) or your school, if any, to sign a "copyright disclaimer" for the program, if necessary. Here is a sample; alter the names:

Yoyodyne, Inc., hereby disclaims all copyright interest in the program 'Gnomovision' (which makes passes at compilers) written by James Hacker.

<signature of Ty Coon>, 1 April 1989 Ty Coon, President of Vice

This General Public License does not permit incorporating your program into proprietary programs. If your program is a subroutine library, you may consider it more useful to permit linking proprietary applications with the library. If this is what you want to do, use the GNU Lesser General Public License instead of this License.

# **GNU LESSER GENERAL PUBLIC LICENSE**

Version 2.1, February 1999

Copyright © 1991, 1999 Free Software Foundation, Inc., 51 Franklin Street, Fifth Floor, Boston, MA 02110-1301 USA Everyone is permitted to copy and distribute verbatim copies of this license document, but changing it is not allowed.

[This is the first released version of the Lesser GPL.

It also counts as the successor of the GNU Library Public License, version 2, hence the version number 2.1.]

### **Preamble**

The licenses for most software are designed to take away your freedom to share and change it. By contrast, the GNU General Public Licenses are intended to guarantee your freedom to share and change free software— to make sure the software is free for all its users.

This license, the Lesser General Public License, applies to some specially designated software packages—typically libraries—of the Free Software Foundation and other authors who decide to use it. You can use it too, but we suggest you first think carefully about whether this license or the ordinary General Public License is the better strategy to use in any particular case, based on the explanations below.

When we speak of free software, we are referring to freedom of use, not price. Our General Public Licenses are designed to make sure that you have the freedom to distribute copies of free software (and charge for this service if you wish); that you receive source code or can get it if you want it; that you can change the software and use pieces of it in new free programs; and that you are informed that you can do these things.

To protect your rights, we need to make restrictions that forbid distributors to deny you these rights or to ask you to surrender these rights. These restrictions translate to certain responsibilities for you if you distribute copies of the library or if you modify it.

For example, if you distribute copies of the library, whether gratis or for a fee, you must give the recipients all the rights that we gave you. You must make sure that they, too, receive or can get the source code. If you link other code with the library, you must provide complete object files to the recipients, so that they can relink them with the library after making changes to the library and recompiling it. And you must show them these terms so they know their rights.

We protect your rights with a two-step method: (1) we copyright the library, and (2) we offer you this license, which gives you legal permission to copy, distribute and/or modify the library.

To protect each distributor, we want to make it very clear that there is no warranty for the free library. Also, if the library is modified by someone else and passed on, the recipients should know that what they have is not the original version, so that the original author's reputation will not be affected by problems that might be introduced by others.

Finally, software patents pose a constant threat to the existence of any free program. We wish to make sure that a company cannot effectively restrict the users of a free program by obtaining a restrictive license from a patent holder. Therefore, we insist that any patent license obtained for a version of the library must be consistent with the full freedom of use specified in this license.

Most GNU software, including some libraries, is covered by the ordinary GNU General Public License. This license, the GNU Lesser General Public License, applies to certain designated libraries, and is quite different from the ordinary General Public License. We use this license for certain libraries in order to permit linking those libraries into non-free programs.

When a program is linked with a library, whether statically or using a shared library, the combination of the two is legally speaking a combined work, a derivative of the original library. The ordinary General Public License therefore permits such linking only if the entire combination fits its criteria of freedom. The Lesser General Public License permits more lax criteria for linking other code with the library.

We call this license the "Lesser" General Public License because it does Less to protect the user's freedom than the ordinary General Public License. It also provides other free software developers Less of an advantage over competing non-free programs. These disadvantages are the reason we use the ordinary General Public License for many libraries. However, the Lesser license provides advantages in certain special circumstances.

For example, on rare occasions, there may be a special need to encourage the widest possible use of a certain library, so that it becomes a de-facto standard. To achieve this, non-free programs must be allowed to use the library. A more frequent case is that a free library does the same job as widely used non-free libraries. In this case, there is little to gain by limiting the free library to free software only, so we use the Lesser General Public License.

In other cases, permission to use a particular library in non-free programs enables a greater number of people to use a large body of free software. For example, permission to use the GNU C Library in non-free programs enables many more people to use the whole GNU operating system, as well as its variant, the GNU/Linux operating system.

Although the Lesser General Public License is Less protective of the users' freedom, it does ensure that the user of a program that is linked with the Library has the freedom and the wherewithal to run that program using a modified version of the Library.

The precise terms and conditions for copying, distribution and modification follow. Pay close attention to the difference between a "work based on the library" and a "work that uses the library". The former contains code derived from the library, whereas the latter must be combined with the library in order to run.

#### **GNU LESSER GENERAL PUBLIC LICENSE TERMS AND CONDITIONS FOR COPYING, DISTRIBUTION AND MODIFICATION**

**0.** This License Agreement applies to any software library or other program which contains a notice placed by the copyright holder or other authorized party saying it may be distributed under the terms of this Lesser General Public License (also called "this License"). Each licensee is addressed as "you".

A "library" means a collection of software functions and/or data prepared so as to be conveniently linked with application programs (which use some of those functions and data) to form executables.

The "Library", below, refers to any such software library or work which has been distributed under these terms. A "work based on the Library" means either the Library or any derivative work under copyright law: that is to say, a work containing the Library or a portion of it, either verbatim or with modifications and/or translated straightforwardly into another language. (Hereinafter, translation is included without limitation in the term "modification".)

"Source code" for a work means the preferred form of the work for making modifications to it. For a library, complete source code means all the source code for all modules it contains, plus any associated interface definition files, plus the scripts used to control compilation and installation of the library.

Activities other than copying, distribution and modification are not covered by this License; they are outside its scope. The act of running a program using the Library is not restricted, and output from such a program is covered only if its contents constitute a work based on the Library (independent of the use of the Library in a tool for writing it). Whether that is true depends on what the Library does and what the program that uses the Library does.

**1.** You may copy and distribute verbatim copies of the Library's complete source code as you receive it, in any medium, provided that you conspicuously and appropriately publish on each copy an appropriate copyright notice and disclaimer of warranty; keep intact all the notices that refer to this License and to the absence of any warranty; and distribute a copy of this License along with the Library.

You may charge a fee for the physical act of transferring a copy, and you may at your option offer warranty protection in exchange for a fee.

**2.** You may modify your copy or copies of the Library or any portion of it, thus forming a work based on the Library, and copy and distribute such modifications or work under the terms of Section 1 above, provided that you also meet all of these conditions:

**a)** The modified work must itself be a software library.

- **b)** You must cause the files modified to carry prominent notices stating that you changed the files and the date of any change.
- **c)** You must cause the whole of the work to be licensed at no charge to all third parties under the terms of this License.

**d)**If a facility in the modified Library refers to a function or a table of data to be supplied by an application program that uses the facility, other than as an argument passed when the facility is invoked, then you must make a good faith effort to ensure that, in the event an application does not supply such function or table, the facility still operates, and performs whatever part of its purpose remains meaningful.

(For example, a function in a library to compute square roots has a purpose that is entirely well-defined independent of the application. Therefore, Subsection 2d requires that any application-supplied function or table used by this function must be optional: if the application does not supply it, the square root function must still compute square roots.)

These requirements apply to the modified work as a whole. If identifiable sections of that work are not derived from the Library, and can be reasonably considered independent and separate works in themselves, then this License, and its terms, do not apply to those sections when you distribute them as separate works. But when you distribute the same sections as part of a whole which is a work based on the Library, the distribution of the whole must be on the terms of this License, whose permissions for other licensees extend to the entire whole, and thus to each and every part regardless of who wrote it.

Thus, it is not the intent of this section to claim rights or contest your rights to work written entirely by you; rather, the intent is to exercise the right to control the distribution of derivative or collective works based on the Library.

In addition, mere aggregation of another work not based on the Library with the Library (or with a work based on the Library) on a volume of a storage or distribution medium does not bring the other work under the scope of this License.

**3.** You may opt to apply the terms of the ordinary GNU General Public License instead of this License to a given copy of the Library. To do this, you must alter all the notices that refer to this License, so that they refer to the ordinary GNU General Public License, version 2, instead of to this License. (If a newer version than version 2 of the ordinary GNU General Public License has appeared, then you can specify that version instead if you wish.) Do not make any other change in these notices.

Once this change is made in a given copy, it is irreversible for that copy, so the ordinary GNU General Public License applies to all subsequent copies and derivative works made from that copy.

This option is useful when you wish to copy part of the code of the Library into a program that is not a library.

**4.** You may copy and distribute the Library (or a portion or derivative of it, under Section 2) in object code or executable form under the terms of Sections 1 and 2 above provided that you accompany it with the complete corresponding machine-readable source code, which must be distributed under the terms of Sections 1 and 2 above on a medium customarily used for software interchange.

If distribution of object code is made by offering access to copy from a designated place, then offering equivalent access to copy the source code from the same place satisfies the requirement to distribute the source code, even though third parties are not compelled to copy the source along with the object code.

**5.** A program that contains no derivative of any portion of the Library, but is designed to work with the Library by being compiled or linked with it, is called a "work that uses the Library". Such a work, in isolation, is not a derivative work of the Library, and therefore falls outside the scope of this License.

However, linking a "work that uses the Library" with the Library creates an executable that is a derivative of the Library (because it contains portions of the Library), rather than a "work that uses the library". The executable is therefore covered by this License. Section 6 states terms for distribution of such executables.

When a "work that uses the Library" uses material from a header file that is part of the Library, the object code for the work may be a derivative work of the Library even though the source code is not. Whether this is true is especially significant if the work can be linked without the Library, or if the work is itself a library. The threshold for this to be true is not precisely defined by law.

If such an object file uses only numerical parameters, data structure layouts and accessors, and small macros and small inline functions (ten lines or less in length), then the use of the object file is unrestricted, regardless of whether it is legally a derivative work. (Executables containing this object code plus portions of the Library will still fall under Section 6.)

Otherwise, if the work is a derivative of the Library, you may distribute the object code for the work under the terms of Section 6. Any executables containing that work also fall under Section 6, whether or not they are linked directly with the Library itself.

**6.** As an exception to the Sections above, you may also combine or link a "work that uses the Library" with the Library to produce a work containing portions of the Library, and distribute that work under terms of your choice, provided that the terms permit modification of the work for the customer's own use and reverse engineering for debugging such modifications.

You must give prominent notice with each copy of the work that the Library is used in it and that the Library and its use are covered by this License. You must supply a copy of this License. If the work during execution displays copyright notices, you must include the copyright notice for the Library among them, as well as a reference directing the user to the copy of this License. Also, you must do one of these things:

- **a)** Accompany the work with the complete corresponding machinereadable source code for the Library including whatever changes were used in the work (which must be distributed under Sections 1 and 2 above); and, if the work is an executable linked with the Library, with the complete machine-readable "work that uses the Library", as object code and/or source code, so that the user can modify the Library and then relink to produce a modified executable containing the modified Library. (It is understood that the user who changes the contents of definitions files in the Library will not necessarily be able to recompile the application to use the modified definitions.)
- **b)** Use a suitable shared library mechanism for linking with the Library. A suitable mechanism is one that (1) uses at run time a copy of the library already present on the user's computer system, rather than copying library functions into the executable, and (2) will operate properly with a modified version of the library, if the user installs one, as long as the modified version is interface- compatible with the version that the work was made with.
- **c)** Accompany the work with a written offer, valid for at least three years, to give the same user the materials specified in Subsection 6a, above for a charge no more than the cost of performing this distribution.
- **d)**If distribution of the work is made by offering access to copy from a designated place, offer equivalent access to copy the above specified materials from the same place.
- **e)** Verify that the user has already received a copy of these materials or that you have already sent this user a copy.

For an executable, the required form of the "work that uses the Library" must include any data and utility programs needed for reproducing the executable from it. However, as a special exception, the materials to be distributed need not include anything that is normally distributed (in either source or binary form) with the major components (compiler, kernel, and so on) of the operating system on which the executable runs, unless that component itself accompanies the executable.

It may happen that this requirement contradicts the license restrictions of other proprietary libraries that do not normally accompany the operating system. Such a contradiction means you cannot use both them and the Library together in an executable that you distribute.

- **7.** You may place library facilities that are a work based on the Library sideby-side in a single library together with other library facilities not covered by this License, and distribute such a combined library, provided that the separate distribution of the work based on the Library and of the other library facilities is otherwise permitted, and provided that you do these two things:
	- **a)** Accompany the combined library with a copy of the same work based on the Library, uncombined with any other library facilities. This must be distributed under the terms of the Sections above.
	- **b)** Give prominent notice with the combined library of the fact that part of it is a work based on the Library, and explaining where to find the accompanying uncombined form of the same work.
- **8.** You may not copy, modify, sublicense, link with, or distribute the Library except as expressly provided under this License. Any attempt otherwise to copy, modify, sublicense, link with, or distribute the Library is void, and will automatically terminate your rights under this License. However, parties who have received copies, or rights, from you under this License will not have their licenses terminated so long as such parties remain in full compliance.
- **9.** You are not required to accept this License, since you have not signed it. However, nothing else grants you permission to modify or distribute the Library or its derivative works. These actions are prohibited by law if you do not accept this License. Therefore, by modifying or distributing the Library (or any work based on the Library), you indicate your acceptance of this License to do so, and all its terms and conditions for copying, distributing or modifying the Library or works based on it.
- **10.**Each time you redistribute the Library (or any work based on the Library), the recipient automatically receives a license from the original licensor to copy, distribute, link with or modify the Library subject to these terms and conditions. You may not impose any further restrictions on the recipients' exercise of the rights granted herein. You are not responsible for enforcing compliance by third parties with this License.

**11.** If, as a consequence of a court judgment or allegation of patent infringement or for any other reason (not limited to patent issues), conditions are imposed on you (whether by court order, agreement or otherwise) that contradict the conditions of this License, they do not excuse you from the conditions of this License. If you cannot distribute so as to satisfy simultaneously your obligations under this License and any other pertinent obligations, then as a consequence you may not distribute the Library at all. For example, if a patent license would not permit royalty-free redistribution of the Library by all those who receive copies directly or indirectly through you, then the only way you could satisfy both it and this License would be to refrain entirely from distribution of the Library.

If any portion of this section is held invalid or unenforceable under any particular circumstance, the balance of the section is intended to apply, and the section as a whole is intended to apply in other circumstances.

It is not the purpose of this section to induce you to infringe any patents or other property right claims or to contest validity of any such claims; this section has the sole purpose of protecting the integrity of the free software distribution system which is implemented by public license practices. Many people have made generous contributions to the wide range of software distributed through that system in reliance on consistent application of that system; it is up to the author/donor to decide if he or she is willing to distribute software through any other system and a licensee cannot impose that choice.

This section is intended to make thoroughly clear what is believed to be a consequence of the rest of this License.

- **12.**If the distribution and/or use of the Library is restricted in certain countries either by patents or by copyrighted interfaces, the original copyright holder who places the Library under this License may add an explicit geographical distribution limitation excluding those countries, so that distribution is permitted only in or among countries not thus excluded. In such case, this License incorporates the limitation as if written in the body of this License.
- **13.**The Free Software Foundation may publish revised and/or new versions of the Lesser General Public License from time to time. Such new versions will be similar in spirit to the present version, but may differ in detail to address new problems or concerns.

Each version is given a distinguishing version number. If the Library specifies a version number of this License which applies to it and "any later version", you have the option of following the terms and conditions either of that version or of any later version published by the Free Software Foundation. If the Library does not specify a license version number, you may choose any version ever published by the Free Software Foundation.

**14.**If you wish to incorporate parts of the Library into other free programs whose distribution conditions are incompatible with these, write to the author to ask for permission. For software which is copyrighted by the Free Software Foundation, write to the Free Software Foundation; we sometimes make exceptions for this. Our decision will be guided by the two goals of preserving the free status of all derivatives of our free software and of promoting the sharing and reuse of software generally.

#### **NO WARRANTY**

- **15.**BECAUSE THE LIBRARY IS LICENSED FREE OF CHARGE, THERE IS NO WARRANTY FOR THE LIBRARY, TO THE EXTENT PERMITTED BY APPLICABLE LAW. EXCEPT WHEN OTHERWISE STATED IN WRITING THE COPYRIGHT HOLDERS AND/OR OTHER PARTIES PROVIDE THE LIBRARY "AS IS" WITHOUT WARRANTY OF ANY KIND, EITHER EXPRESSED OR IMPLIED, INCLUDING, BUT NOT LIMITED TO, THE IMPLIED WARRANTIES OF MERCHANTABILITY AND FITNESS FOR A PARTICULAR PURPOSE. THE ENTIRE RISK AS TO THE QUALITY AND PERFORMANCE OF TH LIBRARY IS WITH YOU. SHOULD THE LIBRARY PROVE DEFECTIVE, YOU ASSUME THE COST OF ALL NECESSARY SERVICING, REPAIR OR CORRECTION.
- **16.**IN NO EVENT UNLESS REQUIRED BY APPLICABLE LAW OR AGREED TO IN WRITING WILL ANY COPYRIGHT HOLDER, OR ANY OTHER PARTY WHO MAY MODIFY AND/OR REDISTRIBUTE THE LIBRARY AS PERMITTED ABOVE, BE LIABLE TO YOU FOR DAMAGES, INCLUDING ANY GENERAL, SPECIAL, INCIDENTAL OR CONSEQUENTIAL DAMAGES ARISING OUT OF THE USE OR INABILITY TO USE THE LIBRARY (INCLUDING BUT NOT LIMITED TO LOSS OF DATA OR DATA BEING RENDERED INACCURATE OR LOSSES SUSTAINED BY YOU OR THIRD PARTIES OR A FAILURE OF THE LIBRARY TO OPERATE WITH ANY OTHER SOFTWARE), EVEN IF SUCH HOLDER OR OTHER PARTY HAS BEEN ADVISED OF THE POSSIBILITY OF SUCH DAMAGES.

#### **END OF TERMS AND CONDITIONS**

### **How to Apply These Terms to Your New Libraries**

If you develop a new library, and you want it to be of the greatest possible use to the public, we recommend making it free software that everyone can redistribute and change. You can do so by permitting redistribution under these terms (or, alternatively, under the terms of the ordinary General Public License).

To apply these terms, attach the following notices to the library. It is safest to attach them to the start of each source file to most effectively convey the exclusion of warranty; and each file should have at least the "copyright" line and a pointer to where the full notice is found.

<one line to give the library's name and a brief idea of what it does.> Copyright © <year> <name of author>

This library is free software; you can redistribute it and/or modify it under the terms of the GNU Lesser General Public License as published by the Free Software Foundation; either version 2.1 of the License, or (at your option) any later version.

This library is distributed in the hope that it will be useful, but WITHOUT ANY WARRANTY; without even the implied warranty of MERCHANTABILITY or FITNESS FOR A PARTICULAR PURPOSE. See the GNU Lesser General Public License for more details.

You should have received a copy of the GNU Lesser General Public License along with this library; if not, write to the Free Software Foundation, Inc., 51 Franklin Street, Fifth Floor, Boston, MA 02110- 1301 USA

Also add information on how to contact you by electronic and paper mail.

You should also get your employer (if you work as a programmer) or your school, if any, to sign a "copyright disclaimer" for the library, if necessary. Here is a sample; alter the names:

Yoyodyne, Inc., hereby disclaims all copyright interest in the library 'Frob' (a library for tweaking knobs) written by James Random Hacker.

<signature of Ty Coon>, 1 April 1990 Ty Coon, President of Vice

That's all there is to it!

#### 关于源代码分发的注意事项

工厂最终交货后的三年内,您可以向 Yamaha 申请产品任意部分的源代码, 这些源代码需要得到 GNU 通用公共许可证或 GNU 小通用公共许可证的许 可,您可以通过写信至使用说明书结尾部分列出的 Yamaha 事务所地址申 请。

源代码将免费提供,但是,本公司可能会要求您支付给 Yamaha 交付源代码 所需的成本。

- 请注意本公司对由 Yamaha (或 Yamaha 认可的单位)以外的第三者所做 的更改 (追加 / 删除)而造成的任何损坏不负其责任。
- 请注意重新使用 Yamaha 发布的不受专利权限制的源代码是不允许的,而 无论如何, Yamaha 不会承担任何责任。
- 源代码可从下列地址下载: https://download.yamaha.com/sourcecodes/ekb/

### **libpng**

This copy of the libpng notices is provided for your convenience. In case of any discrepancy between this copy and the notices in the file png.h that is included in the libpng distribution, the latter shall prevail.

COPYRIGHT NOTICE, DISCLAIMER, and LICENSE:

If you modify libpng you may insert additional notices immediately following this sentence.

This code is released under the libpng license.

libpng versions 1.0.7, July 1, 2000 through 1.6.28, January 5, 2017 are Copyright (c) 2000-2002, 2004, 2006-2017 Glenn Randers-Pehrson, are derived from libpng-1.0.6, and are distributed according to the same disclaimer and license as libpng-1.0.6 with the following individuals added to the list of Contributing Authors:

Simon-Pierre Cadieux Eric S. Raymond Mans Rullgard Cosmin Truta Gilles Vollant James Yu Mandar Sahastrabuddhe

and with the following additions to the disclaimer:

There is no warranty against interference with your enjoyment of the library or against infringement. There is no warranty that our efforts or the library will fulfill any of your particular purposes or needs. This library is provided with all faults, and the entire risk of satisfactory quality, performance, accuracy, and effort is with the user.

Some files in the "contrib" directory and some configure-generated files that are distributed with libpng have other copyright owners and are released under other open source licenses.

libpng versions 0.97, January 1998, through 1.0.6, March 20, 2000, are Copyright (c) 1998-2000 Glenn Randers-Pehrson, are derived from libpng-0.96, and are distributed according to the same disclaimer and license as libpng-0.96, with the following individuals added to the list of Contributing Authors:

Tom Lane Glenn Randers-Pehrson Willem van Schaik

libpng versions 0.89, June 1996, through 0.96, May 1997, are Copyright (c) 1996-1997 Andreas Dilger, are derived from libpng-0.88, and are distributed according to the same disclaimer and license as libpng-0.88, with the following individuals added to the list of Contributing Authors:

John Bowler Kevin Bracey Sam Bushell Magnus Holmgren Greg Roelofs Tom Tanner

Some files in the "scripts" directory have other copyright owners but are released under this license.

libpng versions 0.5, May 1995, through 0.88, January 1996, are Copyright (c) 1995-1996 Guy Eric Schalnat, Group 42, Inc.

For the purposes of this copyright and license, "Contributing Authors" is defined as the following set of individuals:

Andreas Dilger Dave Martindale Guy Eric Schalnat Paul Schmidt Tim Wegner

The PNG Reference Library is supplied "AS IS". The Contributing Authors and Group 42, Inc. disclaim all warranties, expressed or implied, including, without limitation, the warranties of merchantability and of fitness for any purpose. The Contributing Authors and Group 42, Inc. assume no liability for direct, indirect, incidental, special, exemplary, or consequential damages, which may result from the use of the PNG Reference Library, even if advised of the possibility of such damage.

Permission is hereby granted to use, copy, modify, and distribute this source code, or portions hereof, for any purpose, without fee, subject to the following restrictions:

- 1. The origin of this source code must not be misrepresented.
- 2. Altered versions must be plainly marked as such and must not be misrepresented as being the original source.
- 3. This Copyright notice may not be removed or altered from any source or altered source distribution.

The Contributing Authors and Group 42, Inc. specifically permit, without fee, and encourage the use of this source code as a component to supporting the PNG file format in commercial products. If you use this source code in a product, acknowledgment is not required but would be appreciated.

END OF COPYRIGHT NOTICE, DISCLAIMER, and LICENSE.

#### TRADEMARK:

The name "libpng" has not been registered by the Copyright owner as a trademark in any jurisdiction. However, because libpng has been distributed and maintained world-wide, continually since 1995, the Copyright owner claims "common-law trademark protection" in any jurisdiction where common-law trademark is recognized.

#### OSI CERTIFICATION:

Libpng is OSI Certified Open Source Software. OSI Certified Open Source is a certification mark of the Open Source Initiative. OSI has not addressed the additional disclaimers inserted at version 1.0.7.

#### EXPORT CONTROL:

The Copyright owner believes that the Export Control Classification Number (ECCN) for libpng is EAR99, which means not subject to export controls or International Traffic in Arms Regulations (ITAR) because it is open source, publicly available software, that does not contain any encryption software. See the EAR, paragraphs 734.3(b)(3) and 734.7(b).

Glenn Randers-Pehrson glennrp at users.sourceforge.net January 5, 2017

#### **libuuid**

Copyright: 1996, 1997, 1998, 1999, 2007 Theodore Ts'o. 1999 Andreas Dilger (adilger@enel.ucalgary.ca)

Redistribution and use in source and binary forms, with or without modification, are permitted provided that the following conditions are met:

- 1. Redistributions of source code must retain the above copyright notice, and the entire permission notice in its entirety, including the disclaimer of warranties.
- 2. Redistributions in binary form must reproduce the above copyright notice, this list of conditions and the following disclaimer in the documentation and/or other materials provided with the distribution.
- 3. The name of the author may not be used to endorse or promote products derived from this software without specific prior written permission.

THIS SOFTWARE IS PROVIDED "AS IS" AND ANY EXPRESS OR IMPLIED WARRANTIES, INCLUDING, BUT NOT LIMITED TO, THE IMPLIED WARRANTIES OF MERCHANTABILITY AND FITNESS FOR A PARTICULAR PURPOSE, ALL OF WHICH ARE HEREBY DISCLAIMED. IN NO EVENT SHALL THE AUTHOR BE LIABLE FOR ANY DIRECT, INDIRECT, INCIDENTAL, SPECIAL, EXEMPLARY, OR CONSEQUENTIAL DAMAGES (INCLUDING, BUT NOT LIMITED TO, PROCUREMENT OF SUBSTITUTE GOODS OR SERVICES; LOSS OF USE, DATA, OR PROFITS; OR BUSINESS INTERRUPTION) HOWEVER CAUSED AND ON ANY THEORY OF LIABILITY, WHETHER IN CONTRACT, STRICT LIABILITY, OR TORT (INCLUDING NEGLIGENCE OR OTHERWISE) ARISING IN ANY WAY OUT OF THE USE OF THIS SOFTWARE, EVEN IF NOT ADVISED OF THE POSSIBILITY OF SUCH DAMAGE.

### **libjpeg**

This software is based in part on the work of the Independent JPEG Group.

#### **imagemagick**

Licensed under the ImageMagick License (the "License"); you may not use this file except in compliance with the License. You may obtain a copy of the License at

https://www.imagemagick.org/script/license.php

Unless required by applicable law or agreed to in writing, software distributed under the License is distributed on an "AS IS" BASIS, WITHOUT WARRANTIES OR CONDITIONS OF ANY KIND, either express or implied. See the License for the specific language governing permissions and limitations under the License.

### **FreeType**

Portions of this software are copyright © 2016 The FreeType Project (www.freetype.org). All rights reserved.

### **ICU**

COPYRIGHT AND PERMISSION NOTICE

Copyright © 1991-2016 Unicode, Inc. All rights reserved. Distributed under the Terms of Use in http://www.unicode.org/copyright.html.

Permission is hereby granted, free of charge, to any person obtaining a copy of the Unicode data files and any associated documentation (the "Data Files") or Unicode software and any associated documentation (the "Software") to deal in the Data Files or Software without restriction, including without limitation the rights to use, copy, modify, merge, publish, distribute, and/or sell copies of the Data Files or Software, and to permit persons to whom the Data Files or Software are furnished to do so, provided that either (a) this copyright and permission notice appear with all copies of the Data Files or Software, or

(b) this copyright and permission notice appear in associated Documentation.

THE DATA FILES AND SOFTWARE ARE PROVIDED "AS IS", WITHOUT WARRANTY OF ANY KIND, EXPRESS OR IMPLIED, INCLUDING BUT NOT LIMITED TO THE WARRANTIES OF MERCHANTABILITY, FITNESS FOR A PARTICULAR PURPOSE AND NONINFRINGEMENT OF THIRD PARTY RIGHTS.

IN NO EVENT SHALL THE COPYRIGHT HOLDER OR HOLDERS INCLUDED IN THIS NOTICE BE LIABLE FOR ANY CLAIM, OR ANY SPECIAL INDIRECT OR CONSEQUENTIAL DAMAGES, OR ANY DAMAGES WHATSOEVER RESULTING FROM LOSS OF USE, DATA OR PROFITS, WHETHER IN AN ACTION OF CONTRACT, NEGLIGENCE OR OTHER TORTIOUS ACTION, ARISING OUT OF OR IN CONNECTION WITH THE USE OR PERFORMANCE OF THE DATA FILES OR SOFTWARE.

Except as contained in this notice, the name of a copyright holder shall not be used in advertising or otherwise to promote the sale, use or other dealings in these Data Files or Software without prior written authorization of the copyright holder.

### **jemalloc**

Copyright (C) 2002-2014 Jason Evans <jasone@canonware.com>. All rights reserved.

Copyright (C) 2007-2012 Mozilla Foundation. All rights reserved. Copyright (C) 2009-2014 Facebook, Inc. All rights reserved.

Redistribution and use in source and binary forms, with or without

- modification, are permitted provided that the following conditions are met: 1. Redistributions of source code must retain the above copyright notice(s), this list of conditions and the following disclaimer.
- 2. Redistributions in binary form must reproduce the above copyright notice(s), this list of conditions and the following disclaimer in the documentation and/or other materials provided with the distribution.

THIS SOFTWARE IS PROVIDED BY THE COPYRIGHT HOLDER(S) "AS IS" AND ANY EXPRESS OR IMPLIED WARRANTIES, INCLUDING, BUT NOT LIMITED TO, THE IMPLIED WARRANTIES OF MERCHANTABILITY AND FITNESS FOR A PARTICULAR PURPOSE ARE DISCLAIMED. IN NO EVENT SHALL THE COPYRIGHT HOLDER(S) BE LIABLE FOR ANY DIRECT, INDIRECT, INCIDENTAL, SPECIAL, EXEMPLARY, OR CONSEQUENTIAL DAMAGES (INCLUDING, BUT NOT LIMITED TO, PROCUREMENT OF SUBSTITUTE GOODS OR SERVICES; LOSS OF USE, DATA, OR PROFITS; OR BUSINESS INTERRUPTION) HOWEVER CAUSED AND ON ANY THEORY OF LIABILITY, WHETHER IN CONTRACT, STRICT LIABILITY, OR TORT (INCLUDING NEGLIGENCE OR OTHERWISE) ARISING IN ANY WAY OUT OF THE USE OF THIS SOFTWARE, EVEN IF ADVISED OF THE POSSIBILITY OF SUCH **DAMAGE** 

### **libss2 / libcomerr2**

Copyright 1987, 1988 by the Student Information Processing Board of the Massachusetts Institute of Technology

Permission to use, copy, modify, and distribute this software and its documentation for any purpose and without fee is hereby granted, provided that the above copyright notice appear in all copies and that both that copyright notice and this permission notice appear in supporting documentation, and that the names of M.I.T. and the M.I.T. S.I.P.B. not be used in advertising or publicity pertaining to distribution of the software without specific, written prior permission.

M.I.T. and the M.I.T. S.I.P.B. make no representations about the suitability of this software for any purpose. It is provided "as is" without express or implied warranty.

### **libpopt0**

Copyright (c) 1998 Red Hat Software

Permission is hereby granted, free of charge, to any person obtaining a copy of this software and associated documentation files (the "Software"), to deal in the Software without restriction, including without limitation the rights to use, copy, modify, merge, publish, distribute, sublicense, and/or sell copies of the Software, and to permit persons to whom the Software is furnished to do so, subject to the following conditions:

The above copyright notice and this permission notice shall be included in all copies or substantial portions of the Software.

THE SOFTWARE IS PROVIDED "AS IS", WITHOUT WARRANTY OF ANY KIND, EXPRESS OR IMPLIED, INCLUDING BUT NOT LIMITED TO THE WARRANTIES OF MERCHANTABILITY FITNESS FOR A PARTICULAR PURPOSE AND NONINFRINGEMENT. IN NO EVENT SHALL THE X CONSORTIUM BE LIABLE FOR ANY CLAIM, DAMAGES OR OTHER LIABILITY, WHETHER IN AN ACTION OF CONTRACT, TORT OR OTHERWISE, ARISING FROM, OUT OF OR IN CONNECTION WITH THE SOFTWARE OR THE USE OR OTHER DEALINGS IN THE SOFTWARE.

Except as contained in this notice, the name of the X Consortium shall not be used in advertising or otherwise to promote the sale, use or other dealings in this Software without prior written authorization from the X Consortium.

#### **pcre**

#### PCRE LICENCE

PCRE is a library of functions to support regular expressions whose syntax and semantics are as close as possible to those of the Perl 5 language.

Release 8 of PCRE is distributed under the terms of the "BSD" licence, as specified below. The documentation for PCRE, supplied in the "doc" directory, is distributed under the same terms as the software itself.

The basic library functions are written in C and are freestanding. Also included in the distribution is a set of C++ wrapper functions, and a just-intime compiler that can be used to optimize pattern matching. These are both optional features that can be omitted when the library is built.

#### THE BASIC LIBRARY FUNCTIONS

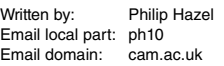

University of Cambridge Computing Service, Cambridge, England.

Copyright (c) 1997-2012 University of Cambridge All rights reserved.

#### PCRE JUST-IN-TIME COMPILATION SUPPORT

Written by: **Zoltan Herczeg** Email local part: hzmester Emain domain: freemail.hu

Copyright(c) 2010-2012 Zoltan Herczeg All rights reserved.

#### STACK-LESS JUST-IN-TIME COMPILER

Written by: Zoltan Herczeg Email local part: hzmester Emain domain: freemail hu

Copyright(c) 2009-2012 Zoltan Herczeg All rights reserved.

#### THE C++ WRAPPER FUNCTIONS

Contributed by: Google Inc.

Copyright (c) 2007-2012, Google Inc. All rights reserved.

#### THE "BSD" LICENCE

Redistribution and use in source and binary forms, with or without modification, are permitted provided that the following conditions are met:

- \* Redistributions of source code must retain the above copyright notice, this list of conditions and the following disclaimer.
- \* Redistributions in binary form must reproduce the above copyright notice, this list of conditions and the following disclaimer in the documentation and/or other materials provided with the distribution.
- \* Neither the name of the University of Cambridge nor the name of Google Inc. nor the names of their contributors may be used to endorse or promote products derived from this software without specific prior written permission.

THIS SOFTWARE IS PROVIDED BY THE COPYRIGHT HOLDERS AND CONTRIBUTORS "AS IS" AND ANY EXPRESS OR IMPLIED WARRANTIES, INCLUDING, BUT NOT LIMITED TO, THE IMPLIED WARRANTIES OF MERCHANTABILITY AND FITNESS FOR A PARTICULAR PURPOSE ARE DISCLAIMED. IN NO EVENT SHALL THE COPYRIGHT OWNER OR CONTRIBUTORS BE LIABLE FOR ANY DIRECT, INDIRECT, INCIDENTAL, SPECIAL, EXEMPLARY, OR CONSEQUENTIAL DAMAGES (INCLUDING, BUT NOT LIMITED TO, PROCUREMENT OF SUBSTITUTE GOODS OR SERVICES; LOSS OF USE, DATA, OR PROFITS; OR BUSINESS INTERRUPTION) HOWEVER CAUSED AND ON ANY THEORY OF LIABILITY, WHETHER IN CONTRACT, STRICT LIABILITY, OR TORT (INCLUDING NEGLIGENCE OR OTHERWISE) ARISING IN ANY WAY OUT OF THE USE OF THIS SOFTWARE, EVEN IF ADVISED OF THE POSSIBILITY OF SUCH DAMAGE.

End

- 1.
- 使用频率:2.4 2.4835 GHz
- 等效全向辐射功率 (EIRP): 天线增益< 10 dBi 时: ≤ 100 mW 或≤ 20 dBm
- 最大功率谱密度: 天线增益  $<$  10 dBi 时: ≤ 20 dBm / MHz(EIRP)
- 载频容限:20 ppm
- 帯外发射功率 ( 在 2.4-2.4835 GHz 頻段以外 )  $\le$  -80 dBm / Hz (EIRP)
- 杂散发射 ( 辐射 ) 功率 ( 对应载波 ± 2.5 倍信道带宽以外 ):
	- ≤ -36 dBm / 100 kHz (30 1000 MHz)
	- ≤ -33 dBm / 100 kHz (2.4 2.4835 GHz)
	- ≤ -40 dBm / 1 MHz (3.4 3.53 GHz)
	- ≤ -40 dBm / 1 MHz (5.725 5.85 GHz)
	- ≤ -30 dBm / 1 MHz ( 其它 1 12.75 GHz)
- 2. 不得擅自更改发射频率、加大发射功率 ( 包括额外加装射频功率放大器 ), 不得擅自外接天线或改用其它 发射天线;
- 3. 使用时不得对各种合法的无线电通信业务产生有害干扰;一旦发现有干扰现象时,应立即停止使用,并采 取措施消除干扰后方可继续使用;
- 4. 使用微功率无线电设备,必须忍受各种无线电业务的干扰或工业、科学及医疗应用设备的辐射干扰;
- 5. 不得在飞机和机场附近使用。

雅马哈乐器音响(中国)投资有限公司 上海市静安区新闸路1818号云和大厦2楼 客户服务热线: 4000517700 公司网址: http://www.yamaha.com.cn

制造商: 雅马哈株式会社 制造商地址: 日本静冈县滨松市中区中泽町10-1 进口商: 雅马哈乐器音响 (中国) 投资有限公司 进口商地址:上海市静安区新闸路1818号云和大厦2楼 原产地: 印度尼西亚

Yamaha Global Site https://www.yamaha.com/

Yamaha Downloads https://download.yamaha.com/

> Manual Development Group © 2019 Yamaha Corporation 2022 年 2 月 发行 CSMA-B0

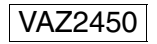